# <span id="page-0-0"></span>**Dell™ Vostro™ 3700 – Servicehåndbog**

[Sådan arbejder du med computeren](file:///C:/data/systems/Vos3700/dk/SM/work.htm) **[Specifikationer](file:///C:/data/systems/Vos3700/dk/SM/specs.htm)** [Fjernelse og genmontering af dele](file:///C:/data/systems/Vos3700/dk/SM/parts.htm) **[Systeminstallation](file:///C:/data/systems/Vos3700/dk/SM/Bios.htm) [Diagnosticering](file:///C:/data/systems/Vos3700/dk/SM/diags.htm)** 

### **Bemærk, forsigtig og advarsel**

**OBS!** OBS angiver vigtige oplysninger, som du kan bruge for at udnytte computeren optimalt.

**FORSIGTIG! FORSIGTIG angiver mulig skade på hardware eller tab af data, hvis anvisningerne ikke bliver fulgt.** 

**ADVARSEL: ADVARSEL angiver risiko for tingskade, legemsbeskadigelse eller dødsfald.** 

Hvis du købte en Dell™-computer i n-serien, er eventuelle referencer i dette dokument til Microsoft® Windows® operativsystemerne ikke gældende.

#### **Oplysningerne i dette dokument kan ændres uden varsel. © 2010 Dell Inc. Alle rettigheder forbeholdes.**

Enhver form for gengivelse af dette materiale, uden skriftlig tilladelse fra Dell Inc., er strengt forbudt.

Varemærker anvendt i denne tekst: *Dell, DELL-* logoet og *Vostro* er varemærker ejet af Dell Inc.; *Intel* og *Core* er enten varemærker eller<br>registrerede varemærker ejet af Intel Corporation; *Microsoft, Windows Wista*

Andre handelsmærker og handelsnavne kan være anvendt i dette dokument til enten at henvise til deres ejere eller deres produkter. Dell Inc. frasiger sig enhver interesse eller<br>tingslig ret til andre navne end sine egne.

Februar 2010 Rev. A00

#### <span id="page-1-0"></span>**Lydkort Dell™ Vostro™ 3700 – Servicehåndbog**

ADVARSEL! Inden du udfører arbejde på computerens indvendige dele, skal du læse de sikkerhedsoplysninger, der fulgte med computeren. Se<br>webstedet Regulatory Compliance på www.dell.com/regulatory\_compliance for yderligere o

## **Fjernelse af lydkortet**

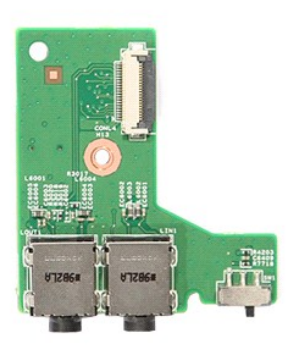

- 1. Følg procedurerne i <u>Før du arbeider indeni din computer</u>.<br>2. Fjern <u>batteriet.</u><br>4. Fjern <u>banddakkslet</u>.<br>4. Fjern <u>banddakkslet.</u><br>5. Fjern d<u>et [optiske drev](file:///C:/data/systems/Vos3700/dk/SM/ODD.htm)</u>.<br>5. Fjern <u>tastaturet</u>.<br>4. Fjern <u>handledsstøtten.</u><br>8. Fjern
- 
- 
- 
- 
- 
- 

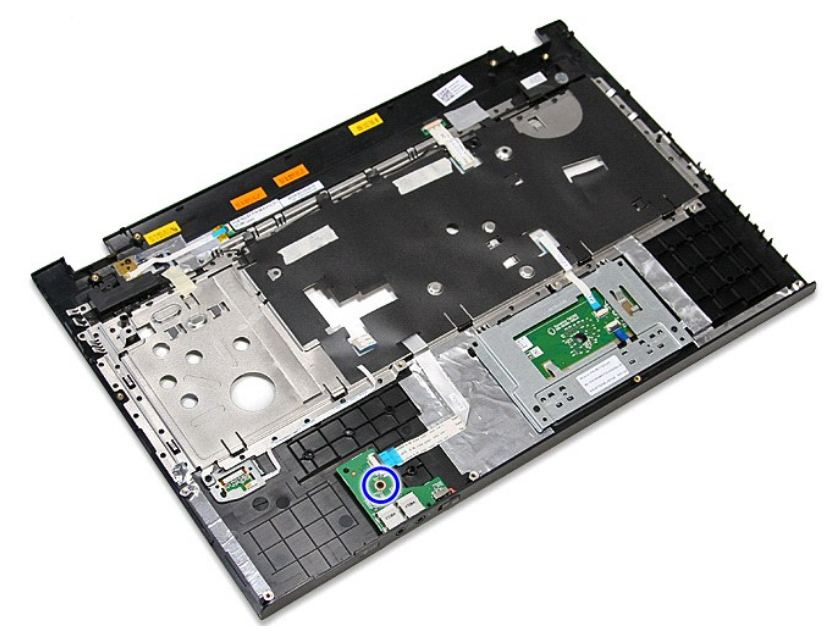

9. Åbn clippen der holder lydkablet fast til dets stik på lydkortet.

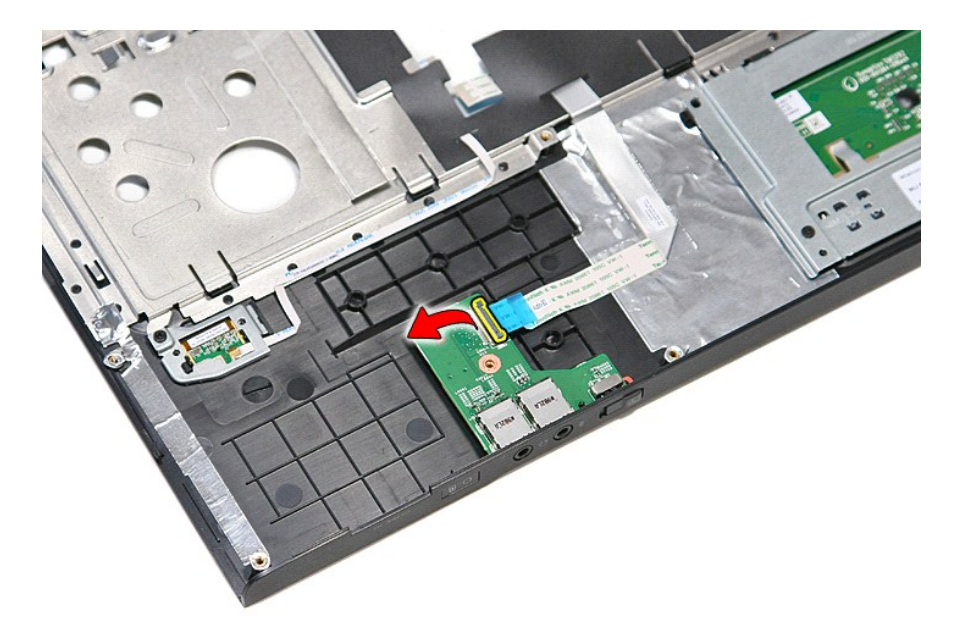

10. Frakobl kablet til lydkortet fra dets stik på lydkortet.

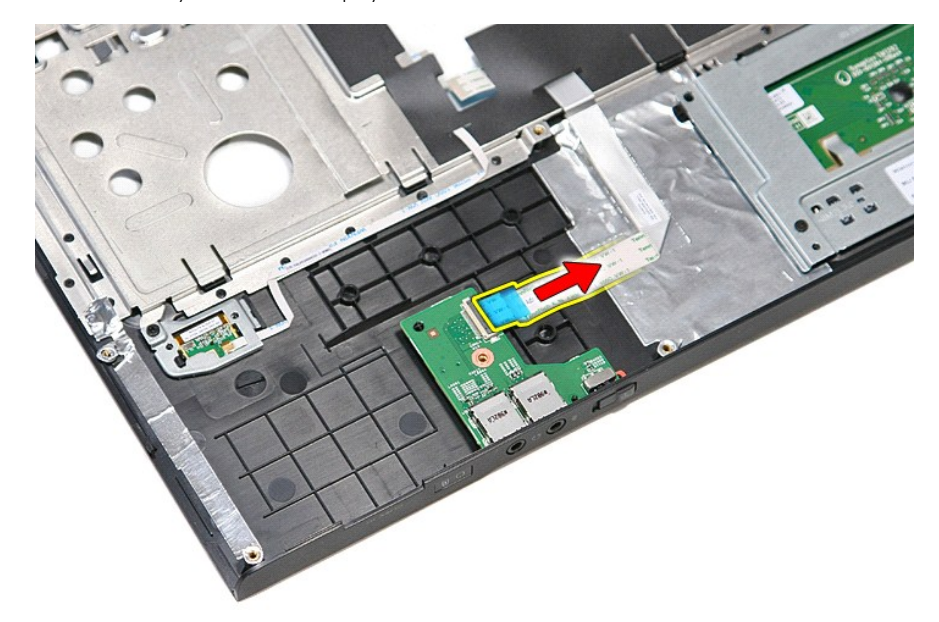

11. Løft lydkortet op og væk fra computeren.

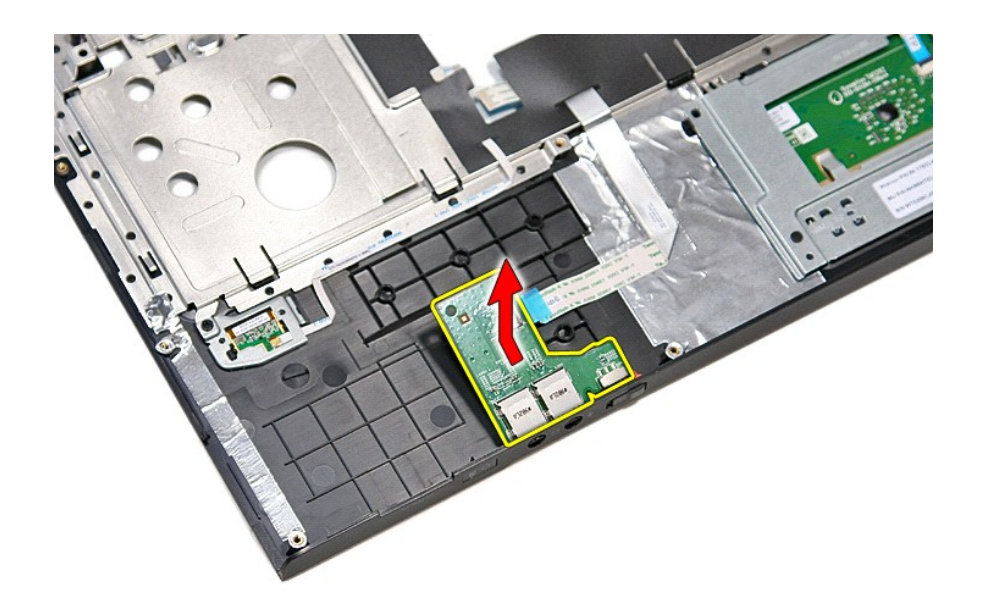

# **Genmontering af lydkortet**

Udfør ovenstående trin i modsat rækkefølge for at genmontere lydkortet.

### <span id="page-4-0"></span>**Bunddæksel**

**Dell™ Vostro™ 3700 – Servicehåndbog**

ADVARSEL! Inden du udfører arbejde på computerens indvendige dele, skal du læse de sikkerhedsoplysninger, der fulgte med computeren. Se<br>webstedet Regulatory Compliance på www.dell.com/regulatory\_compliance for yderligere o

# **Fjernelse af bunddækslet**

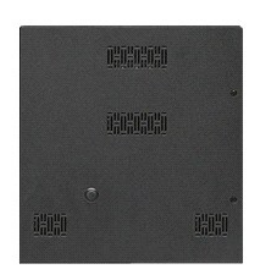

- 1. Følg procedurerne i <u>Før du arbejder indeni din computer</u>.<br>2. Fjern <u>batteriet</u>.<br>3. Fjern de skruer, der fastgør bunddækslet til computeren.
- 
- 

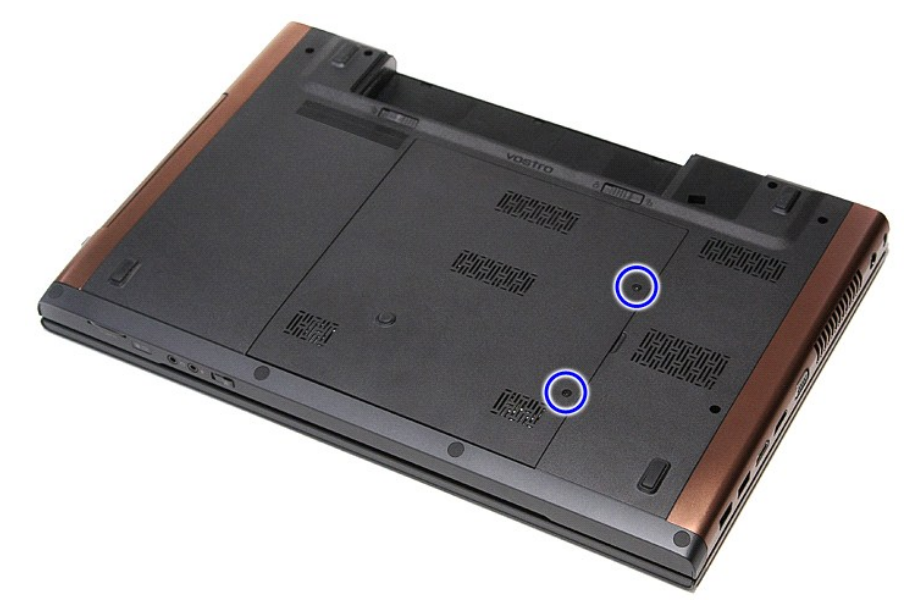

4. Løft bunddækslet og fjern det fra computeren.

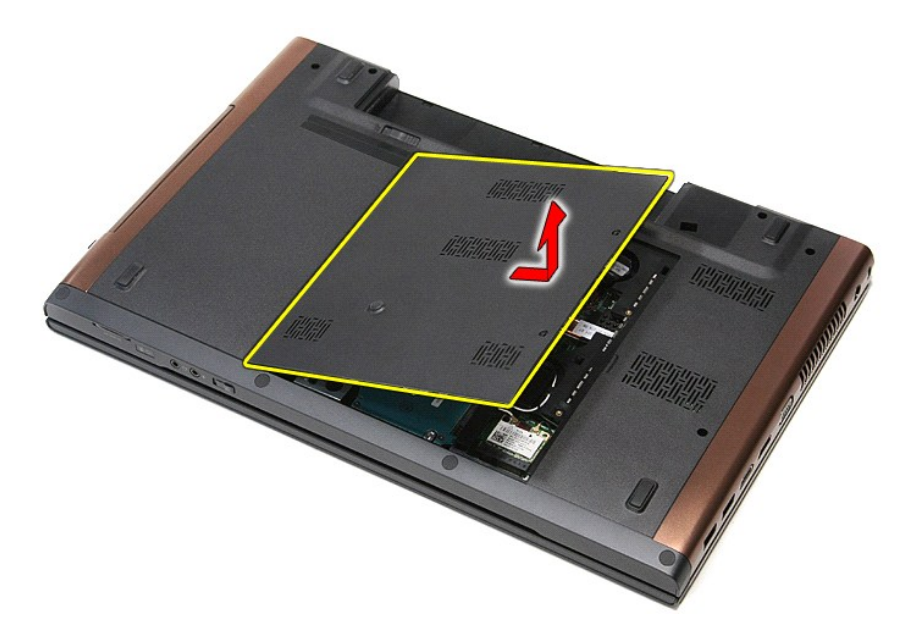

# **Påsætning af bunddæksel**

Udfør trinnene herover i omvendt rækkefølge for at genmontere bunddækslet.

#### <span id="page-6-0"></span>**Batteri Dell™ Vostro™ 3700 – Servicehåndbog**

ADVARSEL! Inden du udfører arbejde på computerens indvendige dele, skal du læse de sikkerhedsoplysninger, der fulgte med computeren. Se<br>webstedet Regulatory Compliance på www.dell.com/regulatory\_compliance for yderligere o

# **Fjernelse af batteriet**

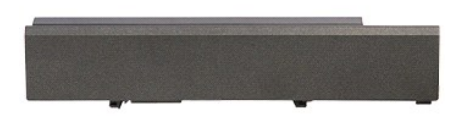

**BEMÆRK:** Du skal muligvis installere Adobe® Flash® Player fra **Adobe.com** for at kunne se de følgende illustrationer.

- 
- 1. Følg procedurerne i <u>Før du arbejder indeni din computer</u>.<br>2. Vend computeren om.<br>3. Skub batteriets frigørelseslås til den åbne position.

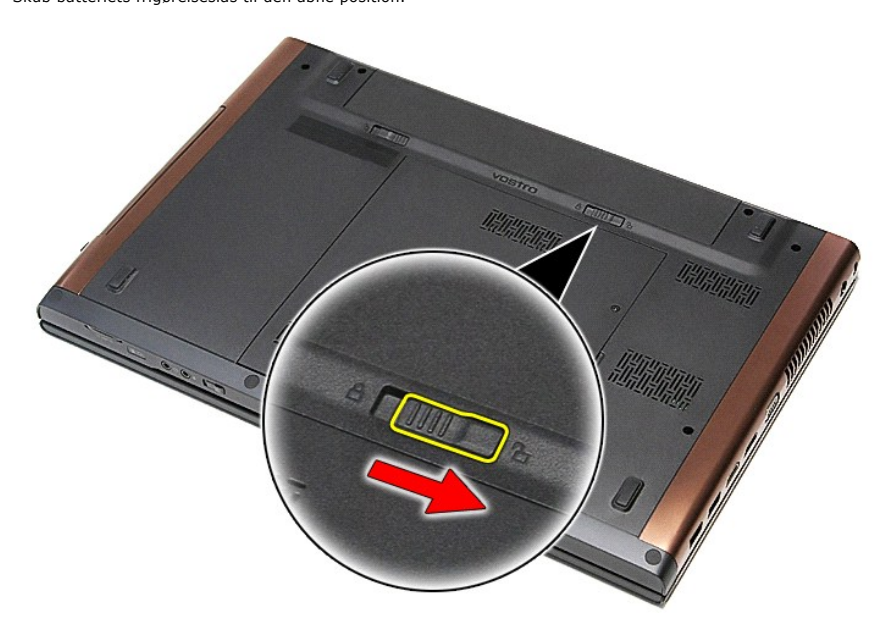

4. Skub batteriets anden frigørelseslås til den åbne position.

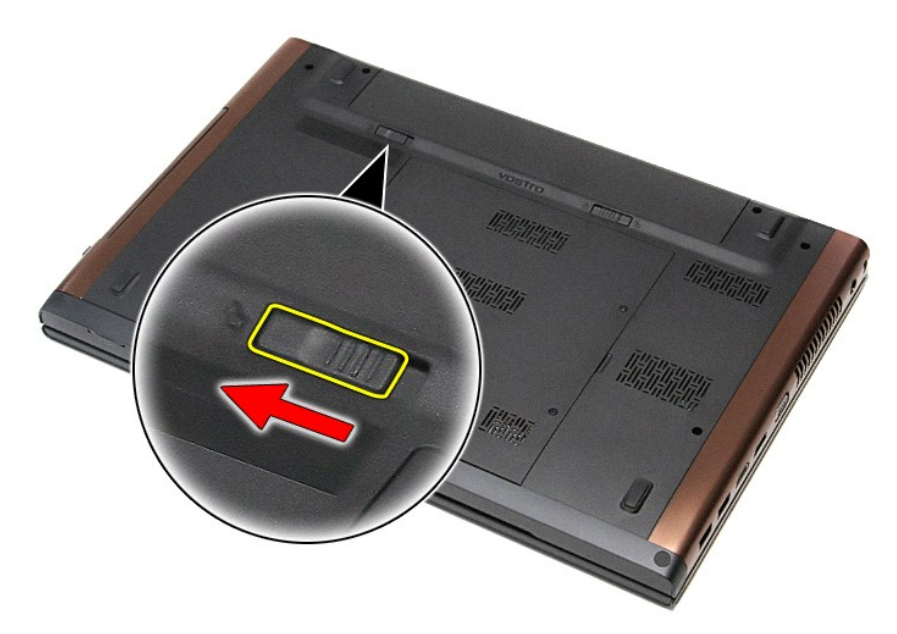

5. Løft batteriet og fjern den fra computeren.

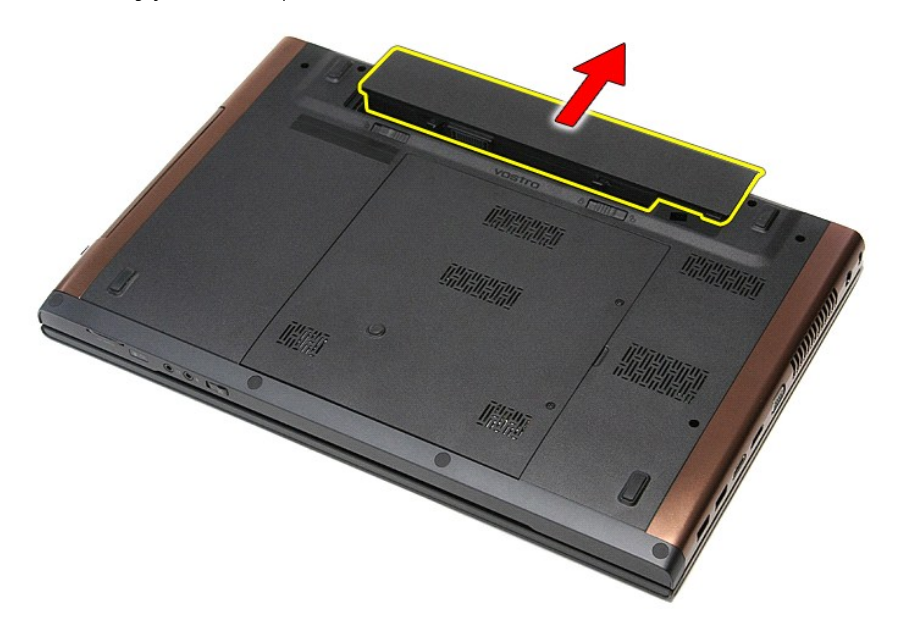

# **Isætning af batteri**

Udfør trinnene herover i omvendt rækkefølge for at genmontere batteriet.

#### <span id="page-8-0"></span>**Systeminstallation Dell™ Vostro™ 3700 – Servicehåndbog**

- **[Oversigt](#page-8-1)**
- [Adgang til System Setup \(Systeminstallation\)](#page-8-2)
- [Skærmbilleder i systeminstallation](#page-8-3)
- **O** [Indstillinger i systeminstallation](#page-9-0)

#### <span id="page-8-1"></span>**Oversigt**

Brug Systeminstallationen på følgende måde:

- l Til at ændre systemkonfigurationsoplysningerne, når du har tilføjet, ændret eller fjernet hardware i computeren
- l Til at angive eller ændre en brugerdefinerbar indstilling, som f.eks. brugeradgangskoden
- l Til at aflæse aktuel ledig hukommelse eller angive, hvilken type harddisk der er installeret

Inden du foretager ændringer under System Setup (Systeminstallation), anbefales det, at du skriver oplysningerne fra skærmbilledet med System Setup<br>(Systeminstallation) ned, så du har dem til fremtidig reference.

**FORSIGTIG:** Undlad at ændre indstillingerne for dette program, medmindre du er en erfaren computerbruger. Visse ændringer kan forårsage, at<br>computeren ikke fungerer korrekt.

### <span id="page-8-2"></span>**Adgang til System Setup (Systeminstallation)**

- 
- 1. Tænd (eller genstart) computeren. 2. Når det blå DELL™-logo vises, skal du vente, indtil F2-prompten kommer frem.
- 3. Når F2-prompten vises, skal du straks trykke på <F2>.

**OBS!** F2-prompten angiver, at tastaturet er initialiseret. Denne prompt kan blive vist meget hurtigt, så du skal holde øje med den og derefter trykke på <F2>. Hvis du trykker på <F2>, inden prompten vises, registreres tastetrykket ikke.

4. Hvis du venter for længe, og operativsystemlogoet vises, skal du fortsat vente, indtil du ser skrivebordet i Microsoft® Windows®. Luk derefter computeren ned, og prøv igen.

## <span id="page-8-3"></span>**Skærmbilleder i Systeminstallation**

**Menu** — Vises øverst i vinduet System Setup (Systeminstallation). Feltet har en menu, der giver adgang til funktionerne i System Setup (Systeminstallation). Tryk på < Venstre-pil > og < Højre-pil > -tasterne for at navigere. Når en **menuindstilling** er fremhævet, viser **Options List** (Funktionsliste) de funktioner,<br>som definerer den hardware, der er installeret på computeren.

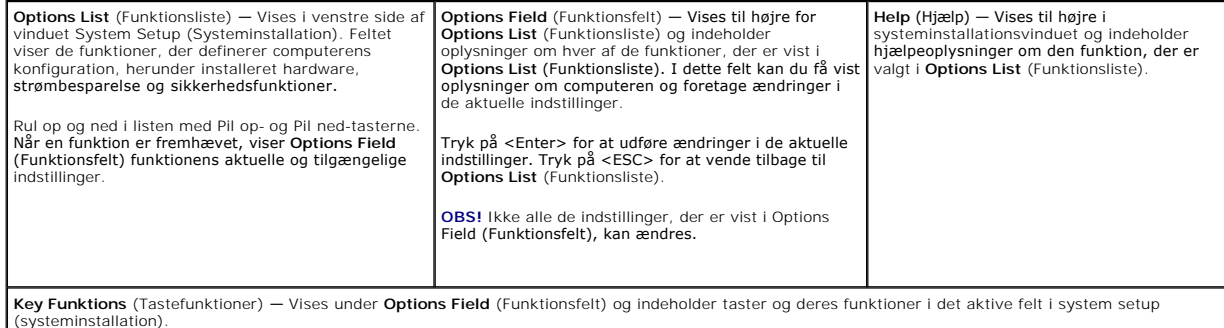

Brug følgende taster til at navigere i skærmene i systeminstallationen:

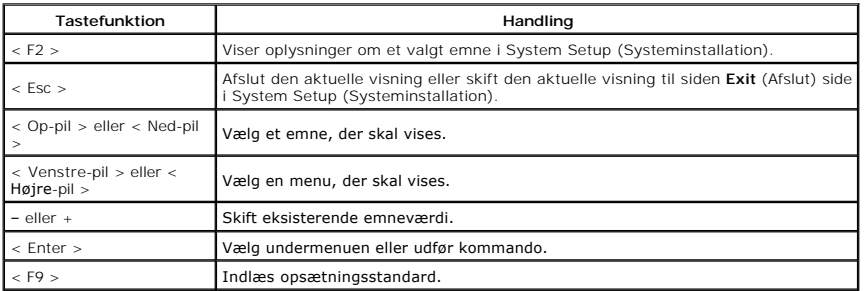

- 1

# <span id="page-9-0"></span>**Indstillinger i systeminstallation**

### **Main (Overordnet)**

Fanen Main (Overordnet) viser computerens primære hardwarefunktioner. Tabellen herunder definerer hver indstillings funktion.

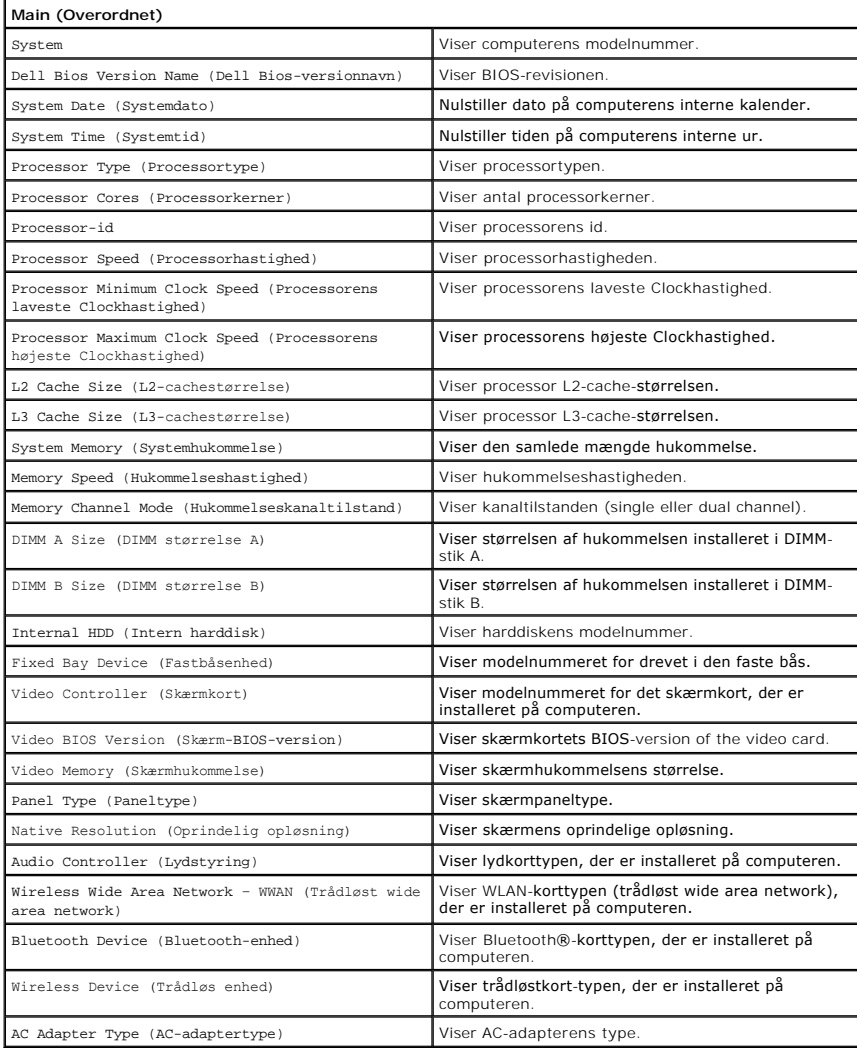

# **Advanced (Avanceret)**

Med fanen Advanced (Avanceret) kan du indstille forskellige funktioner, der påvirker computerens ydelse. Tabellen herunder definerer hver indstillings funktion og dens standardværdi.

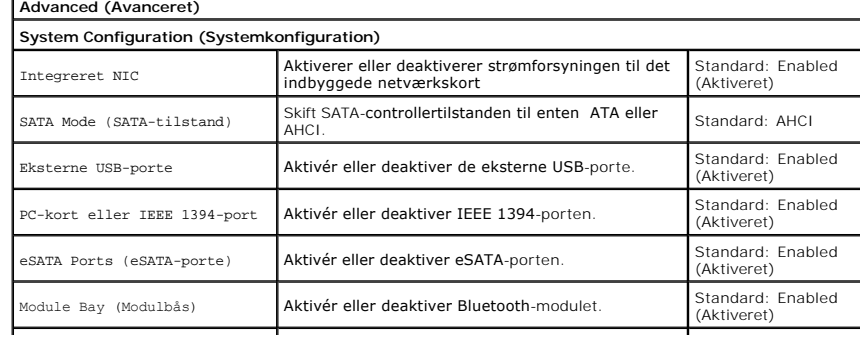

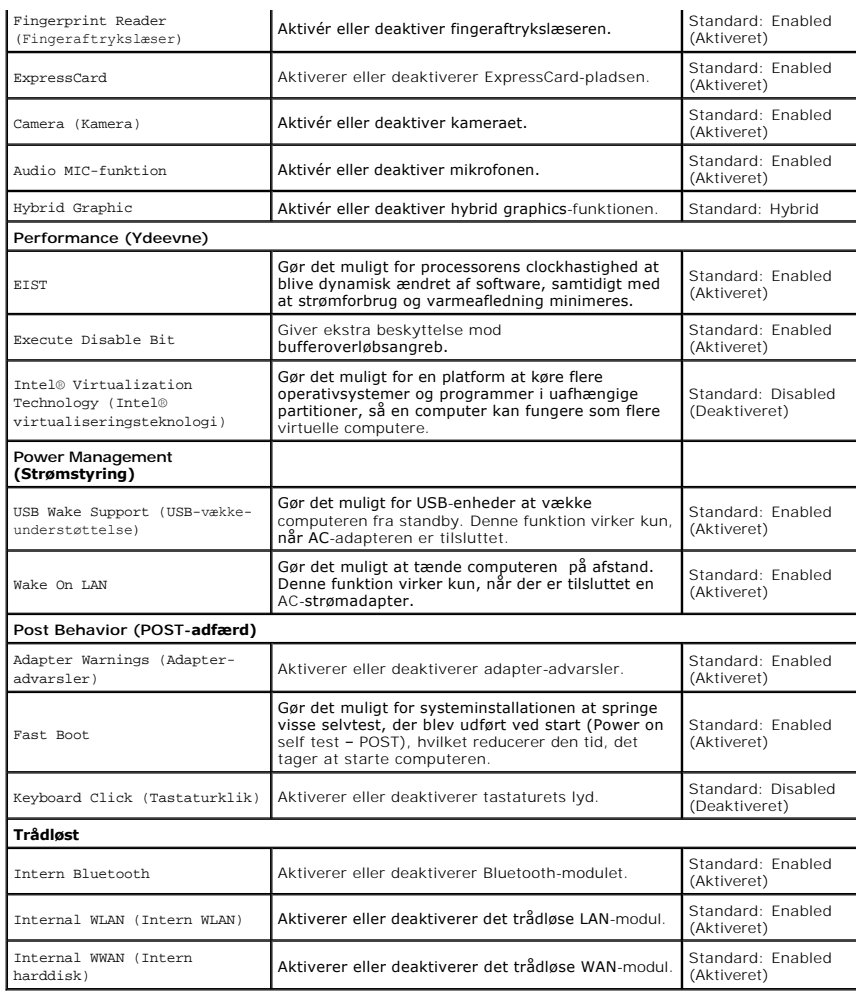

### **Security (Sikkerhed)**

Fanen Security (Sikkerhed) viser sikkerhedsstatus og gør det muligt at administrere computerens sikkerhedsfunktioner.

 $\overline{\phantom{0}}$ 

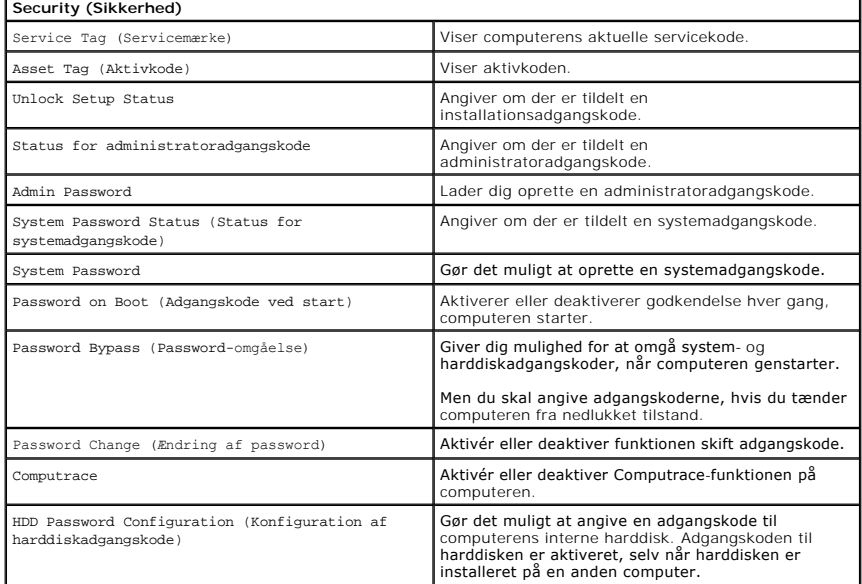

## **Boot (Start)**

I fanen Boot (Start) kan du ændre startsekvensen.

# **Exit (Afslut)**

I dette afsnit kan du gemme, slette og indlæse standardindstillinger, inden du afslutter System Setup (Systeminstallation).

#### **Bluetooth-kort Dell™ Vostro™ 3700 – Servicehåndbog**

ADVARSEL! Inden du udfører arbejde på computerens indvendige dele, skal du læse de sikkerhedsoplysninger, der fulgte med computeren. Se<br>webstedet Regulatory Compliance på www.dell.com/regulatory\_compliance for yderligere o

### **Fjernelse af Bluetooth-kortet**

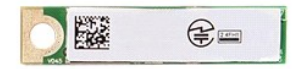

- 1. Følg procedurerne i <u>Før du arbeider indeni din computer</u>.<br>2. Fjern <u>batteriet.</u><br>3. Fjern <u>[bunddækslet](file:///C:/data/systems/Vos3700/dk/SM/Base_Cover.htm)</u>.<br>4. Fjern <u>bunddækslet</u>.<br>5. Fjern de <u>[optiske drev](file:///C:/data/systems/Vos3700/dk/SM/ODD.htm)</u>.<br>6. Fjern <u>indkortet.</u><br>6. Fjern <u>bokkortet.</u><br>6. Fjern <u>bokkorte</u>
- 
- 
- 
- 
- 
- 

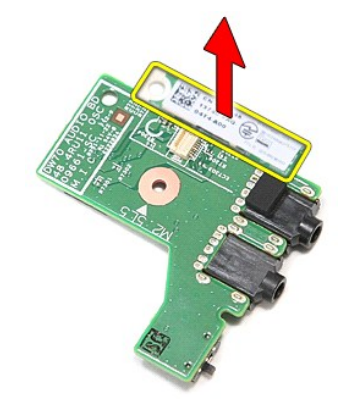

### **Genmontering af Bluetooth-kortet**

Udfør trinnene herover i omvendt rækkefølge for at genmontere Bluetooth-kortet.

#### **Kamera Dell™ Vostro™ 3700 – Servicehåndbog**

ADVARSEL! Inden du udfører arbejde på computerens indvendige dele, skal du læse de sikkerhedsoplysninger, der fulgte med computeren. Se<br>webstedet Regulatory Compliance på www.dell.com/regulatory\_compliance for yderligere o

## **Fjernelse af kameraet**

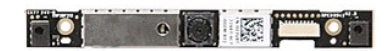

- 
- 
- 
- 1. Følg procedurerne i <u>Før du arbeider indeni din computer</u>.<br>2. Fjern <u>[bunddækslet](file:///C:/data/systems/Vos3700/dk/SM/Base_Cover.htm)</u>.<br>4. Fjern <u>bunddækslet</u>.<br>5. Fjern <u>bunddækslet</u>.<br>5. Fjern <u>bunddækslet.</u><br>5. Fjern <u>det [optiske drev](file:///C:/data/systems/Vos3700/dk/SM/ODD.htm).</u><br>6. Fjern <u>teoriti trådløst lokalnet</u>
- 
- 
- 
- 

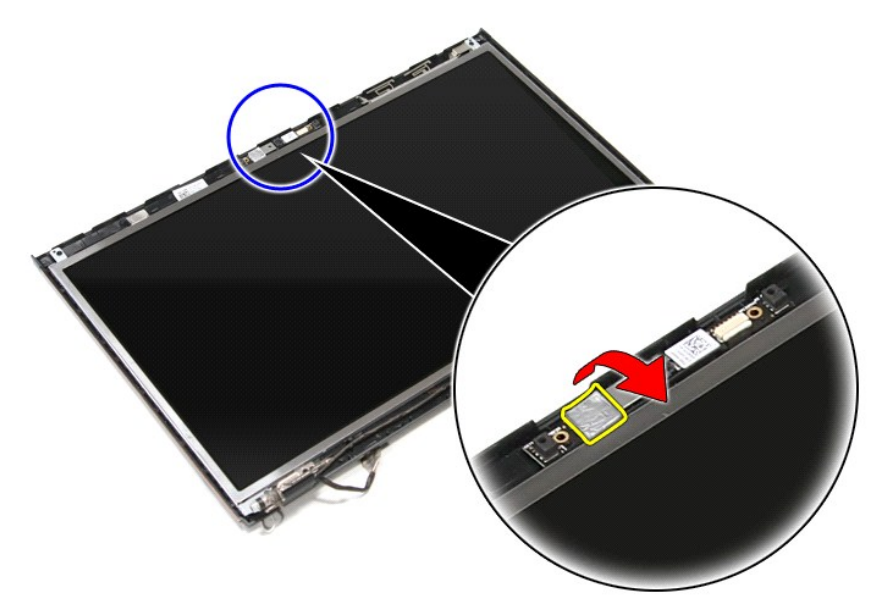

12. Frakobl kameraets kabel fra skærmmodulet.

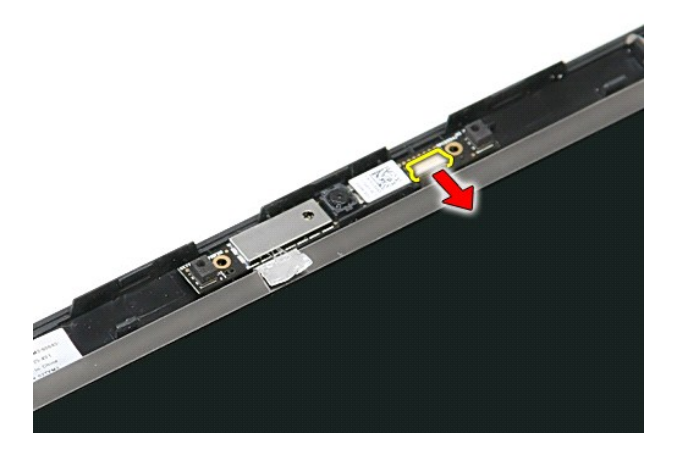

13. Løft kameraet op og væk fra computeren.

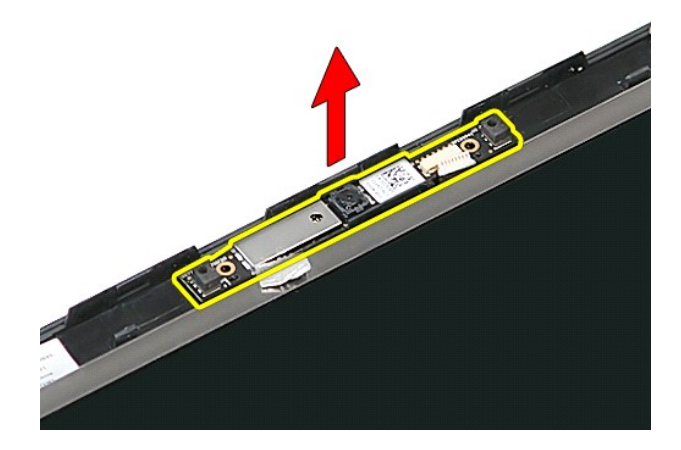

# **Isætning af kameraet**

Udfør trinnene herover i omvendt rækkefølge for at genmontere kameraet.

#### <span id="page-15-0"></span>**Knapcellebatteri Dell™ Vostro™ 3700 – Servicehåndbog**

ADVARSEL! Inden du udfører arbejde på computerens indvendige dele, skal du læse de sikkerhedsoplysninger, der fulgte med computeren. Se<br>webstedet Regulatory Compliance på www.dell.com/regulatory\_compliance for yderligere o

### **Fjernelse af knapcellebatteriet**

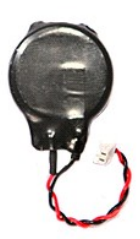

- 
- 
- 1. **Følg procedurerne** i <u>Før du arbejder indeni din computer</u>.<br>2. Fjern <u>batteriet</u>.<br>3. Fjern <u>[bunddækslet](file:///C:/data/systems/Vos3700/dk/SM/Base_Cover.htm)</u>.<br>4. Fjern knapcellebatteriets kabel fra bundkortets stik.

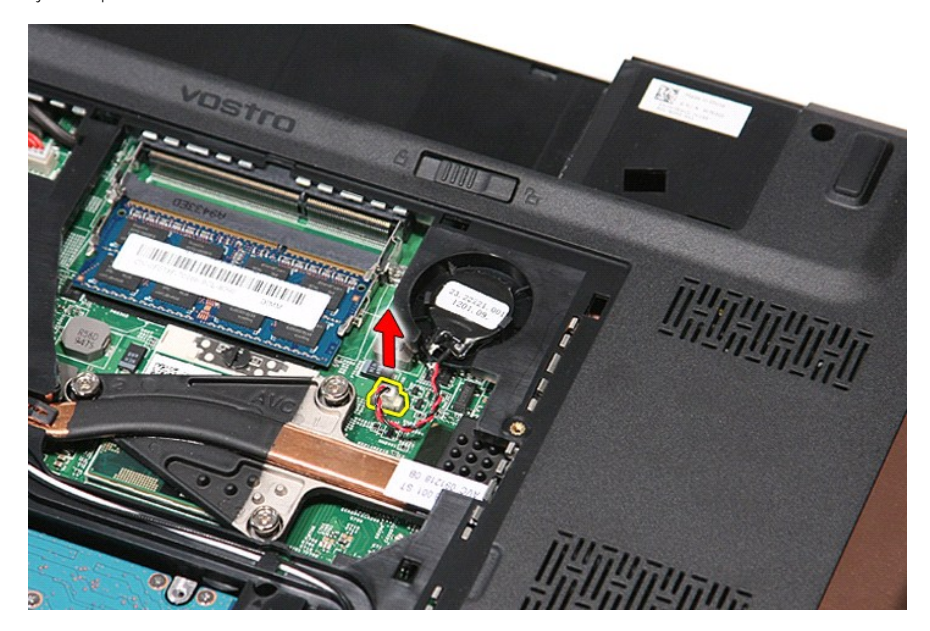

5. Lirk forsigtigt tappene, der holder knapcellebatteriet fast til bundkortet værk fra knapcellebatteriet.

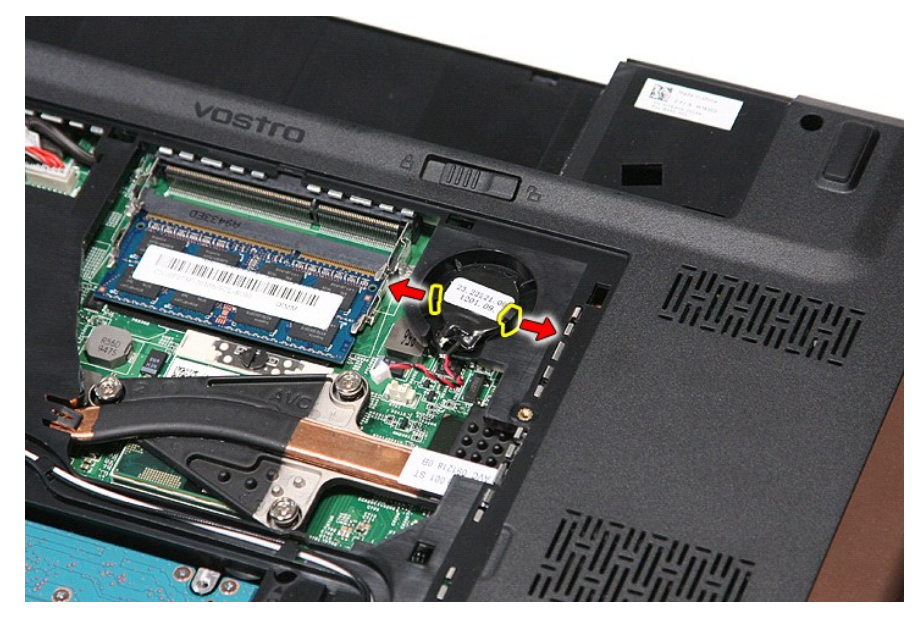

6. Løft knapcellebatteriet op og væk fra computeren.

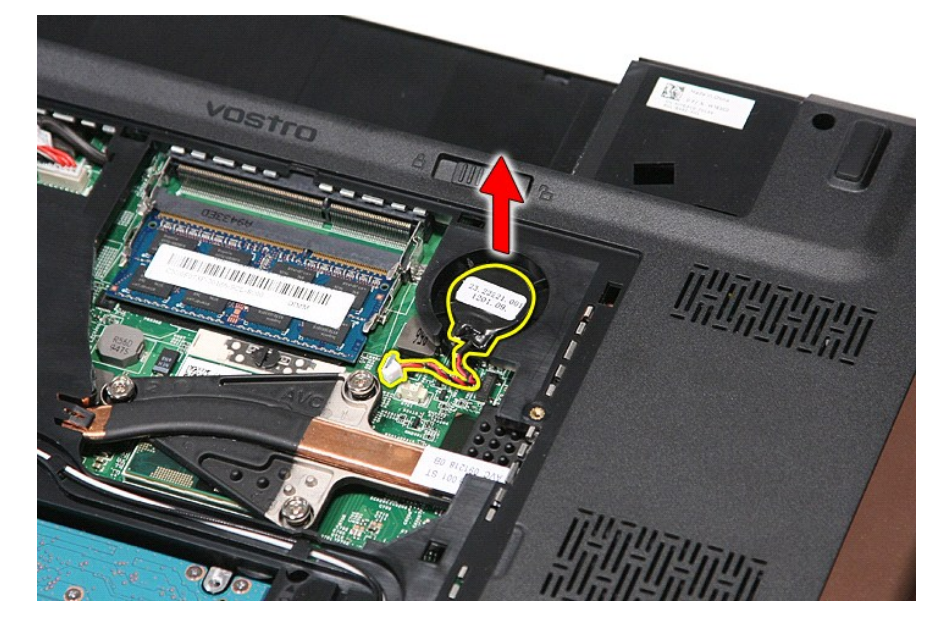

# **Genmontering af knapcellebatteriet**

Udfør trinnene herover i omvendt rækkefølge for at genmontere knapcellebatteriet.

#### <span id="page-17-0"></span>**Diagnosticering Dell™ Vostro™ 3700 – Servicehåndbog**

- **O** [Statusindikatorer](#page-17-1)
- **O** Indikatorer for batte
- [Batteriopladning og -helbred](#page-17-3)
- **[Indikatorer for tastaturstatus](#page-17-4)**
- **O** [LED-fejlkoder](#page-17-5)

n 南

#### <span id="page-17-1"></span>**Statusindikatorer**

C) Tænder når du starter computeren og blinker når computeren får strøm i en strømstyringsmodus.

```
Tænder når computeren læser eller skriver data.
```
Lyser konstant eller blinker for at vise batteriets opladningsstatus.

Tænder når trådløst netværk er aktiveret. ෬ඁ෧

- Tænder når et kort med Bluetooth® trådløs teknologi er aktiveret. For kun at slukke for Bluetooth trådløs teknologi,<br>skal du højreklikke på ikonet på processlinjen og vælge **Disable Bluetooth Radio** (Deaktiver Bluetooth Ra
- ∦

#### <span id="page-17-2"></span>**Indikatorer for batteristatus**

Hvis computeren er tilsluttet en stikkontakt, virker batteriindikatoren på følgende måde:

- 1 **Skiftevis blinkende mørkegult og blåt —** Der er tilsluttet en ugyldig eller ikke-understøttet, ikke-Dell AC-adapter til din bærbare pc.<br>1 **Skiftevis blinkende mørkegult med konstant blå —** Midlertidig batterifejl med AC
- 
- 
- 

# <span id="page-17-3"></span>**Batteriopladning og -helbred**

Du kan kontrollere batteriets opladning ved at trykke på og slippe statusknappen på batteristatusmåleren for at tænde indikatorerne for opladningsniveauet. Hver indikator repræsenterer ca. 20 % af fuld batteriopladning. Hvis f.eks. fire indikatorer lyser, har batteriet 80 % af sin opladning tilbage. Hvis der ikke er nogen indikatorer, der lyser, er batteriet fladt.

Du kan kontrollere batteriets helbred med opladningsmåleren ved at trykke og holde statusknappen på batteriladningsmåleren nede i mindst tre sekunder.<br>Hvis indikatorerne lyser, fungerer batteriet fint, og mere end 80 % af batteriet.

#### <span id="page-17-4"></span>**Indikatorer for tastaturstatus**

Den grønne indikator over tastaturet viser følgende:

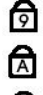

尙

Tænder når det numeriske tastatur er aktiveret.

Tænder når Caps Lock er aktiveret.

Tænder når Scroll Lock er aktiveret.

### <span id="page-17-5"></span>**LED-fejlkoder**

Nedenstående tabel viser mulige LED-koder, der kan vises når computeren ikke kan fuldføre den selvtest, der bliver udført ved start (Power on self test – POST)

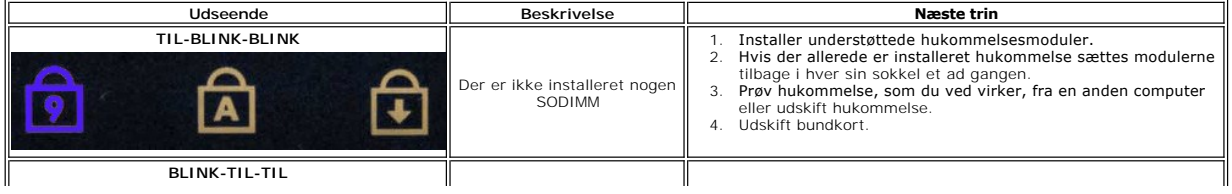

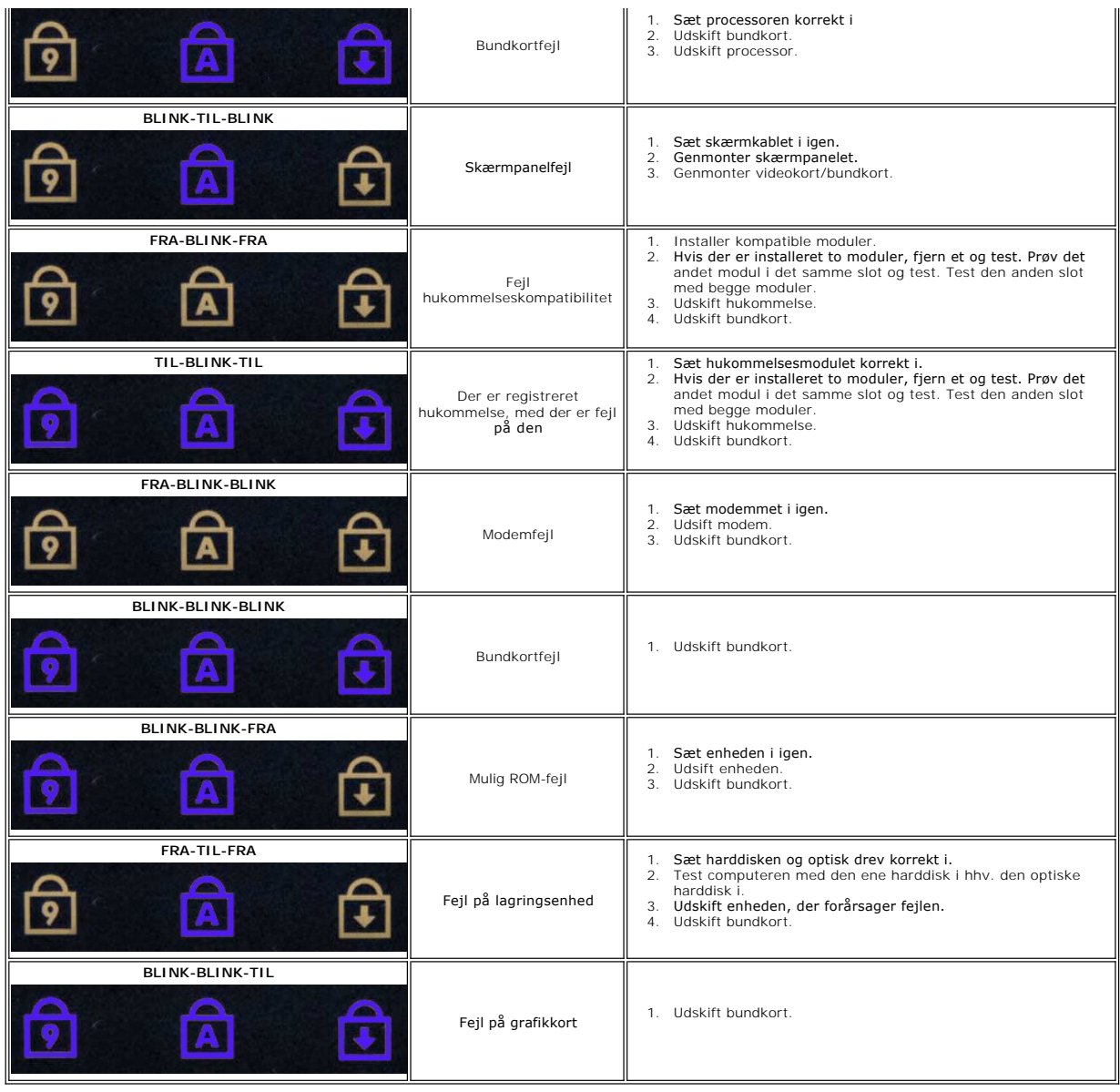

### <span id="page-19-0"></span>**Skærmmodul**

**Dell™ Vostro™ 3700 – Servicehåndbog**

ADVARSEL! Inden du udfører arbejde på computerens indvendige dele, skal du læse de sikkerhedsoplysninger, der fulgte med computeren. Se<br>webstedet Regulatory Compliance på www.dell.com/regulatory\_compliance for yderligere o

## **Fjernelse af skærmen**

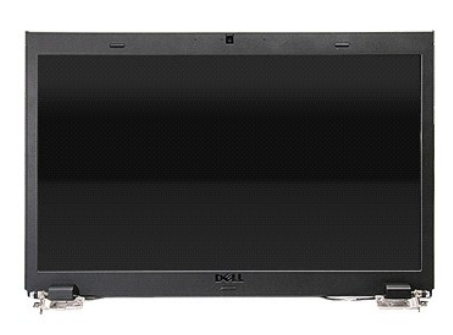

- 
- 
- 1. Følg procedurerne i <u>Før du arbeider indeni din computer</u>.<br>2. Fjern <u>barteriet.</u><br>3. Fjern <u>[bunddækslet](file:///C:/data/systems/Vos3700/dk/SM/Base_Cover.htm)</u>.<br>4. Fjern <u>[kort til trådløst lokalnetværk \(Wireless local area network –](file:///C:/data/systems/Vos3700/dk/SM/WLAN.htm) WLAN)</u>.<br>5. Fjern <u>harddisken</u>.<br>6. Fjern <u>h</u>
- 
- 
- 
- 9. Vend computeren om og frigør antennekablerne fra deres kabelføringsskinner på computeren.

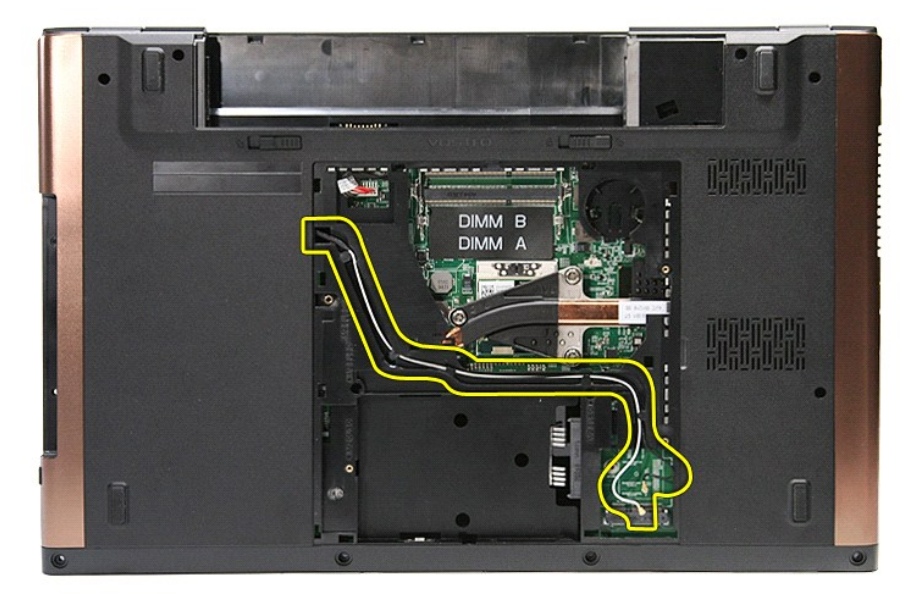

10. Frakobl med computerens højre side opad skærmkablet fra dets stik på bundkortet.

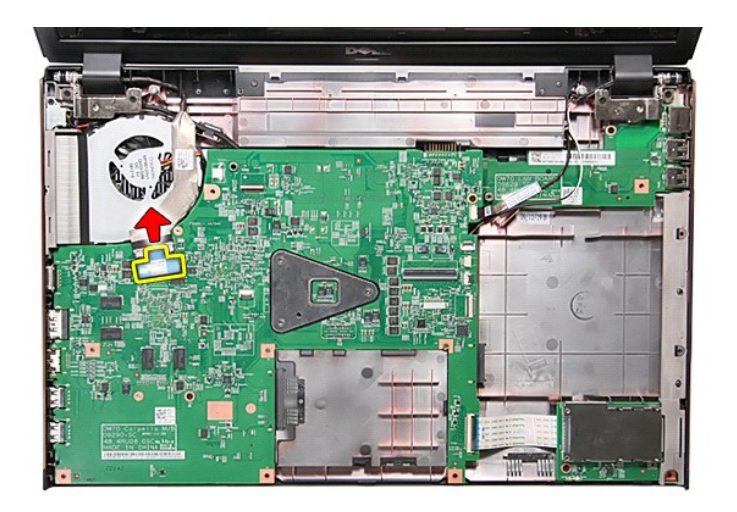

11. Frakobl antennekablerne fra deres stik på bundkortet.

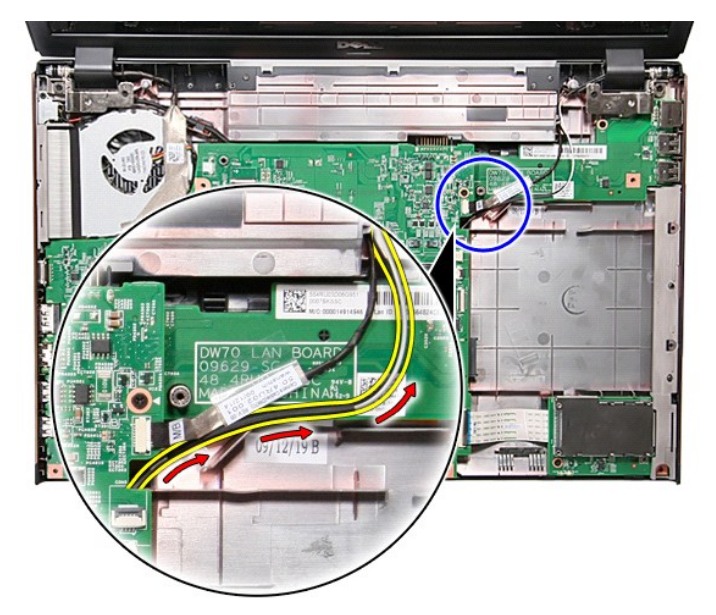

12. Frakobl kamerakablet fra stikkene på bundkortet.

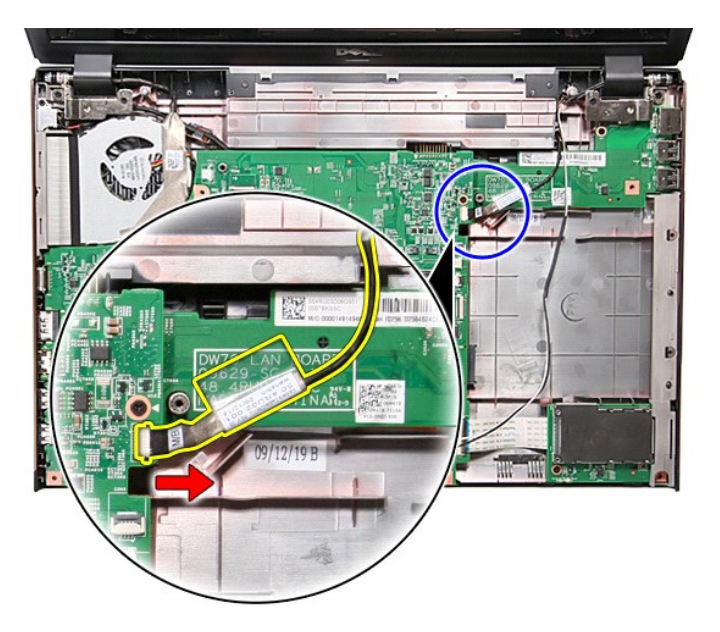

13. Fjern de skruer, som fastgør skærmmodulet til computeren.

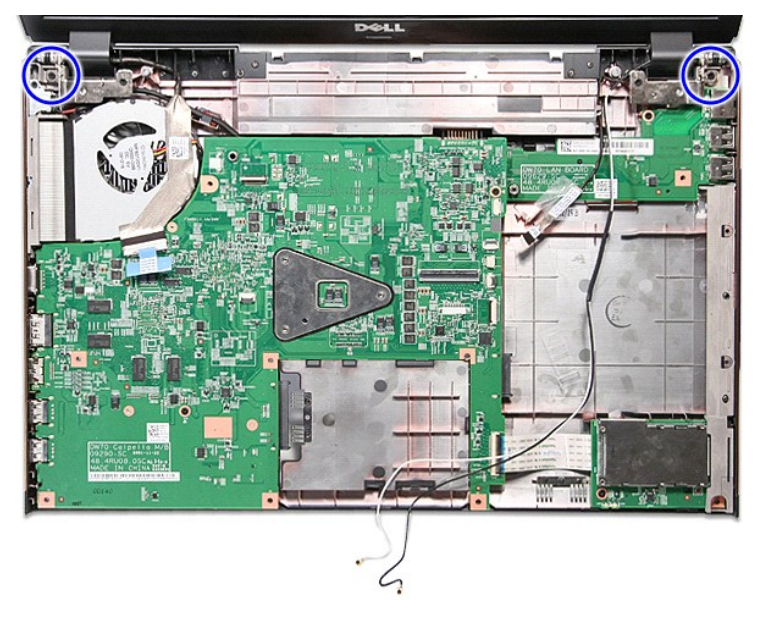

14. Løft skærmmodulet op og væk fra computeren.

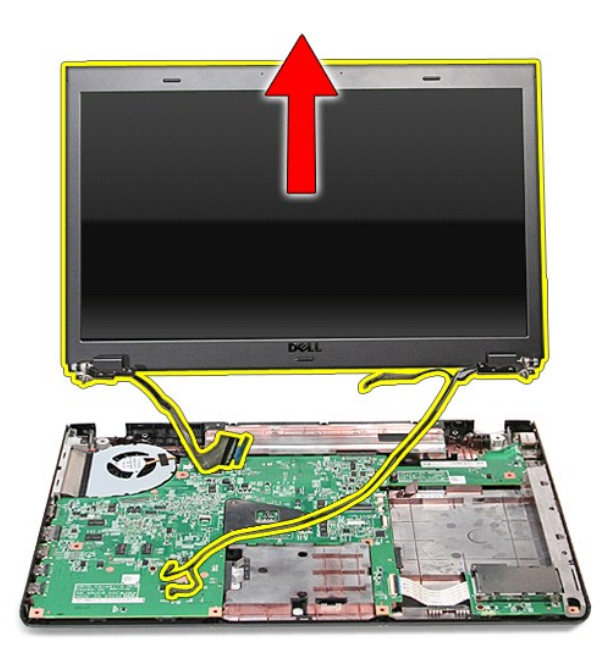

# **Genmontering af skærmmodulet**

Udfør trinnene herover i omvendt rækkefølge for at genmontere skærmmodulet.

#### <span id="page-23-0"></span>**Kassette til ExpressCard Dell™ Vostro™ 3700 – Servicehåndbog**

ADVARSEL! Inden du udfører arbejde på computerens indvendige dele, skal du læse de sikkerhedsoplysninger, der fulgte med computeren. Se<br>webstedet Regulatory Compliance på www.dell.com/regulatory\_compliance for yderligere o

## **Fjernelse af ExpressCard-kassetten**

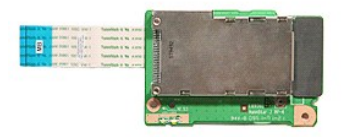

- 1. **Følg procedurerne i <u>Før du arbejder indeni din computer</u>.<br>2. Fjern <u>[bunddækslet](file:///C:/data/systems/Vos3700/dk/SM/base_cover.htm)</u>.<br>3. Fjern <u>bunddækslet</u>.<br>4. Fjern <u>harddisken</u>.<br>5. Fjern det <u>[optiske drev](file:///C:/data/systems/Vos3700/dk/SM/ODD.htm)</u>.**
- 
- 
- 
- 
- 
- 6. Fjern <u>tastaturet.</u><br>7. Fjern <u>[håndledsstøtten](file:///C:/data/systems/Vos3700/dk/SM/Palmrest.htm)</u>.<br>8. Fjern <u>ExpressCard</u> (hvis det er relevant).<br>9. Fjern skruen, der holder ExpressCard-kassetten fast til computeren.

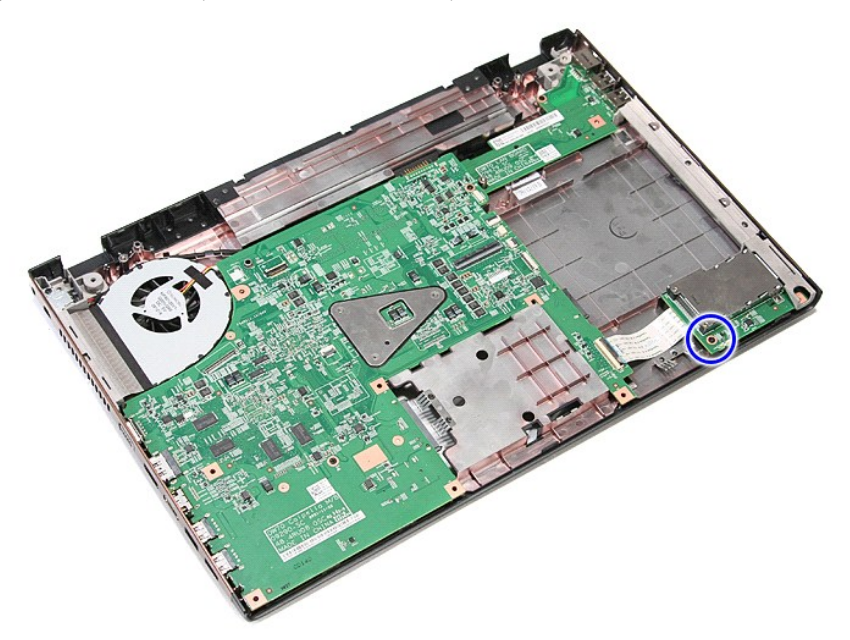

10. Åbn clippen der holder kablet til ExpressCard-kassetten fast til dets stik på bundkortet.

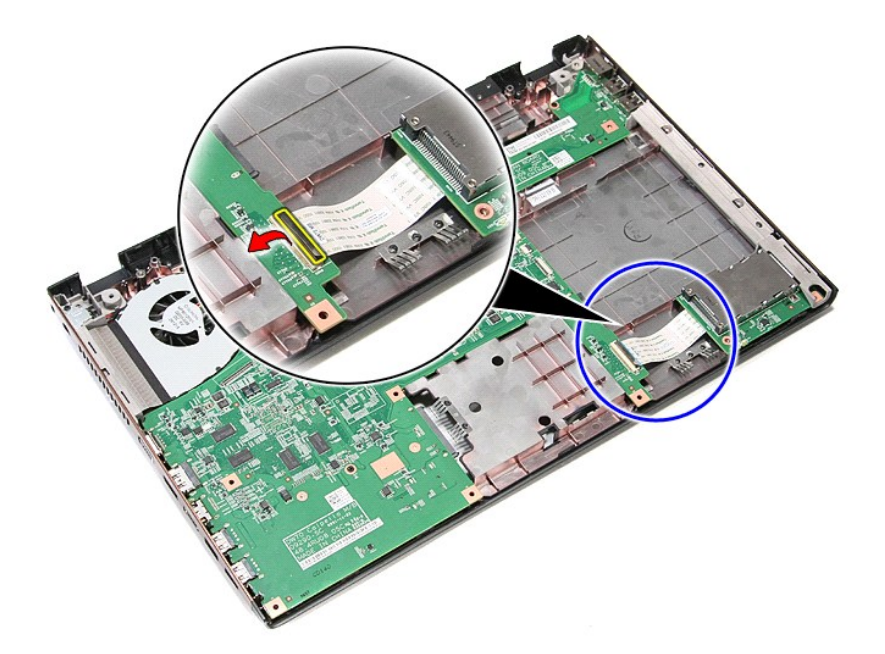

11. Frakobl kablet til ExpressCard-kassetten fra dets stik på bundkortet.

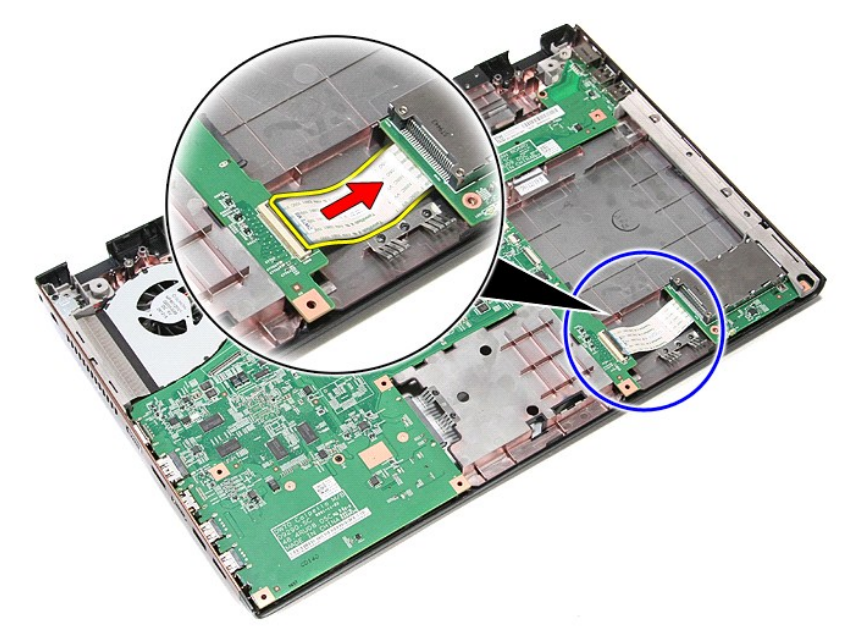

12. Løft ExpressCard-kassetten op og væk fra computeren.

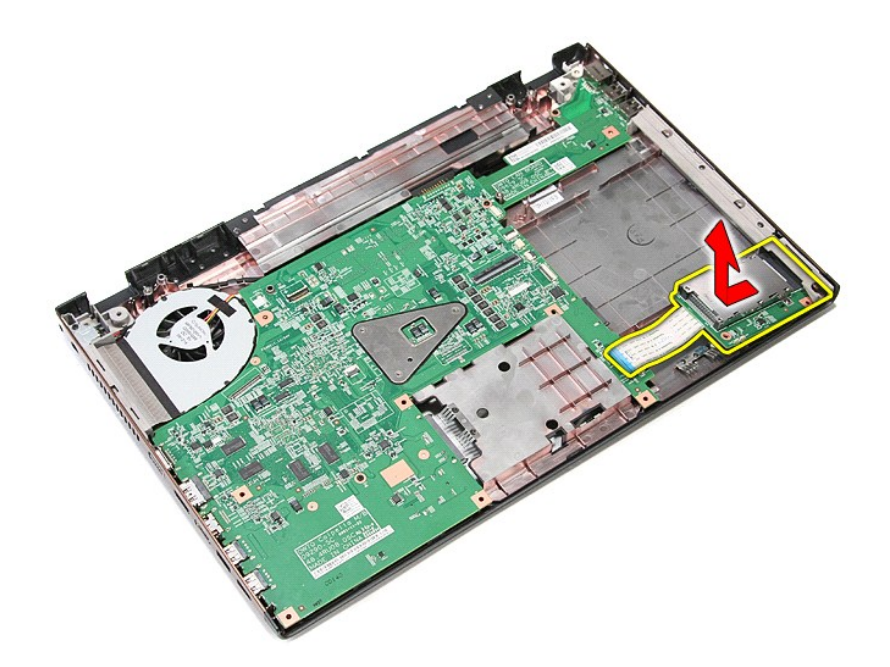

# **Genmontering af ExpressCard-kassetten**

Udfør ovenstående trin i modsat rækkefølge for at genmontere ExpressCard-kassetten.

#### <span id="page-26-0"></span>**ExpressCard Dell™ Vostro™ 3700 – Servicehåndbog**

ADVARSEL! Inden du udfører arbejde på computerens indvendige dele, skal du læse de sikkerhedsoplysninger, der fulgte med computeren. Se<br>webstedet Regulatory Compliance på www.dell.com/regulatory\_compliance for yderligere o

## **Fjernelse af ExpressCard**

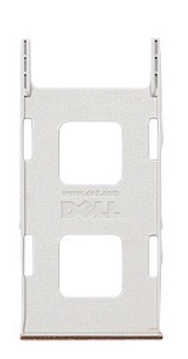

1. Følg procedurerne i <u>Før du arbejder indeni din computer</u>.<br>2. Tryk ind på ExpressCard'et for at frigøre det fra computeren.

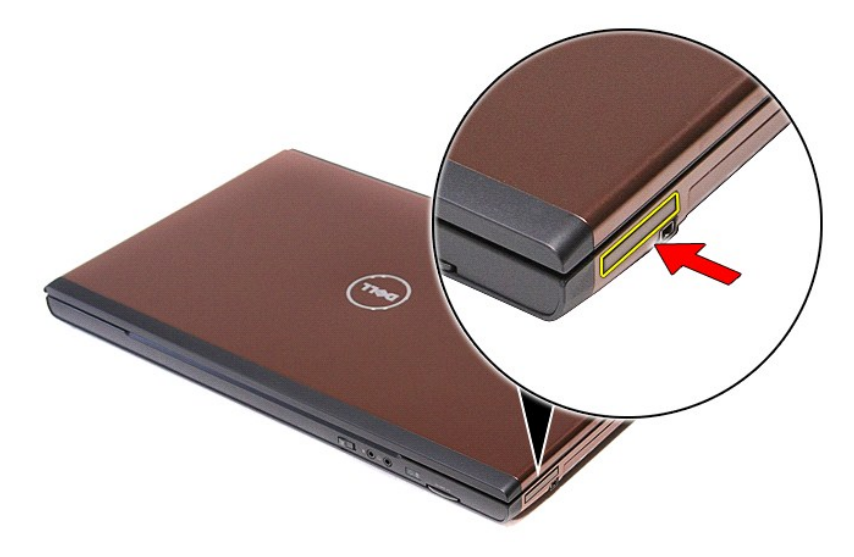

3. Træk ExpressCard'et ud af computeren.

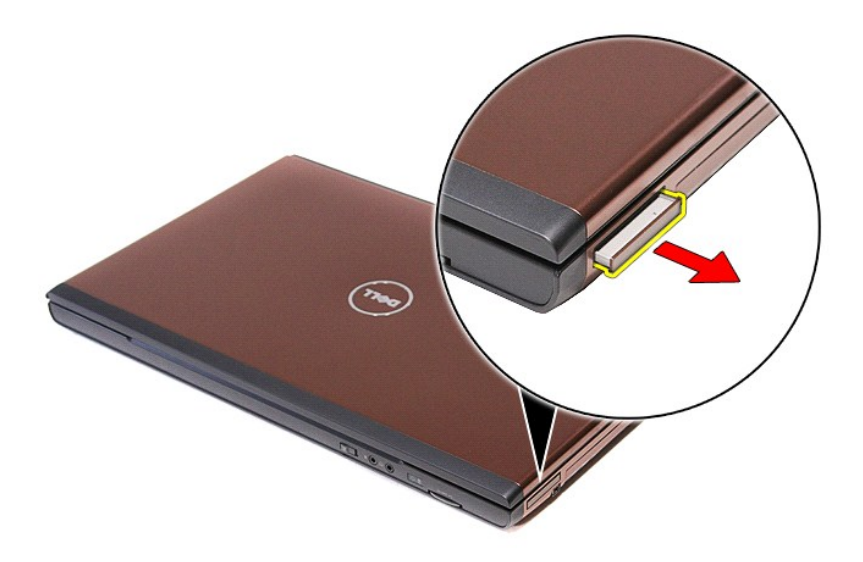

# **Genmontering af ExpressCard'et**

Udfør trinnene herover i omvendt rækkefølge for at genmontere ExpressCard'et.

#### <span id="page-28-0"></span>**Harddisk Dell™ Vostro™ 3700 – Servicehåndbog**

ADVARSEL! Inden du udfører arbejde på computerens indvendige dele, skal du læse de sikkerhedsoplysninger, der fulgte med computeren. Se<br>webstedet Regulatory Compliance på www.dell.com/regulatory\_compliance for yderligere o

## **Fjernelse af harddisken**

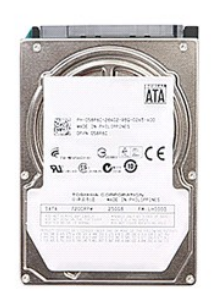

- 
- 
- 1. Følg procedurerne i <u>Før du arbejder indeni din computer</u>.<br>2. Fjern <u>[bunddækslet](file:///C:/data/systems/Vos3700/dk/SM/Base_Cover.htm)</u>.<br>3. Fjern <u>bunddækslet</u>.<br>4. Fjern skruen, der holder harddiskmodulet fast til computeren.

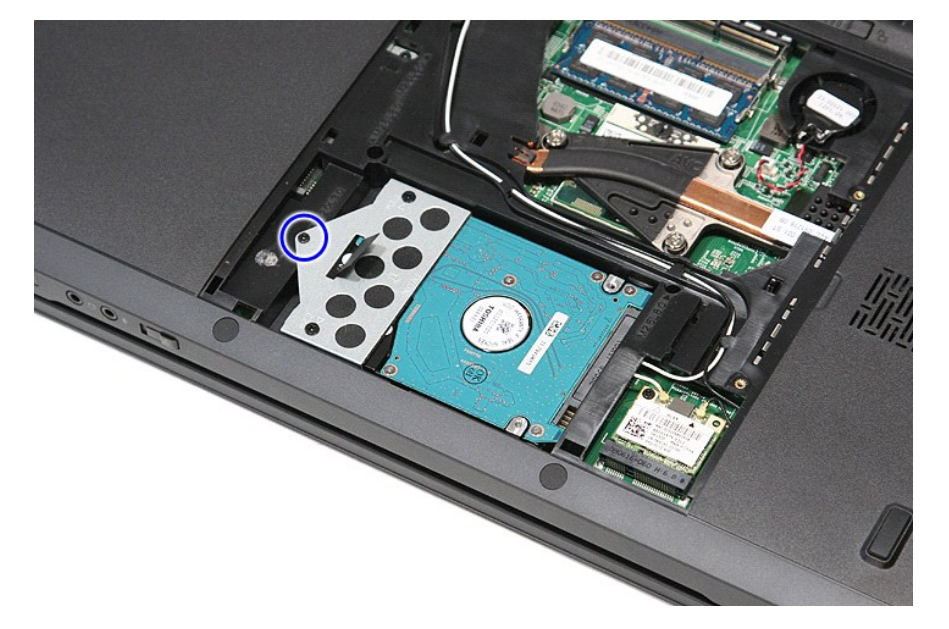

5. Skub harddiskmodulet mod computerens midte og løft det op og væk fra computeren.

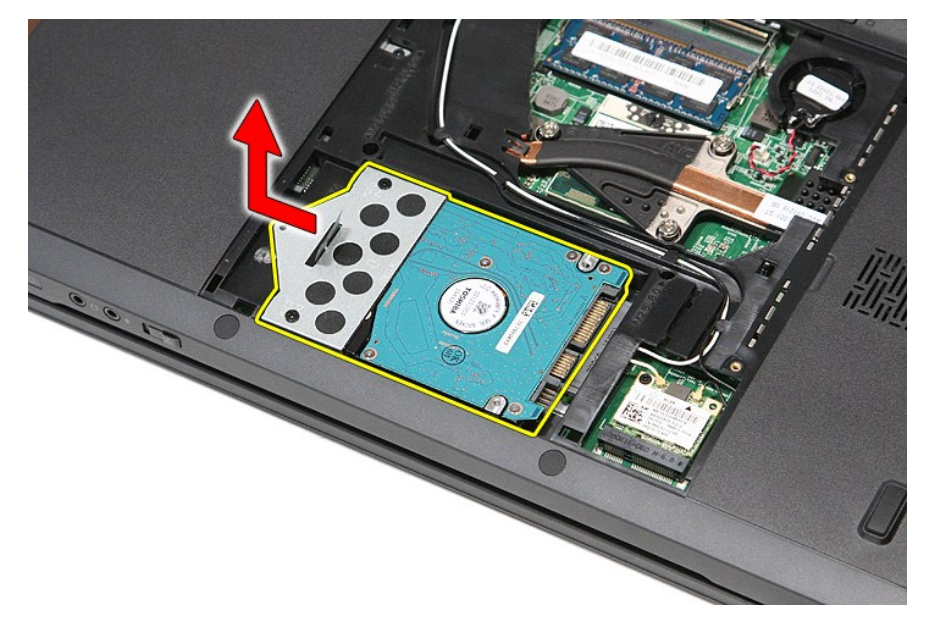

6. Fjern de skruer, som fastgør harddiskens beslag til harddisken.

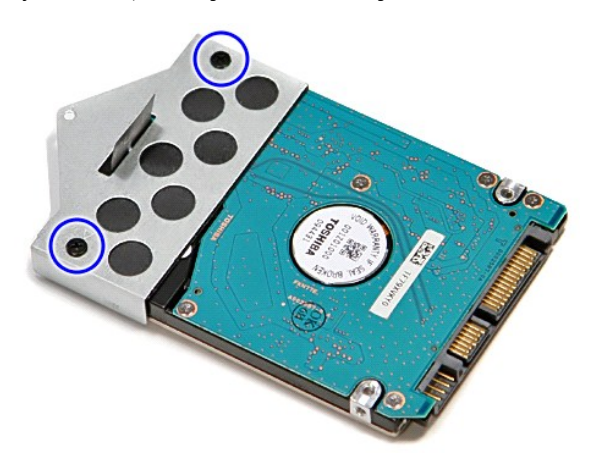

7. Løft harddiskbeslaget op og fjern det fra harddiskmodulet.

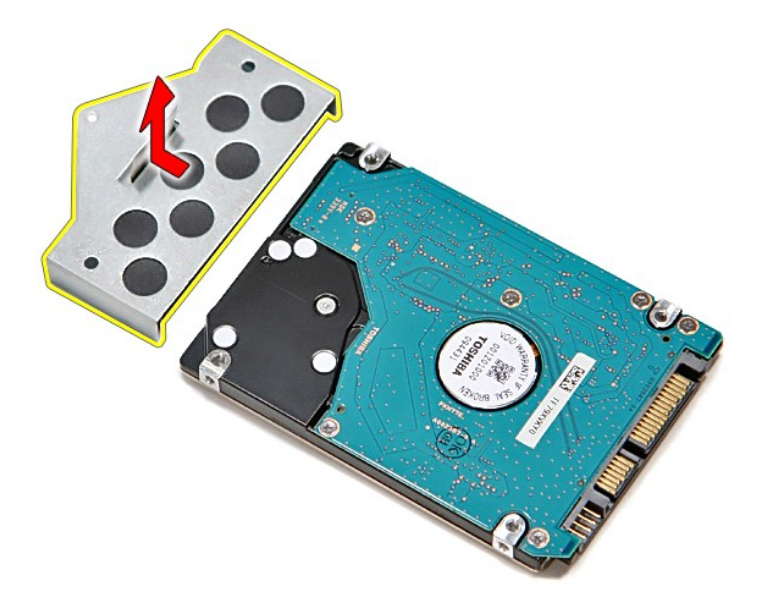

# **Genmontering af harddisken**

Udfør trinene ovenfor i omvendt rækkefølge for at genmonterer harddisken.

### **Kølelegeme og blæsermodul**

**Dell™ Vostro™ 3700 – Servicehåndbog**

ADVARSEL! Inden du udfører arbejde på computerens indvendige dele, skal du læse de sikkerhedsoplysninger, der fulgte med computeren. Se<br>webstedet Regulatory Compliance på www.dell.com/regulatory\_compliance for yderligere o

### **Fjernelse af kølelegeme og blæsermodul**

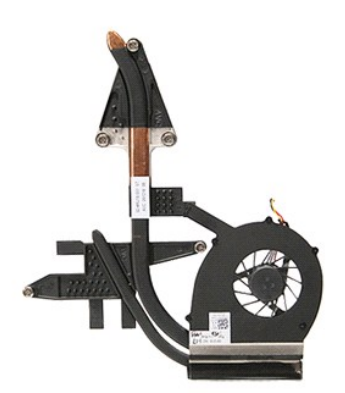

- 
- 
- 
- 
- 
- 1. Følg procedurerne i <u>Før du arbeider indeni din computer</u>.<br>2. Fjern <u>banteriet</u>.<br>3. Fjern <u>[bunddækslet](file:///C:/data/systems/Vos3700/dk/SM/base_cover.htm)</u>.<br>4. Fjern <u>knapcellebatteriet</u>.<br>5. Fjern det <u>[optiske drev](file:///C:/data/systems/Vos3700/dk/SM/ODD.htm)</u>.<br>6. Fjern det <u>ptitske drev</u>.<br>7. Fjern <u>kort til trådlø</u>
- 8. Fjern <u>tastaturet</u>.<br>9. Fjern <u>[håndledsstøtten](file:///C:/data/systems/Vos3700/dk/SM/Palmrest.htm)</u>.
- 
- 
- 10. Fjern <u>[skærmmodulet](file:///C:/data/systems/Vos3700/dk/SM/Display.htm)</u>.<br>11. Fjern <u>ExpressCard-kassetten</u>.<br>12. Fjern <u>bundkortet</u>.<br>13. Fjern blæ**serkablet fra dets stik på [bundkortet](file:///C:/data/systems/Vos3700/dk/SM/Sys_Brd.htm).**

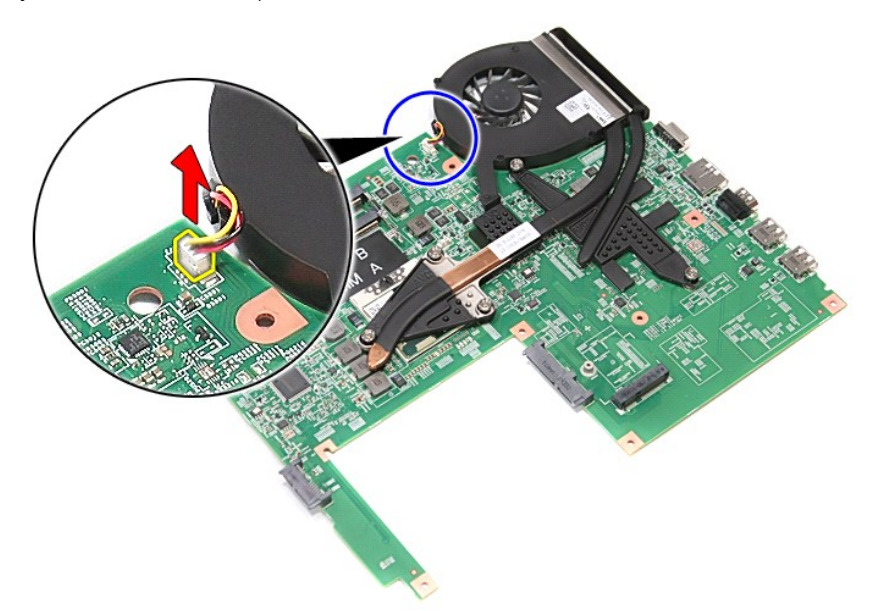

14. Løsn de skruer, der fastgør kølelegemet og blæsermodulet til bundkortet.

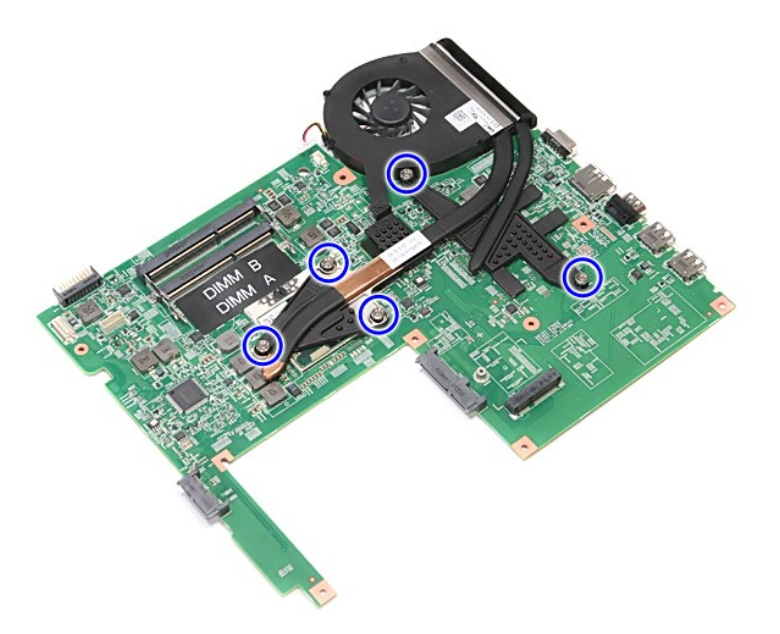

15. Løft kølelegemet og blæsermodulet op og væk fra bundkortet.

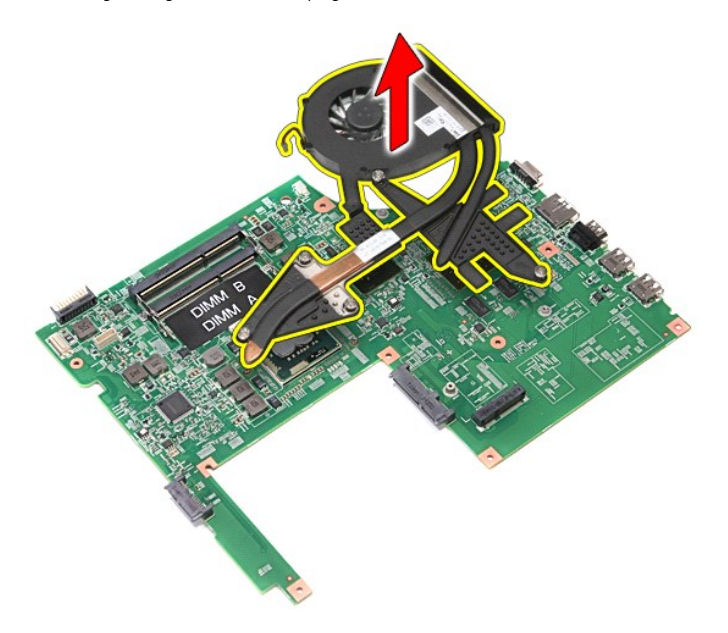

# **Genmontering af kølelegeme og blæsermodul**

Udfør trinnene herover i omvendt rækkefølge for at genmontere kølelegeme og blæsermodul.

#### **IO-kort Dell™ Vostro™ 3700 – Servicehåndbog**

ADVARSEL! Inden du udfører arbejde på computerens indvendige dele, skal du læse de sikkerhedsoplysninger, der fulgte med computeren. Se<br>webstedet Regulatory Compliance på www.dell.com/regulatory\_compliance for yderligere o

# **Fjernelse af IO-kortet**

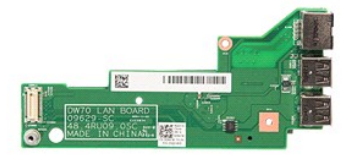

- 1. Følg procedurerne i [Før du arbejder indeni din computer](file:///C:/data/systems/Vos3700/dk/SM/work.htm#before).
- 
- 
- 
- 2. Fjern <u>barteriet</u>.<br>3. Fjern <u>[bunddækslet](file:///C:/data/systems/Vos3700/dk/SM/base_cover.htm)</u>.<br>4. Fjern <u>knapcellebatteriet</u>.<br>6. Fjern <u>harddisken drev.</u><br>6. Fjern t<u>astaturet.</u><br>7. Fjern <u>handledsstøtten</u>.<br>9. Fjern <u>handledsstøtten</u>.
- 
- 
- 10. Fjern <u>[skærmmodulet](file:///C:/data/systems/Vos3700/dk/SM/Display.htm)</u>.<br>11. Fjern <u>ExpressCard-kassetten</u>.
- 12. Fjern <u>bundkortet</u>.<br>13. Fjern skruen, som holder IO-kortet fast til computeren.

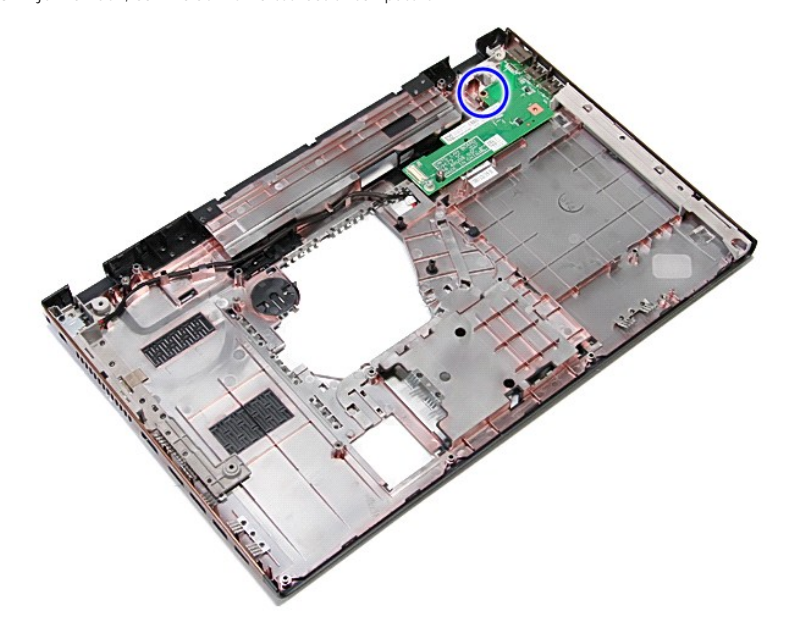

14. Løft IO-kortet og vend det om.

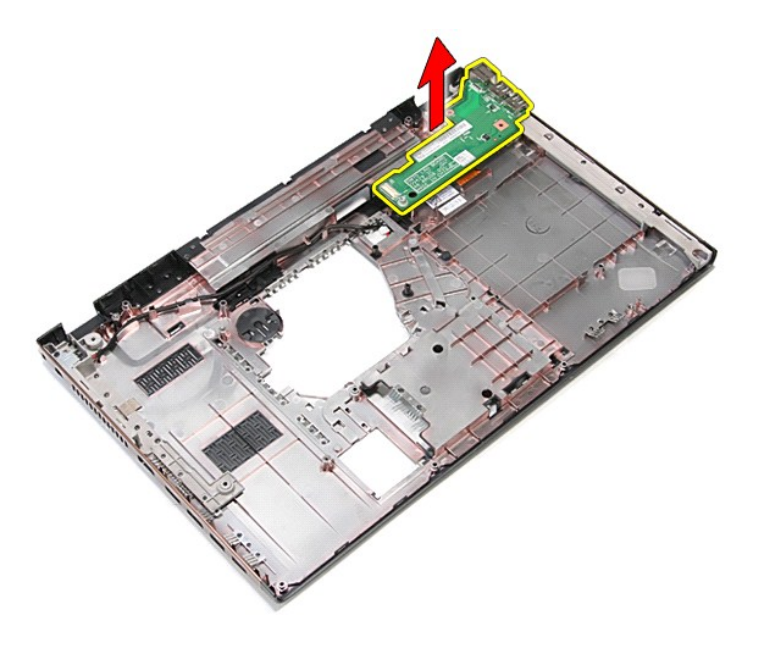

# **Genmontering af IO-kortet**

Udfør ovenstående trin i modsat rækkefølge for at genmontere IO-kortet.

#### <span id="page-35-0"></span>**Tastatur Dell™ Vostro™ 3700 – Servicehåndbog**

ADVARSEL! Inden du udfører arbejde på computerens indvendige dele, skal du læse de sikkerhedsoplysninger, der fulgte med computeren. Se<br>webstedet Regulatory Compliance på www.dell.com/regulatory\_compliance for yderligere o

# **Fjernelse af tastaturet**

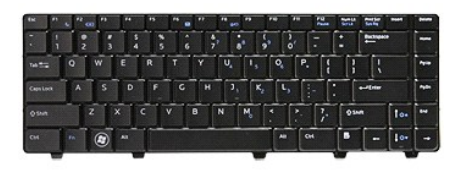

- 
- 
- 1. Følg procedurerne i <u>Før du arbejder indeni din computer</u>.<br>2. Fjern <u>batteriet</u>.<br>3. Vend computeren om med højre side opad.<br>4. Brug en lille plastiksyl til at trykke på frigørelseslåsen og lirke tastaturet fri.

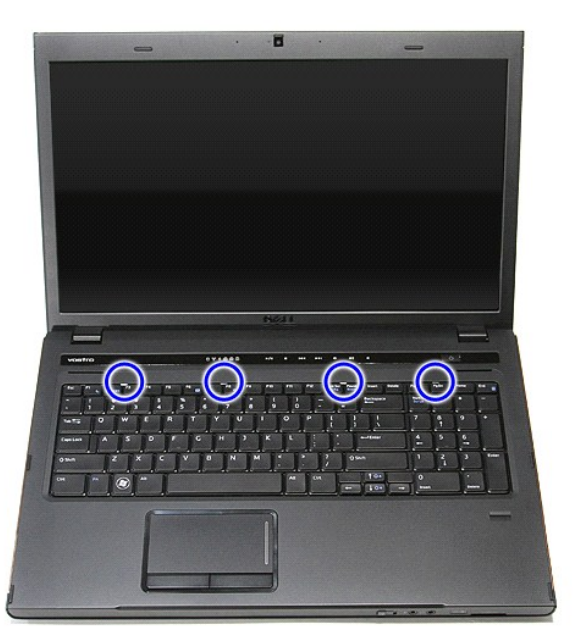

5. Løft tastaturet og vend det om.
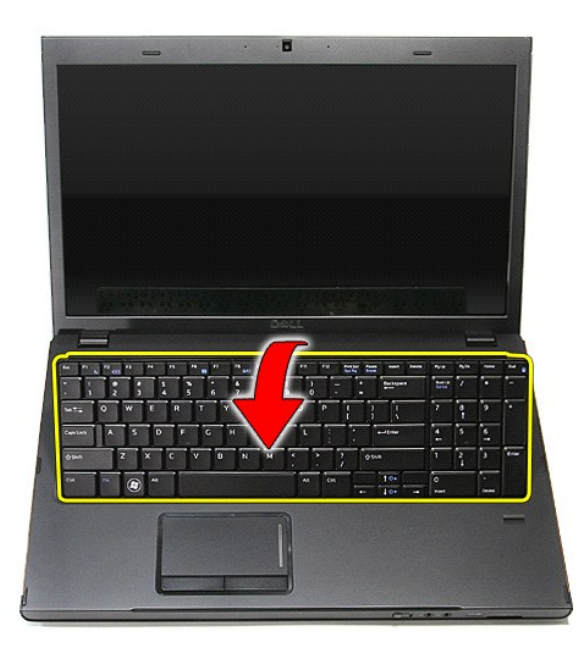

6. Åbn forsigtigt den hvide clips for at frigøre tastaturet.

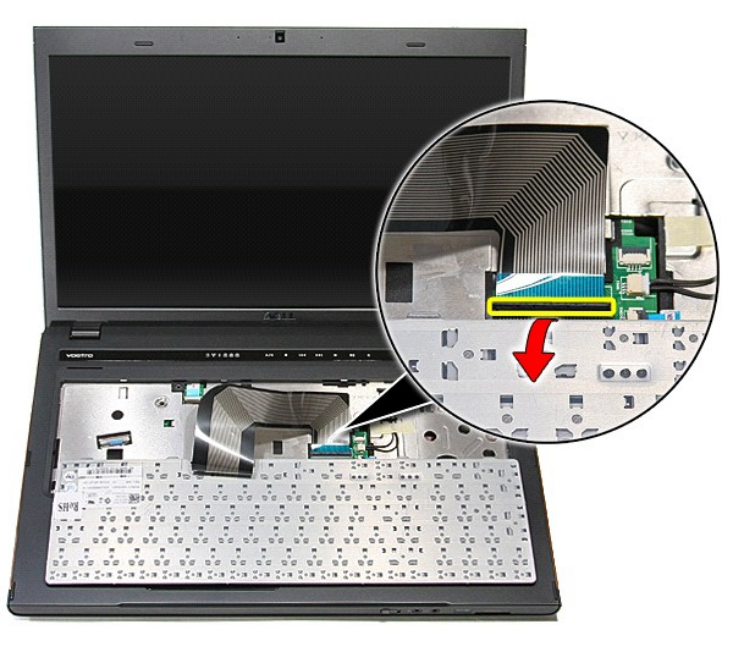

7. Frakobl tastaturkablet fra dets stik på bundkortet og fjern tastaturet fra computeren.

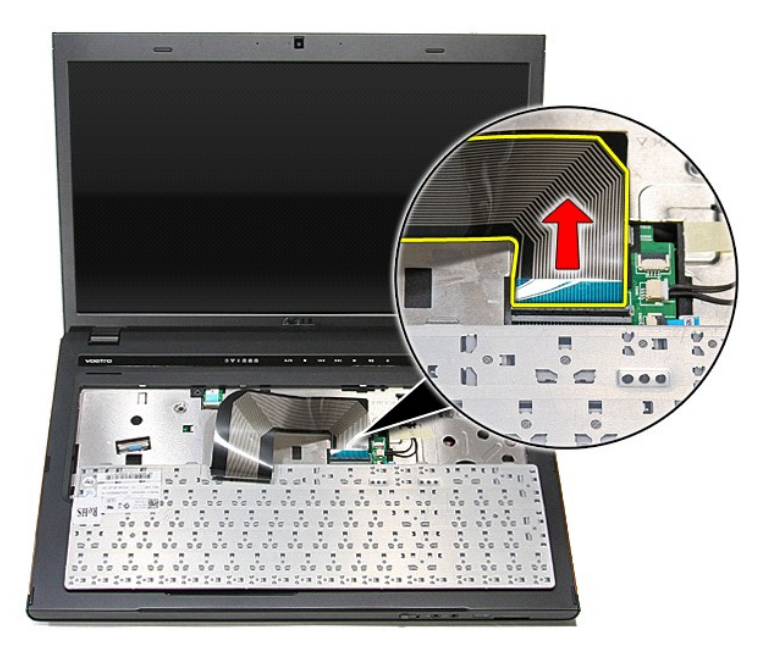

# **Genmontering af tastaturet**

Udfør trinnene herover i omvendt rækkefølge for at genmontere tastaturet.

### <span id="page-38-0"></span>**Skærmrammen**

**Dell™ Vostro™ 3700 – Servicehåndbog**

ADVARSEL! Inden du udfører arbejde på computerens indvendige dele, skal du læse de sikkerhedsoplysninger, der fulgte med computeren. Se<br>webstedet Regulatory Compliance på www.dell.com/regulatory\_compliance for yderligere o

### **Fjernelse af skærmrammen**

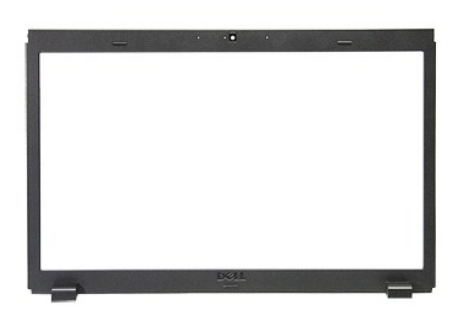

- 
- 
- 
- 
- 
- 
- 
- 1. Følg procedurerne i <u>Før du arbeider indeni din computer</u>.<br>2. Fjern <u>barderlet.</u><br>4. Fjern <u>barddisken</u>.<br>5. Fjern <u>harddisken</u>.<br>5. Fjern <u>harddisken.</u><br>5. Fjern <u>kort til trådløst lokalnetværk (Wireless local area network</u>

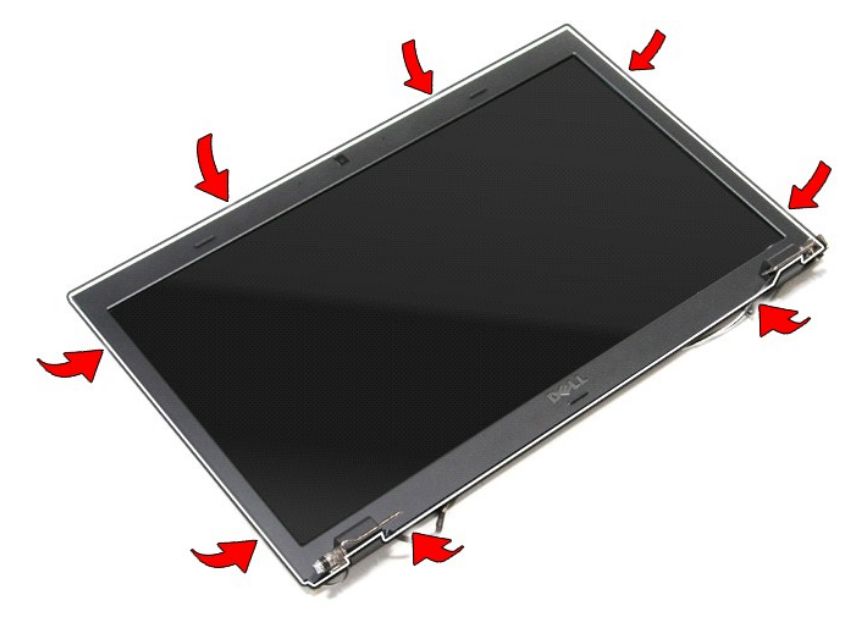

11. Løft skærmrammen, og fjern den fra skærmmodulet.

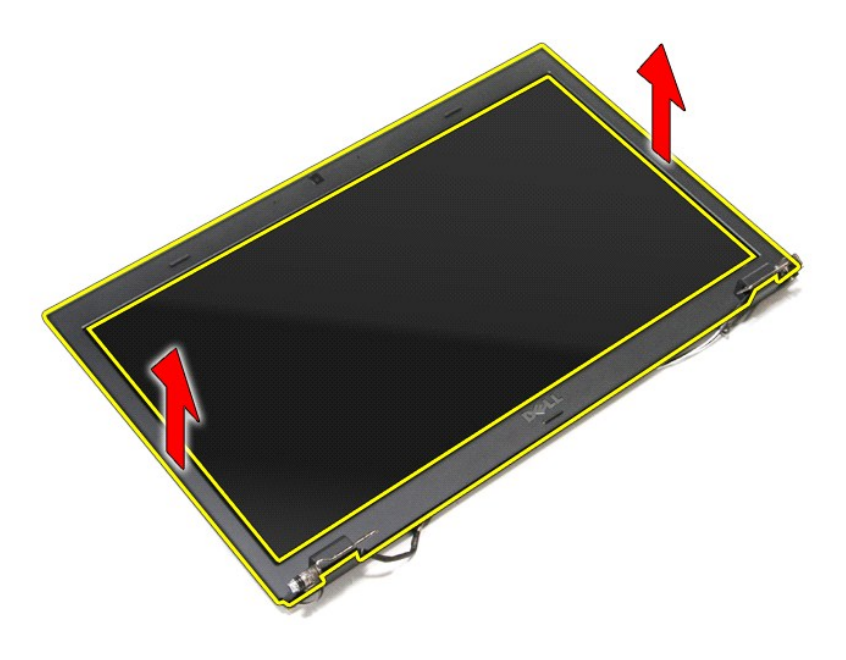

# **Genmonterimng af skærmrammen**

Udfør trinnene herover i omvendt rækkefølge for at genmontere skærmrammen.

### <span id="page-40-0"></span>**Skærmhængsler**

**Dell™ Vostro™ 3700 – Servicehåndbog**

ADVARSEL! Inden du udfører arbejde på computerens indvendige dele, skal du læse de sikkerhedsoplysninger, der fulgte med computeren. Se<br>webstedet Regulatory Compliance på www.dell.com/regulatory\_compliance for yderligere o

### **Fjernelse af skærmhængslerne**

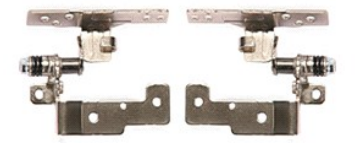

- 1. **Følg procedurerne i <u>Før du arbejder indeni din computer</u>.<br>2. Fjern <u>[bunddækslet](file:///C:/data/systems/Vos3700/dk/SM/Base_Cover.htm)</u>.<br>3. Fjern <u>bunddækslet</u>.<br>4. Fjern <u>harddisken</u>.<br>5. Fjern det <u>[optiske drev](file:///C:/data/systems/Vos3700/dk/SM/ODD.htm)</u>.**
- 
- 
- 
- 
- 6. Fjern <u>kort til trädløst lokalnetværk (Wireless local area network WLAN)</u>.<br>1. Fjern <u>[håndledsstøtten](file:///C:/data/systems/Vos3700/dk/SM/Palmrest.htm)</u>.<br>8. Fjern <u>håndledsstøtten</u>.<br>10. Fjern <u>[skærmmodulet](file:///C:/data/systems/Vos3700/dk/SM/Display.htm)</u>.<br>11. Fjern <u>ekernpanelet</u>.<br>11. Fjern de skruer, som fastgør s
- 
- 
- 

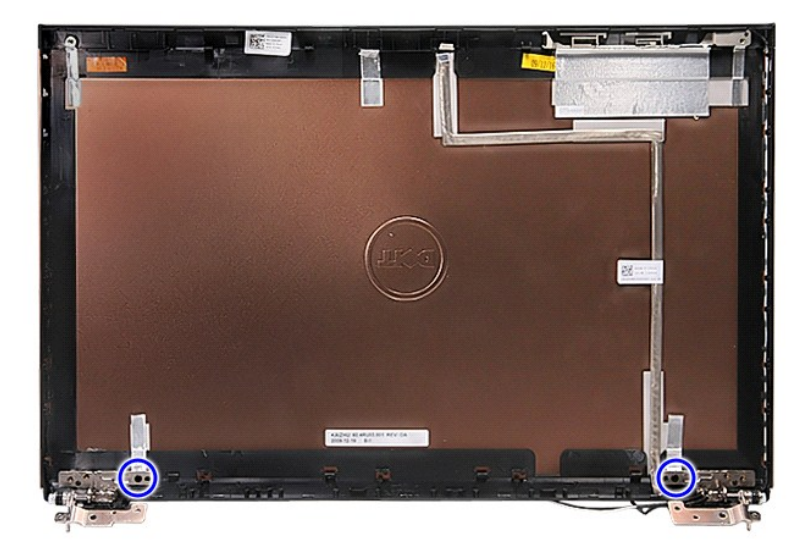

12. Fjern skærmhængslerne fra skærmdækslet.

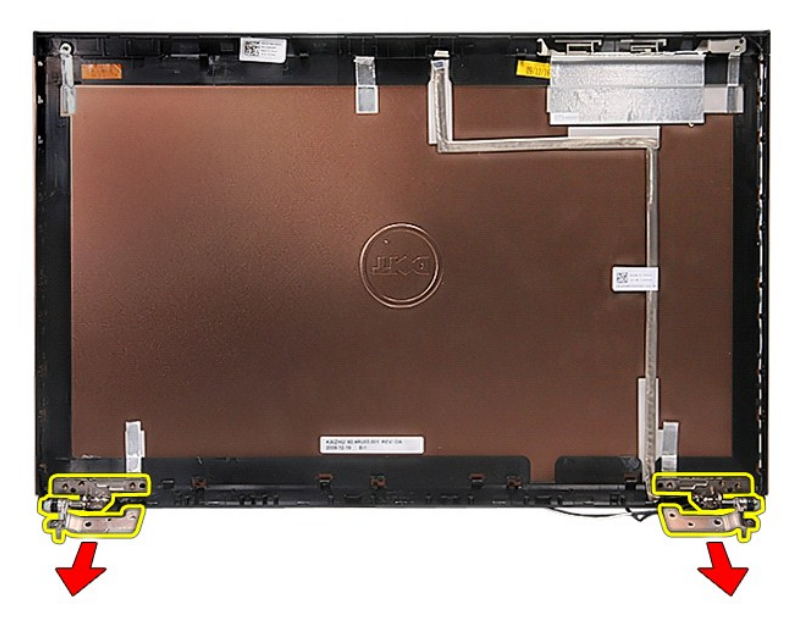

# **Genmontering af skærmhængsler**

Udfør trinene ovenfor i omvendt rækkefølge for at genmontere skærmhængslerne.

### <span id="page-42-0"></span>**Skærmpanel**

**Dell™ Vostro™ 3700 – Servicehåndbog**

ADVARSEL! Inden du udfører arbejde på computerens indvendige dele, skal du læse de sikkerhedsoplysninger, der fulgte med computeren. Se<br>webstedet Regulatory Compliance på www.dell.com/regulatory\_compliance for yderligere o

## **Fjernelse af skærmpanelet**

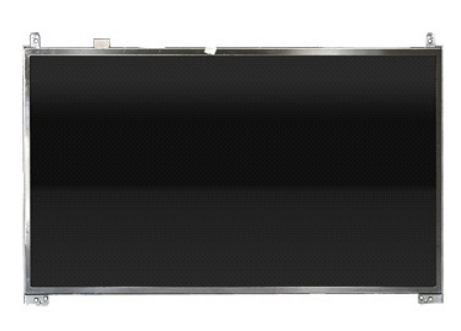

- 1. Følg procedurerne i <u>Før du arbejder indeni din computer</u>.<br>2. Fjern <u>batteriet</u>.<br>3. Fjern <u>bunddækslet</u>.
- 2. Fjern <u>batteriet</u>.<br>3. Fjern <u>[bunddækslet](file:///C:/data/systems/Vos3700/dk/SM/Base_Cover.htm)</u>.
- 
- 
- 
- 
- 
- 4. Fjern <u>harddisken,</u><br>1956 Fjern <u>WLAN-[kortet \(trådløst wide area network\)](file:///C:/data/systems/Vos3700/dk/SM/WLAN.htm)</u><br>1976 Fjern <u>IVLAN-kortet (trådløst wide area network)</u><br>1986 Fjern <u>Inandiedsstøtten,</u><br>1986 Fjern <u>[skærmmodulet](file:///C:/data/systems/Vos3700/dk/SM/Display.htm)</u>.<br>1987 Fjern <u>skærmmodul</u>

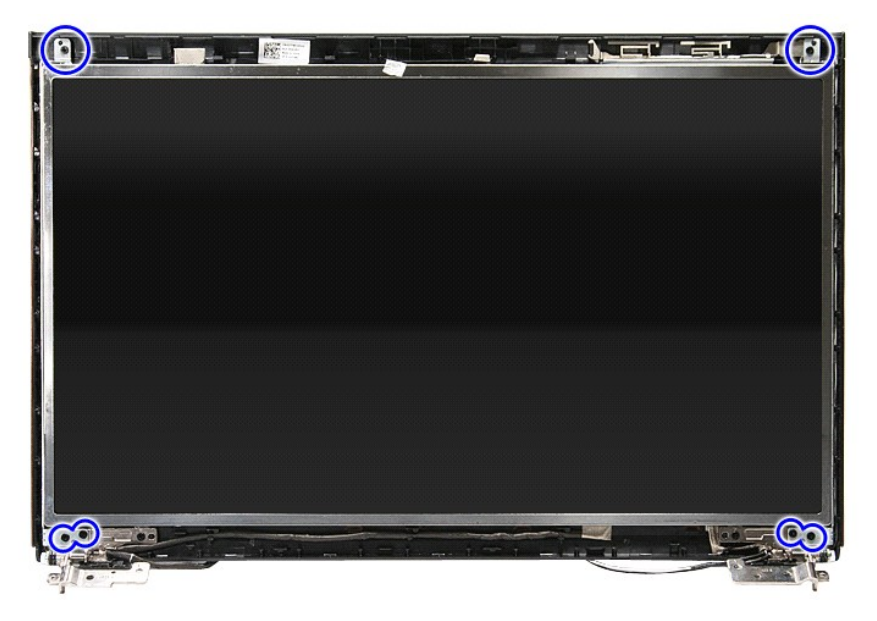

12. Frigør skærmkablet fra hængslet til venstre for skærmpanelet.

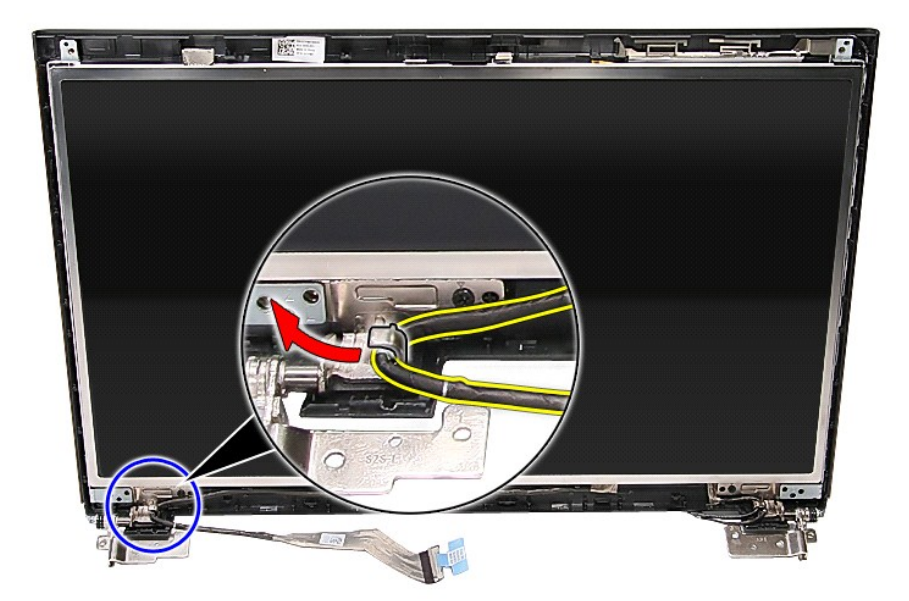

13. Løft skærmpanelet af skærmmodulet.

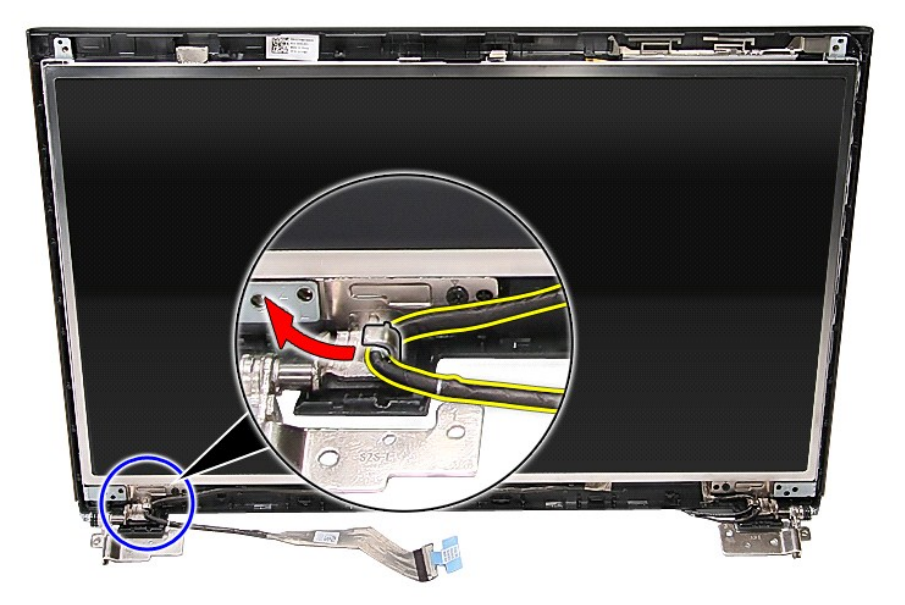

14. Løft skærmpanelet sammen med hængslerne op og væk fra skærmmodulet.

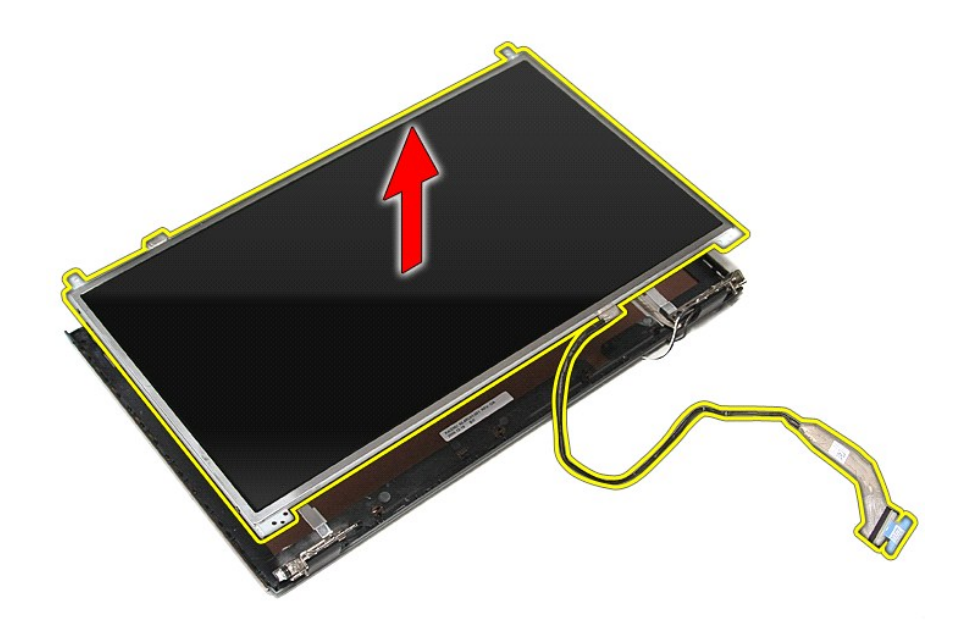

15. Fjern den tape der holder skærmkablet fast til skærmpanelet.

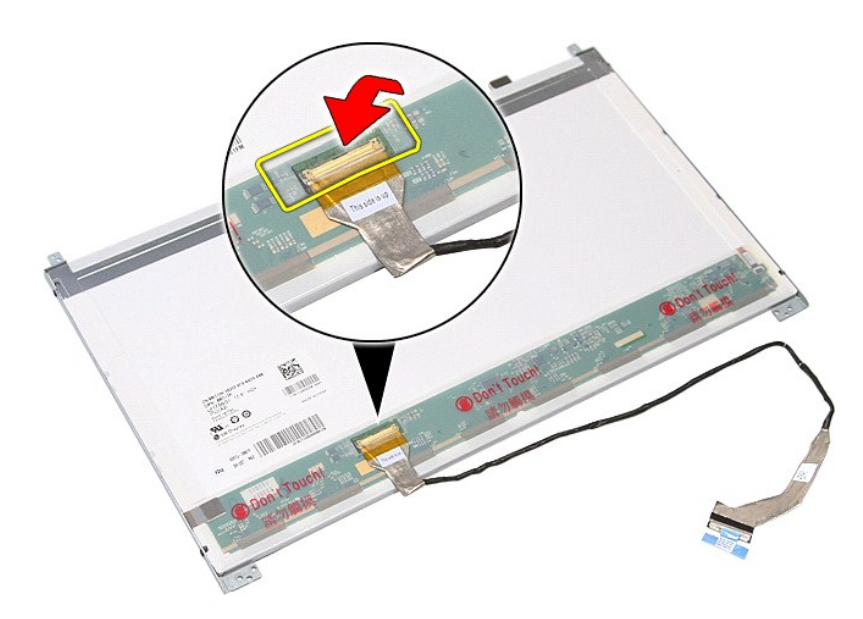

16. Frakoble skærmkablet fra dets stik på skærmpanelet.

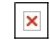

17. Fjern skuerne, der holder skærmbeslaget fast til skærmpanelet og fjern beslagene fra skærmpanelet.

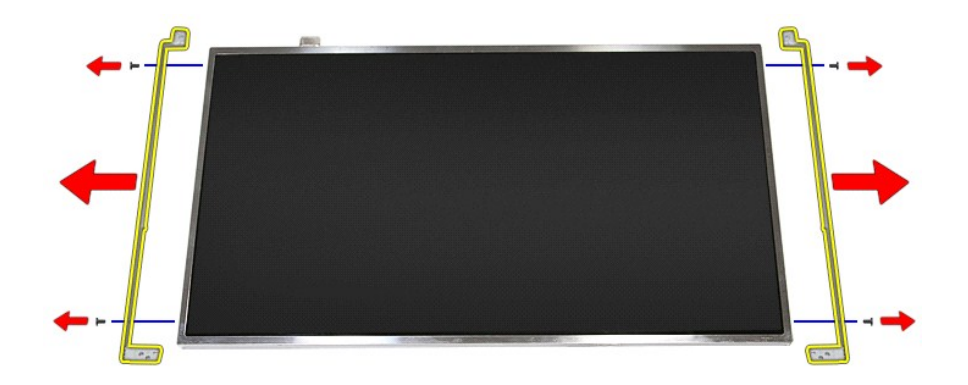

# **Genmontering af skærmpanelet**

Udfør trinnene herover i omvendt rækkefølge for at genmontere skærmpanelet.

#### <span id="page-46-0"></span>**Hukommelse Dell™ Vostro™ 3700 – Servicehåndbog**

ADVARSEL! Inden du udfører arbejde på computerens indvendige dele, skal du læse de sikkerhedsoplysninger, der fulgte med computeren. Se<br>webstedet Regulatory Compliance på www.dell.com/regulatory\_compliance for yderligere o

### **Fjernelse af hukommelsesmodulet eller -modulerne**

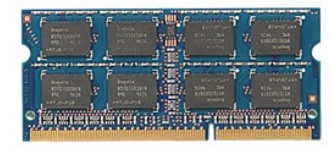

- 
- 
- 1. Følg procedurerne i <u>Før du arbejder indeni din computer</u>.<br>2. Fjern <u>[bunddækslet](file:///C:/data/systems/Vos3700/dk/SM/Base_Cover.htm)</u>.<br>3. Fjern <u>bunddækslet</u>.<br>4. Tryk fastgørelsesklemmerne fra hinanden for at frigøre hukommelsesmodulet.

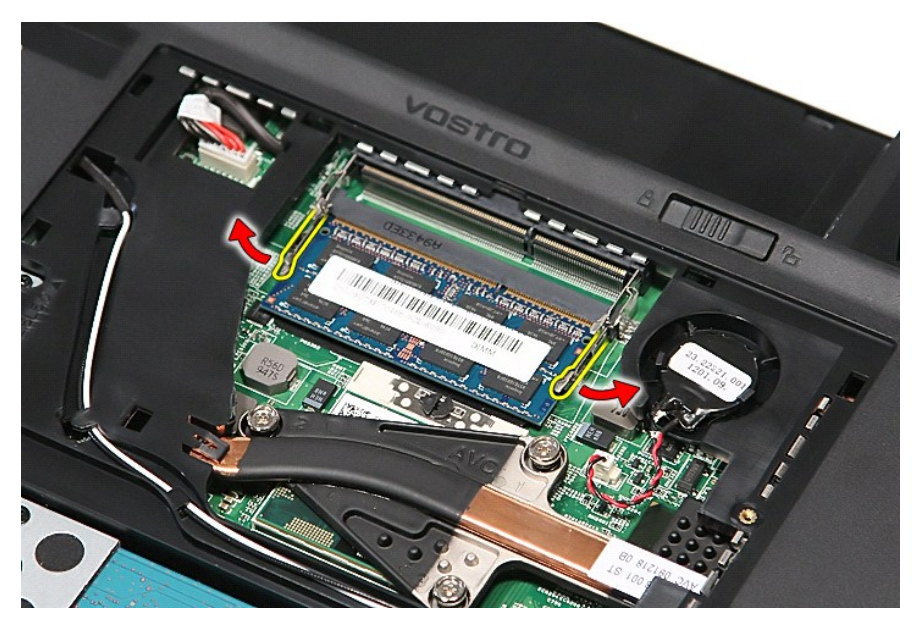

5. Fjern hukommelsesmodulet fra dets stik på bundkortet.

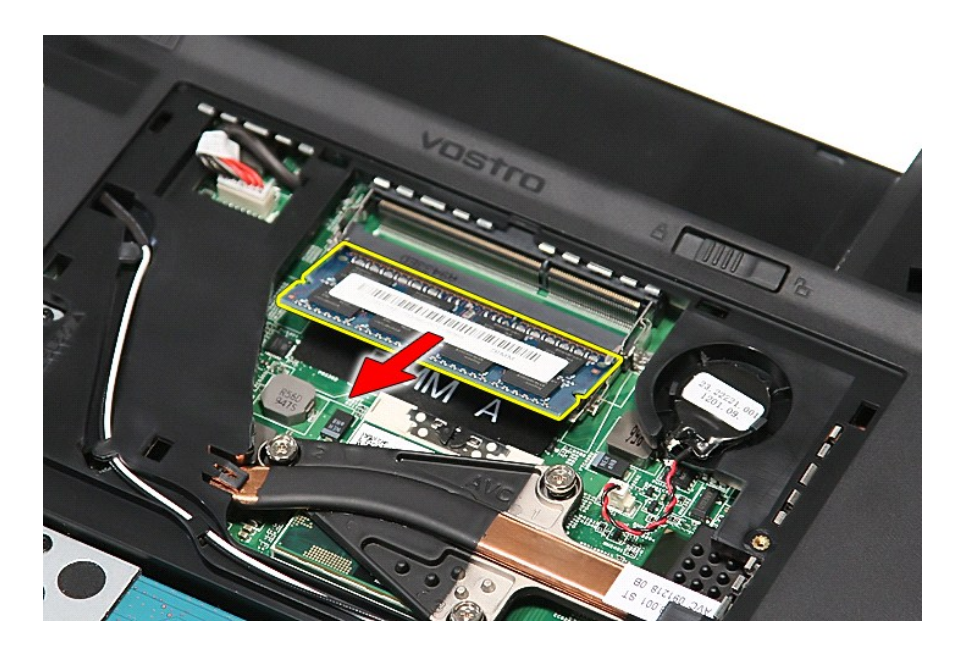

# **Genmontering af hukommelsesmodul(er)**

Monter hukommelsesmodulet eller hukommelsesmodulerne ved at udføre ovenstående trin i omvendt rækkefølge.

#### <span id="page-48-0"></span>**Hukommelseskort Dell™ Vostro™ 3700 – Servicehåndbog**

ADVARSEL! Inden du udfører arbejde på computerens indvendige dele, skal du læse de sikkerhedsoplysninger, der fulgte med computeren. Se<br>webstedet Regulatory Compliance på www.dell.com/regulatory\_compliance for yderligere o

### **Fjernelse af hukommelseskortet**

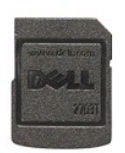

1. Følg procedurerne i <u>Før du arbejder indeni din computer</u>.<br>2. Tryk ind på hukommelseskortet for at frigøre det fra computeren.

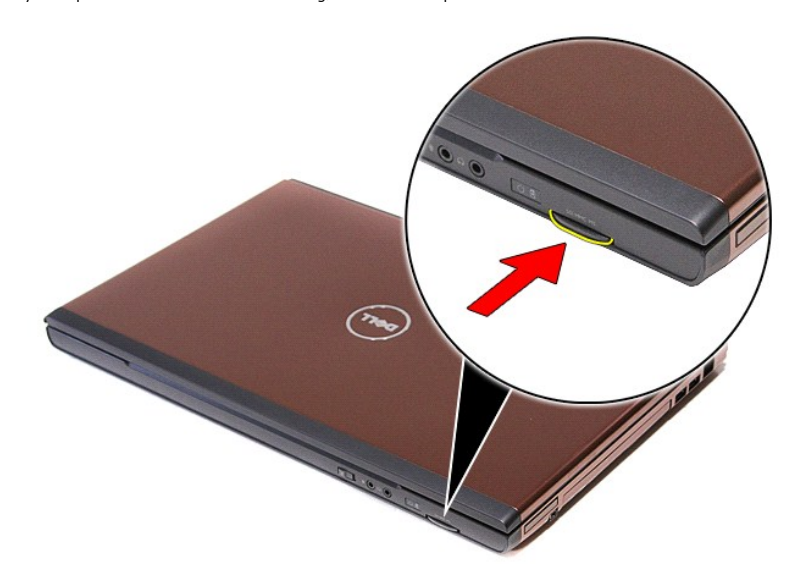

3. Skub hukommelseskortet ud og fjern det fra computeren.

### **Genmontering af hukommelseskortet**

Udfør trinene ovenfor i omvendt rækkefølge for at genmontere hukommelseskortet.

#### <span id="page-49-0"></span>**Optisk drev Dell™ Vostro™ 3700 – Servicehåndbog**

ADVARSEL! Inden du udfører arbejde på computerens indvendige dele, skal du læse de sikkerhedsoplysninger, der fulgte med computeren. Se<br>webstedet Regulatory Compliance på www.dell.com/regulatory\_compliance for yderligere o

### **Fjernelse af det optiske drev**

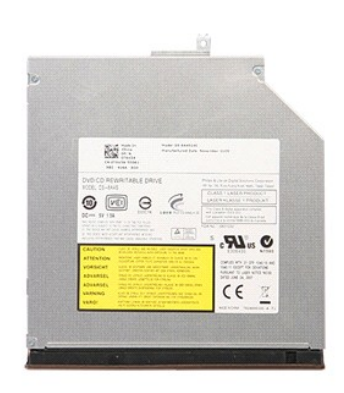

- 
- 
- 1. Følg procedurerne i <u>Før du arbejder indeni din computer</u>.<br>2. Fjern <u>buntdækslet</u>.<br>3. Fjern <u>[bunddækslet](file:///C:/data/systems/Vos3700/dk/SM/Base_Cover.htm)</u>.<br>4. Fjern den skrue, som fastgør det optiske drev til computeren.

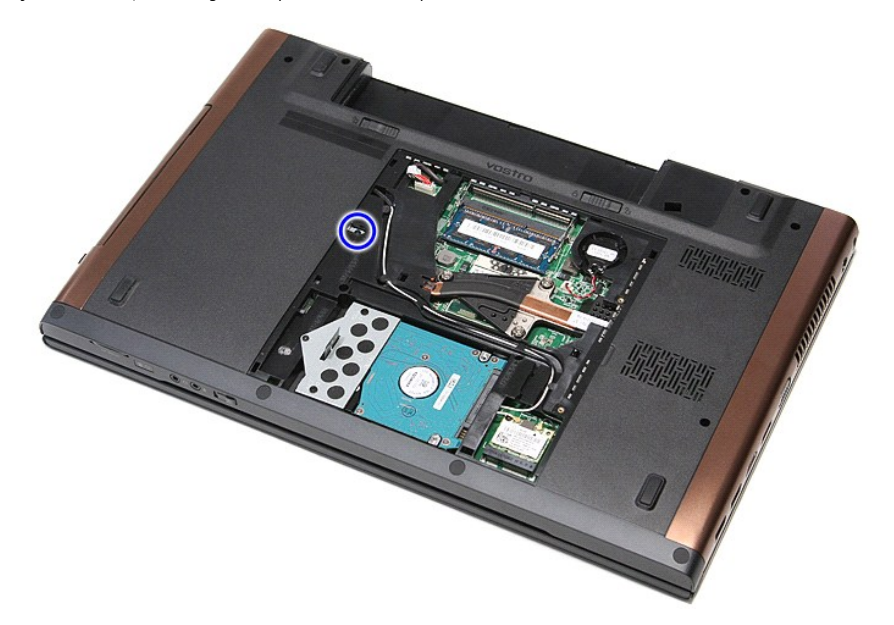

5. Brug forsigtigt en skruetrækker, lirk forsigtigt det optiske drev ud og fjern det fra computeren.

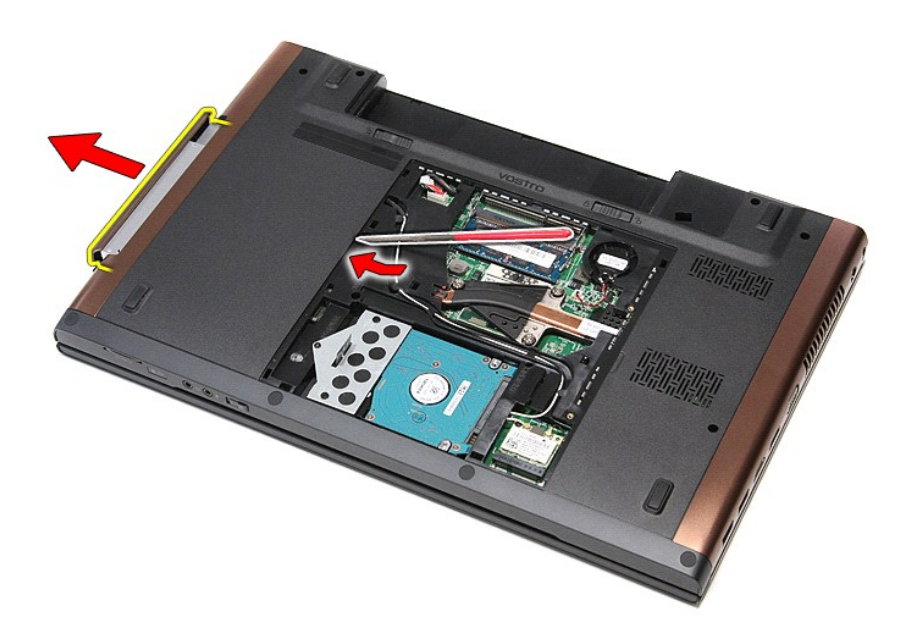

# **Genmontering af det optiske drev**

Udfør trinene ovenfor i omvendt rækkefølge for at genmontere det optiske drev.

### <span id="page-51-0"></span>**Håndledsstøtte**

**Dell™ Vostro™ 3700 – Servicehåndbog**

ADVARSEL! Inden du udfører arbejde på computerens indvendige dele, skal du læse de sikkerhedsoplysninger, der fulgte med computeren. Se<br>webstedet Regulatory Compliance på www.dell.com/regulatory\_compliance for yderligere o

### **Fjernelse af håndledsstøtten**

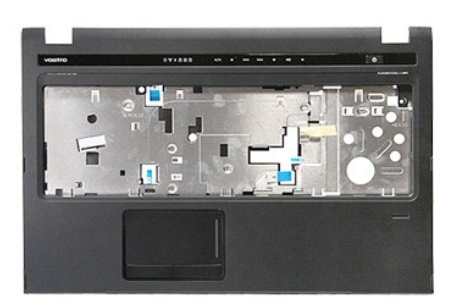

- 1. Følg procedurerne i <u>Før du arbejder indeni din computer</u>.<br>2. Fjern <u>bantdrek.</u><br>3. Fjern <u>[bunddækslet](file:///C:/data/systems/Vos3700/dk/SM/base_cover.htm)</u>.<br>4. Fjern <u>tastaturet</u>.<br>5. Fjern <u>dastaturet.</u><br>7. Fjern gummifødderne fra computerens bund.
- 
- 
- 
- 
- 

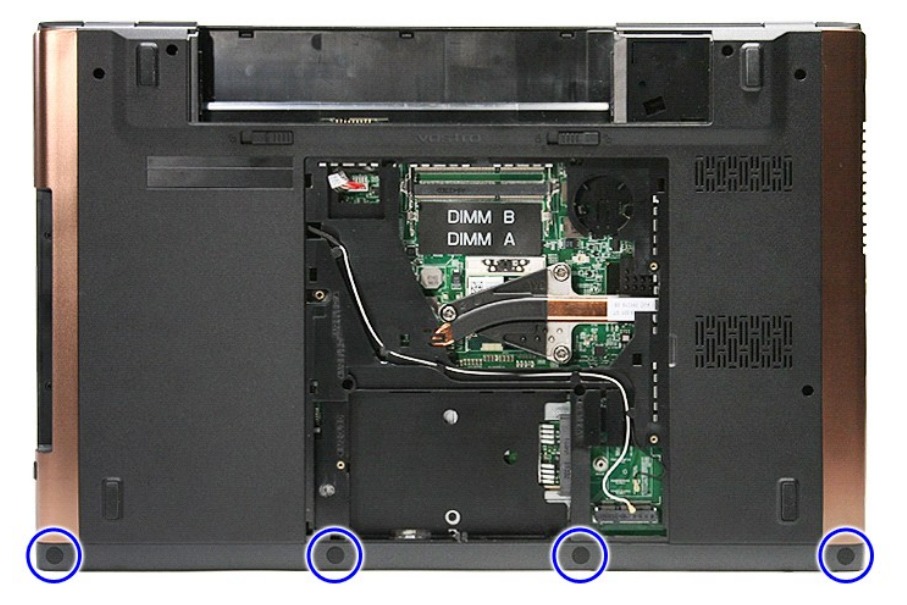

8. Fjern de skruer, der holder håndledsstøtten fast til computerens bund.

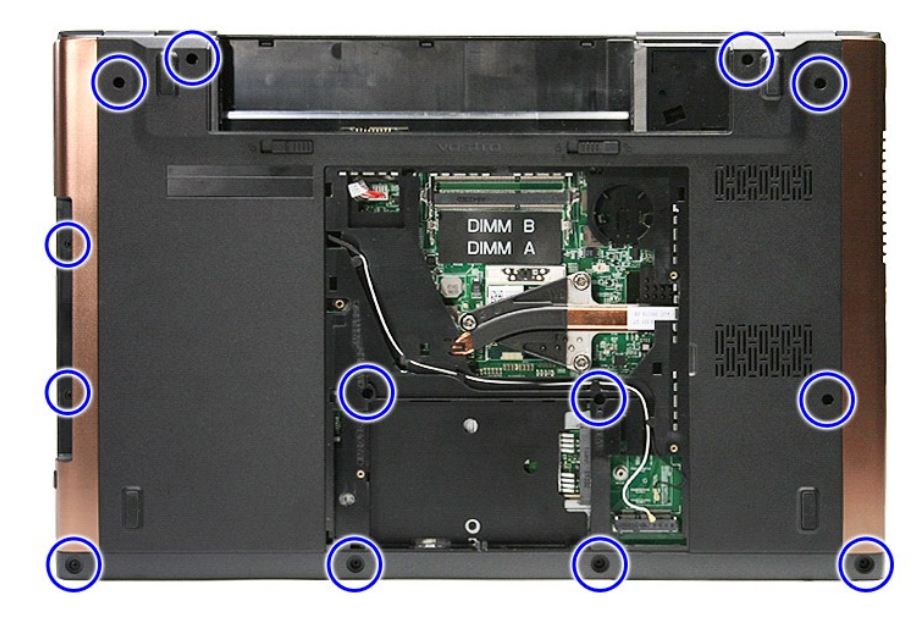

9. Vend computeren om med højre side opad. 10. Frakobl højtalerkablet fra stikkene på bundkortet.

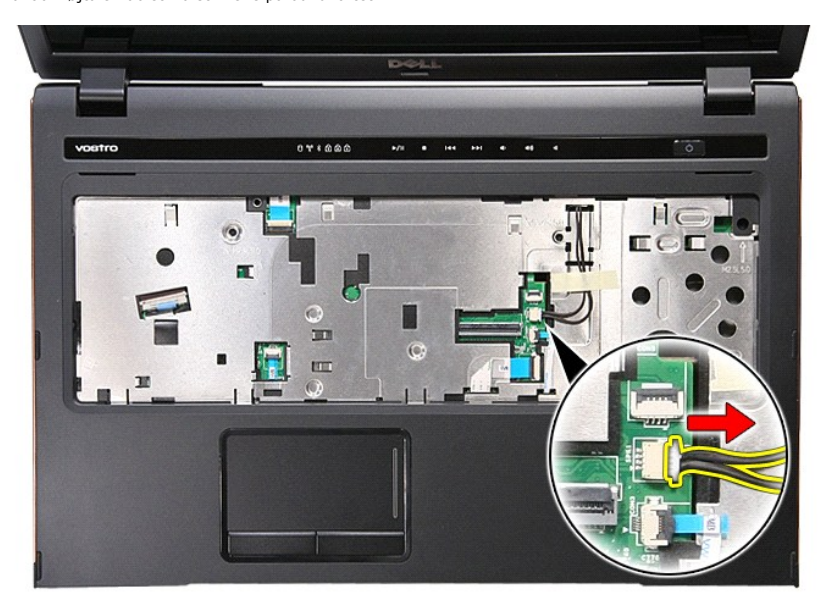

11. Åbn clippen der holder datakablet til fingeraftryk fast til dets stik på bundkortet.

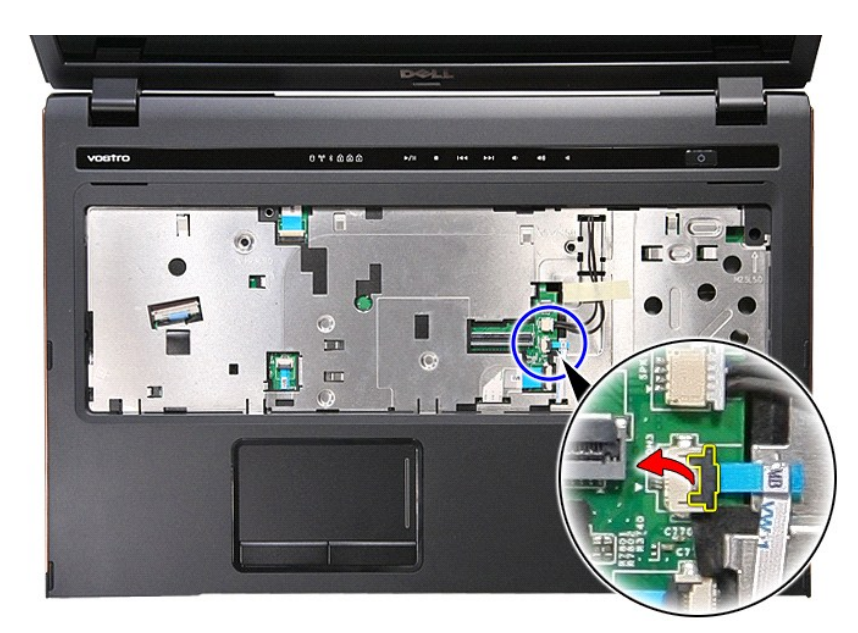

12. Frakobl datakablet til fingeraftryk fra dets stik på bundkortet.

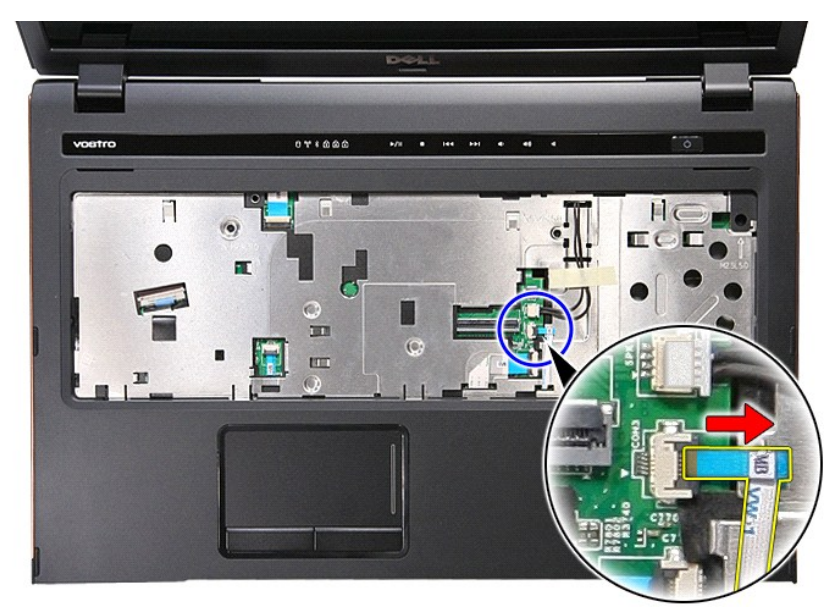

13. Åbn clippen der holder lydkablet fast til dets stik på bundkortet.

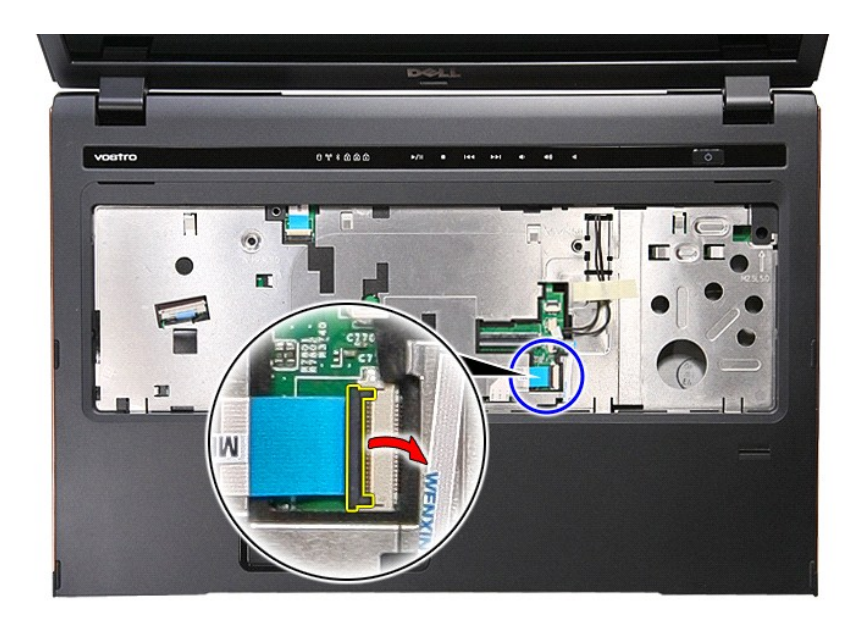

14. Frakobl lydkablet fra dets stik på bundkortet.

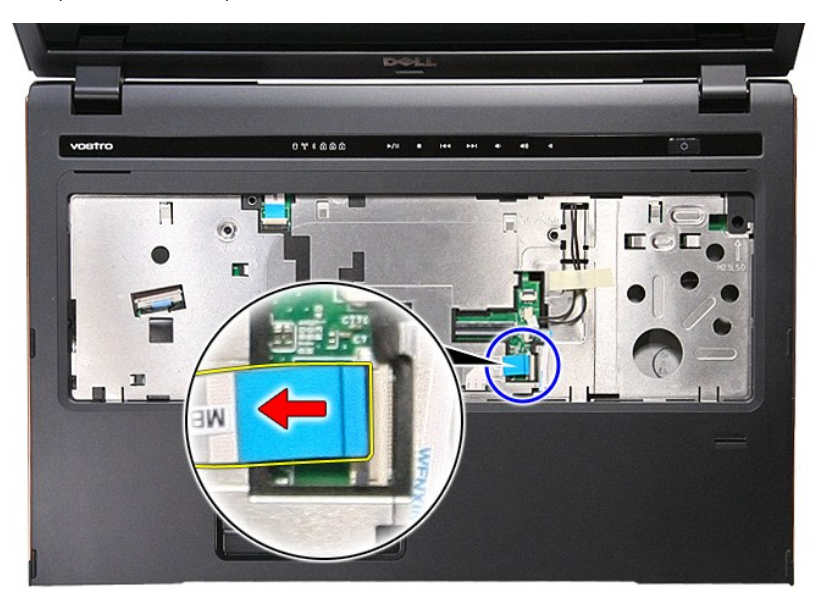

15. Åbn clippen der holder datakablet til fingeraftryk fast til dets stik på bundkortet.

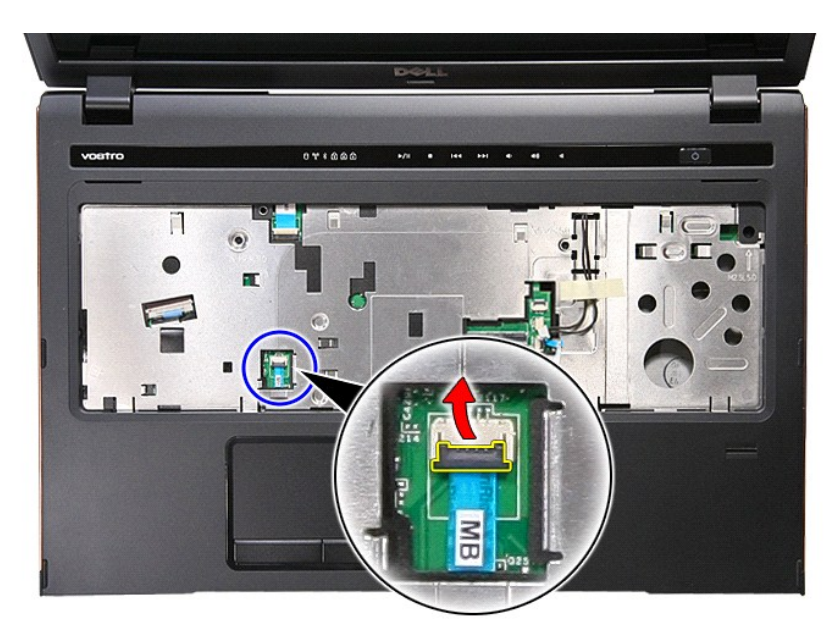

16. Frakobl datakablet til berøringspladen fra dets stik på bundkortet.

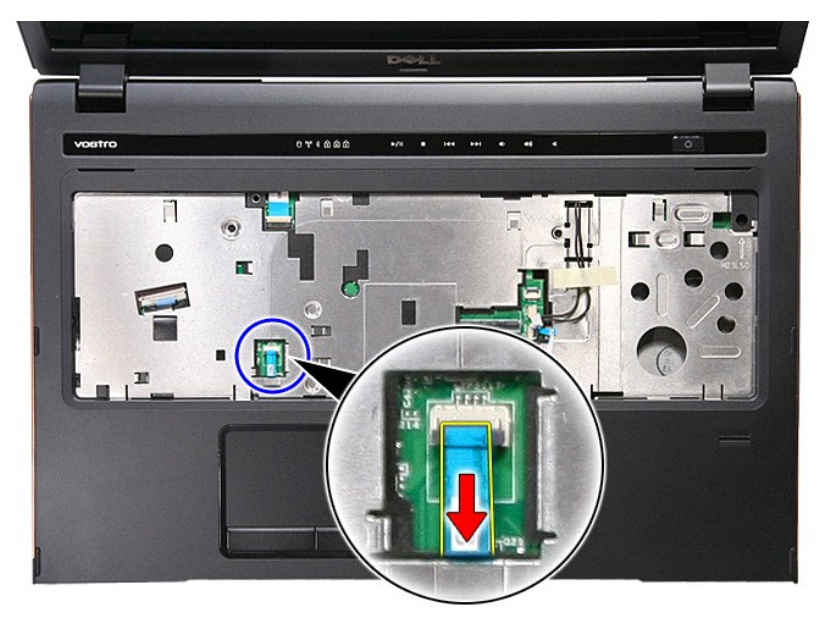

17. Åbn clippen der holder datakablet til medieknappen fast til dets stik på bundkortet.

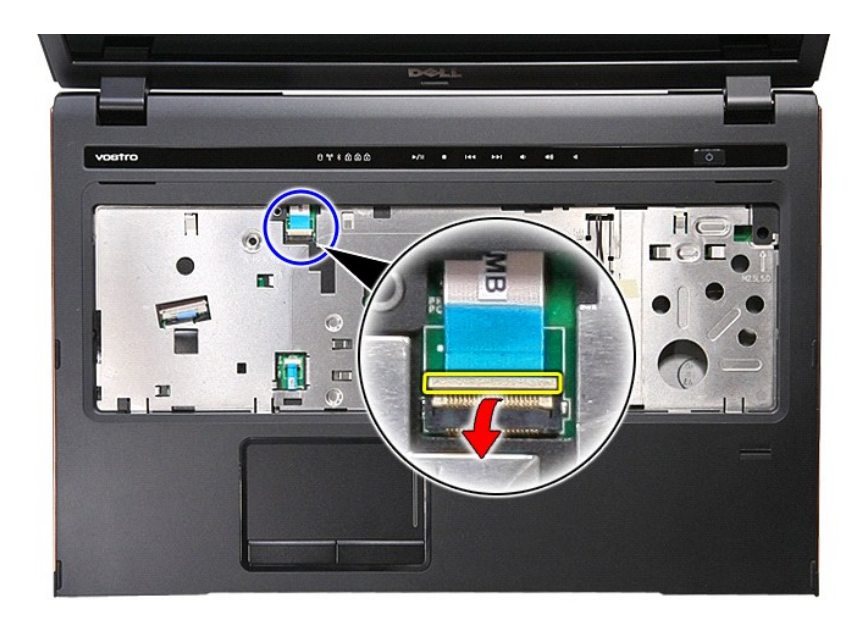

18. Frakobl datakablet til medieknappen fra dets stik på bundkortet.

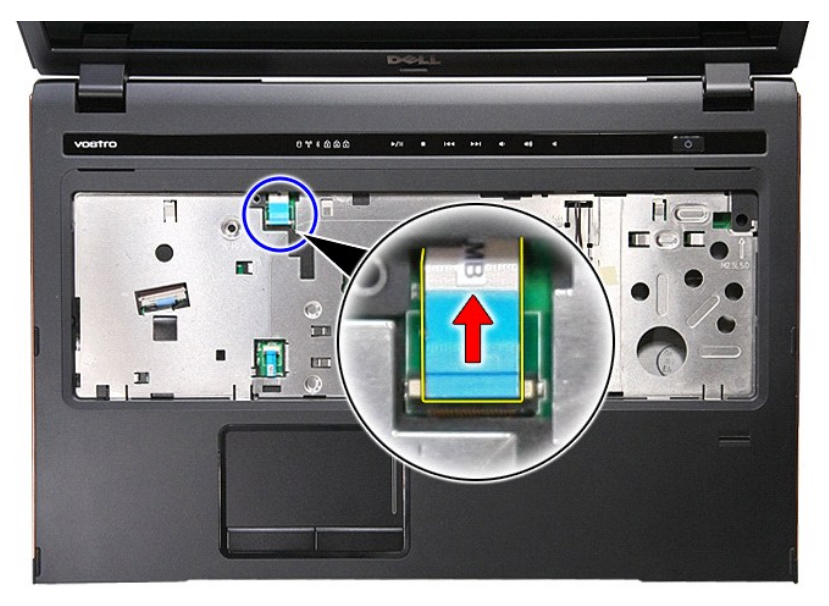

19. Fjern de skruer, der holder håndledsstøtten fast til computerens front.

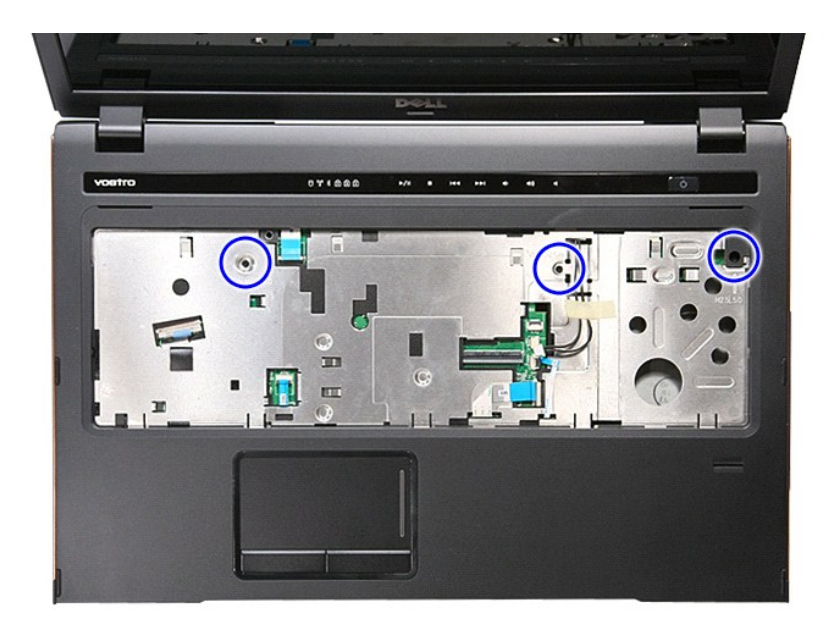

20. Lirk forsigtigt langs håndledsstøttens kanter for at få håndledsstøtten fri.

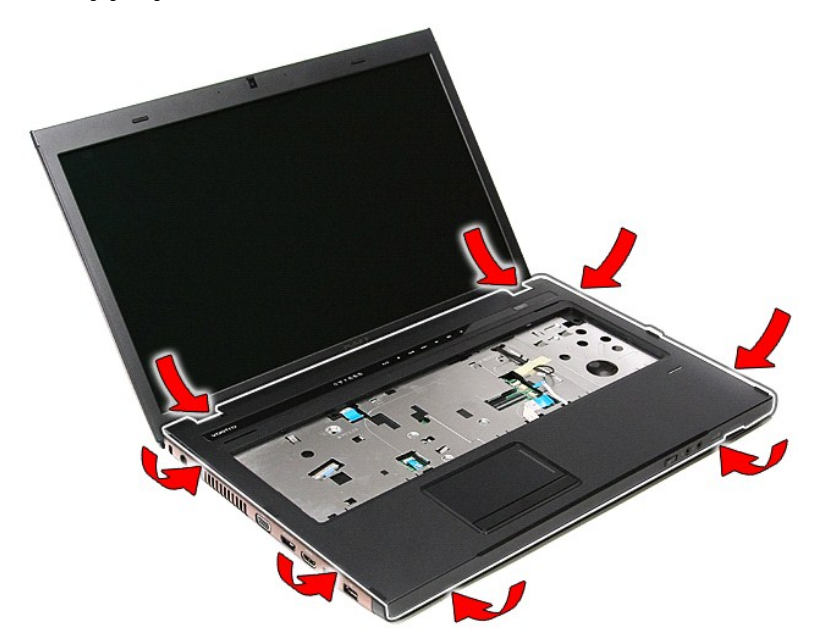

21. Løft håndledsstøtten op og væk fra computeren.

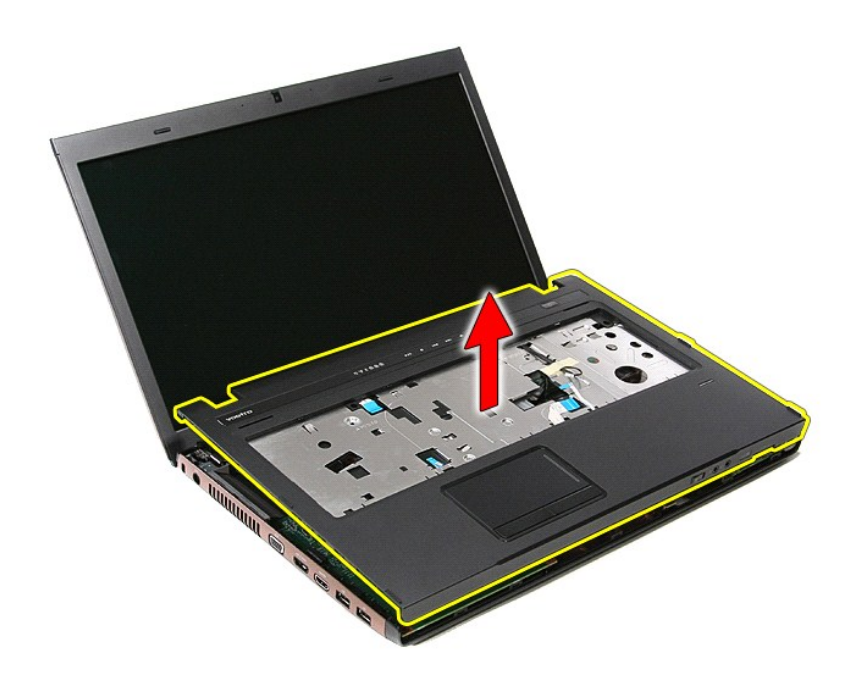

# **Genmontering af håndledsstøtten**

Udfør trinene ovenfor i omvendt rækkefølge for at genmontere håndledsstøtten.

#### <span id="page-59-0"></span>**Fjernelse og genmontering af dele Dell™ Vostro™ 3700 – Servicehåndbog**

- **O** [Batteri](file:///C:/data/systems/Vos3700/dk/SM/Battery.htm)
- [ExpressCard](file:///C:/data/systems/Vos3700/dk/SM/Ex_Card.htm)
- **O** [Hukommelse](file:///C:/data/systems/Vos3700/dk/SM/Memory.htm)
- O [Optisk drev](file:///C:/data/systems/Vos3700/dk/SM/ODD.htm)
- [kort til trådløst lokalnetværk \(Wireless local area network –](file:///C:/data/systems/Vos3700/dk/SM/WLAN.htm) WLAN)
- [Håndledsstøtte](file:///C:/data/systems/Vos3700/dk/SM/Palmrest.htm)
- [Bluetooth-kort](file:///C:/data/systems/Vos3700/dk/SM/Bluetooth.htm)
- **O** [Højttalere](file:///C:/data/systems/Vos3700/dk/SM/Speaker.htm)
- **O** [Skærmrammen](file:///C:/data/systems/Vos3700/dk/SM/LCD_Bezel.htm)
- **O** [Skærmpanel](file:///C:/data/systems/Vos3700/dk/SM/LCD_pnl.htm)
- [Kassette til ExpressCard](file:///C:/data/systems/Vos3700/dk/SM/ExCard_cage.htm)
- **O** [Kølelegeme](file:///C:/data/systems/Vos3700/dk/SM/Heatsink.htm)
- $\bullet$   $\frac{1}{0}$ -kort
- **O** [Hukommelseskort](file:///C:/data/systems/Vos3700/dk/SM/MemoryCard.htm) **[Bunddæksel](file:///C:/data/systems/Vos3700/dk/SM/base_cover.htm)**
- **O** [Harddisk](file:///C:/data/systems/Vos3700/dk/SM/HDD.htm)
- **O** [Knapcellebatteri](file:///C:/data/systems/Vos3700/dk/SM/Coin_Battery.htm)
- **O** [Tastatur](file:///C:/data/systems/Vos3700/dk/SM/Keyboard.htm)
- **O** [Lydkort](file:///C:/data/systems/Vos3700/dk/SM/Audio_brd.htm)
- [Strømknappens kort](file:///C:/data/systems/Vos3700/dk/SM/PwrBtn.htm)
- [Skærmmodul](file:///C:/data/systems/Vos3700/dk/SM/Display.htm)
- **O** [Kamera](file:///C:/data/systems/Vos3700/dk/SM/Camera.htm)
- **O** [Skærmhængsler](file:///C:/data/systems/Vos3700/dk/SM/LCD_hinges.htm)
- **[Bundkort](file:///C:/data/systems/Vos3700/dk/SM/Sys_brd.htm)**
- **[Processor](file:///C:/data/systems/Vos3700/dk/SM/processor.htm)**

#### <span id="page-60-0"></span>**Processor Dell™ Vostro™ 3700 - Servicehåndbog**

ADVARSEL! Inden du udfører arbejde på computerens indvendige dele, skal du læse de sikkerhedsoplysninger, der fulgte med computeren. Se<br>webstedet Regulatory Compliance på www.dell.com/regulatory\_compliance for yderligere o

### **Fjernelse af processoren**

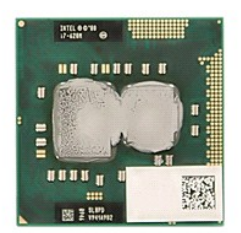

- 1. **Følg procedurerne** i <u>Før du arbejder indeni din computer</u>.<br>2. Fjern <u>batteriet</u>.<br>3. Fjern <u>[bunddækslet](file:///C:/data/systems/Vos3700/dk/SM/base_cover.htm)</u>.
- 
- 
- 
- 
- 4. Fjern <u>knapcellebatteriet</u>.<br>5. Fjern <u>harddisken</u>.<br>6. Fjern det <u>[optiske drev](file:///C:/data/systems/Vos3700/dk/SM/ODD.htm)</u>.<br>7. Fjern <u>[kort til trådløst lokalnetværk \(Wireless local area network](file:///C:/data/systems/Vos3700/dk/SM/WLAN.htm)  WLAN).</u>
- 
- 
- 
- 
- 8. Fjern <u>tastaturet,</u><br>9. Fjern <u>[håndledsstøtten](file:///C:/data/systems/Vos3700/dk/SM/Palmrest.htm)</u>.<br>10. Fjern <u>[skærmmodulet](file:///C:/data/systems/Vos3700/dk/SM/Display.htm),</u><br>11. Fjern <u>kværmmodulet,</u><br>12. Fjern <u>kvlelegemet og blæsermodulet</u>.<br>14. Brug en flad skruetrækker til at rotere kamskruen mod uret for at frigøre

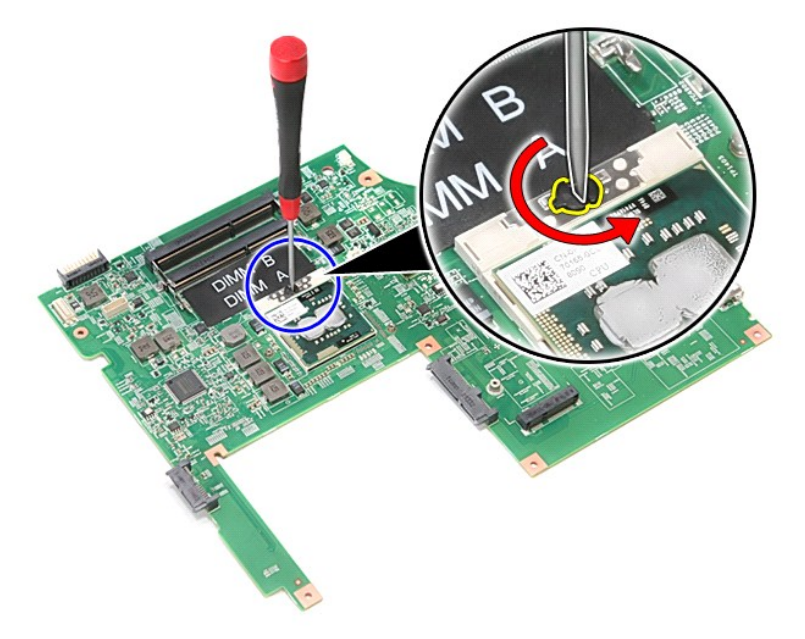

15. Løft processoren op og væk fra bundkortet.

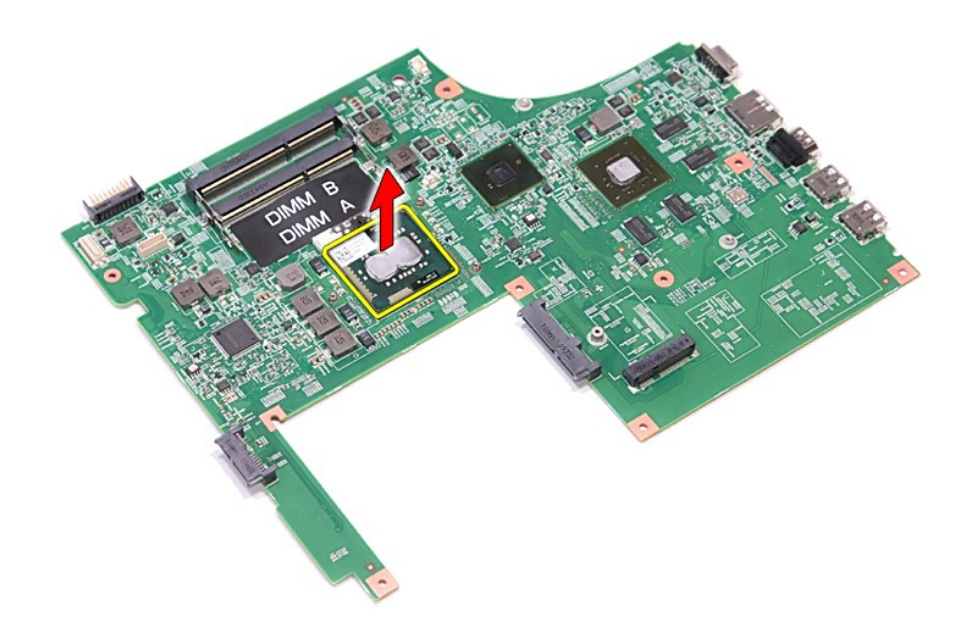

### **Genmontering af processoren**

ADVARSEL! Ved genmontering af processoren skal du sørge for at skruelåsen er i helt åben position før processorens modul sættes på plads.<br>Et processormodul, som ikke er sat korrekt i, kan resultere i sporadisk forbindelse

Du genmonterer processoren ved at udføre ovenstående trin i modsat rækkefølge.

### <span id="page-62-0"></span>**Strømknappens kort**

**Dell™ Vostro™ 3700 – Servicehåndbog**

ADVARSEL! Inden du udfører arbejde på computerens indvendige dele, skal du læse de sikkerhedsoplysninger, der fulgte med computeren. Se<br>webstedet Regulatory Compliance på www.dell.com/regulatory\_compliance for yderligere o

### **Fjernelse af tænd/sluk-knappens kort**

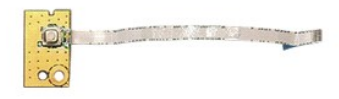

- 1. Følg procedurerne i <u>Før du arbejder indeni din computer</u>.<br>2. Fjern <u>batteriet</u>.<br>3. Fjern <u>bunddækslet</u>.
- 2. Fjern <u>batteriet</u>.<br>3. Fjern <u>[bunddækslet](file:///C:/data/systems/Vos3700/dk/SM/base_cover.htm)</u>.
- 
- 
- 
- 4. Fjern <u>harddisken.</u><br>5. Fjern <u>tastaturet.</u><br>6. Fjern <u>tastaturet.</u><br>7. Fjern <mark>[håndledsstøtten](file:///C:/data/systems/Vos3700/dk/SM/Palmrest.htm).</mark><br>8. Fjern den skrue, der holder tænd/sluk-knappens kort fast i håndledsstøtten.

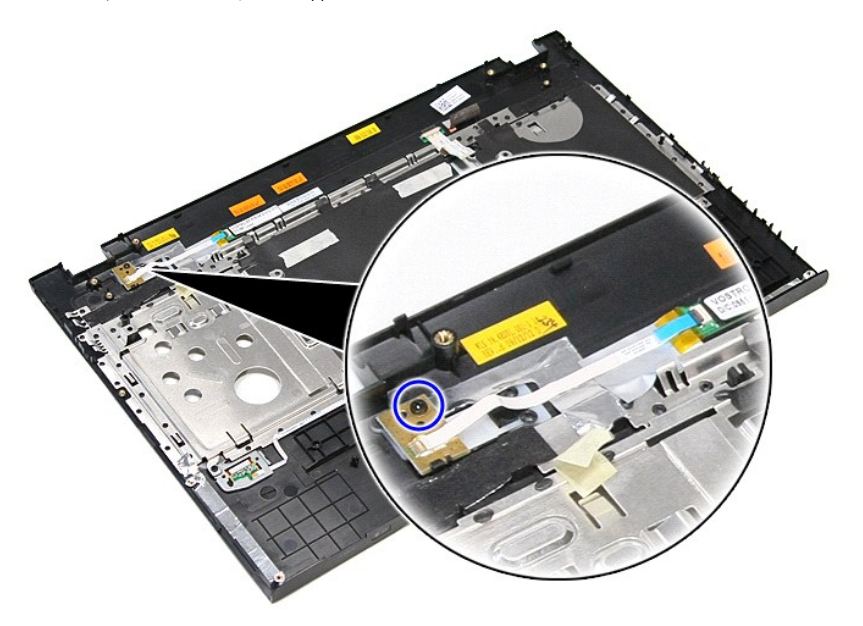

9. Åbn den clip der holder tænd/sluk-knappens kabel fast i det stik på tænd/sluk-knappens kort.

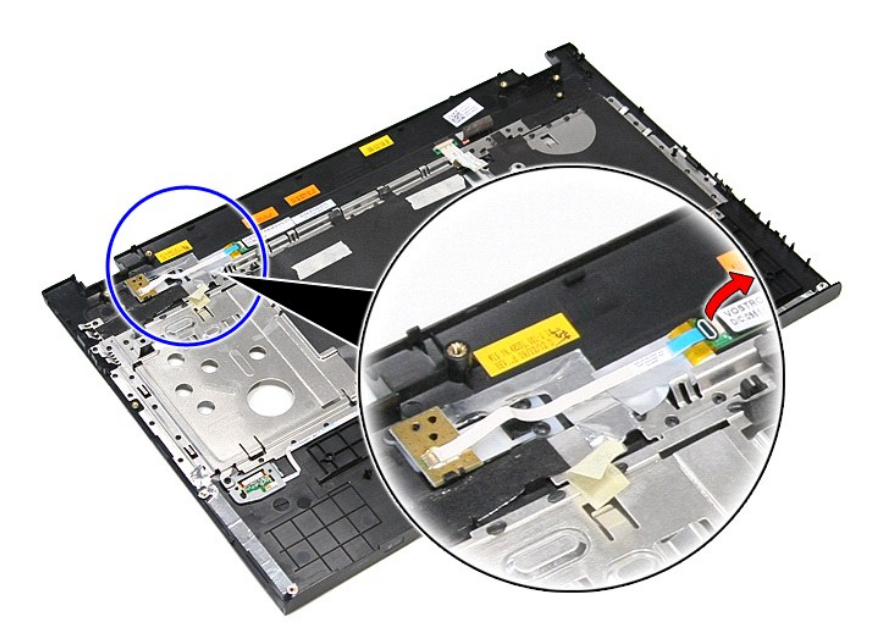

10. Kobl tænd/sluk-knappens kabel fra tænd/sluk-knappens kort.

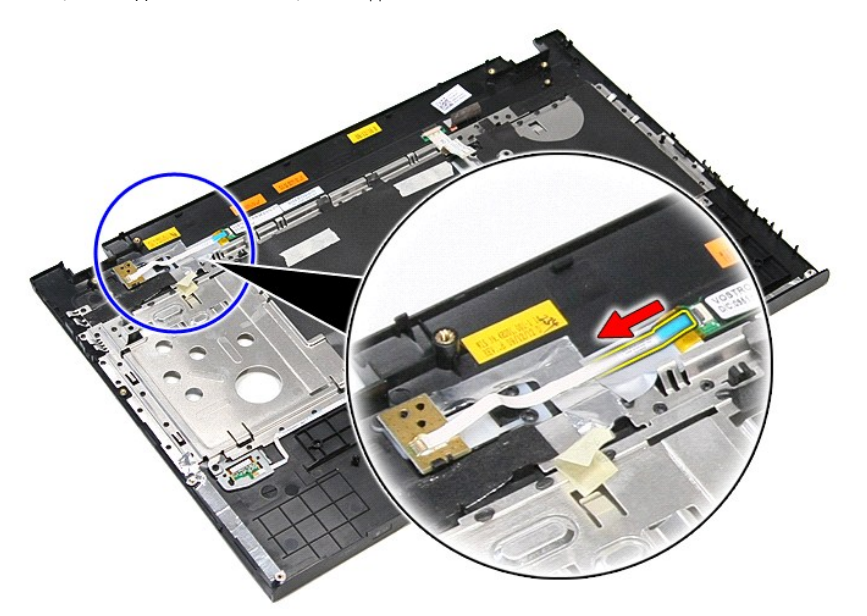

11. Løft tænd/sluk-knappens kort op og væk fra computeren.

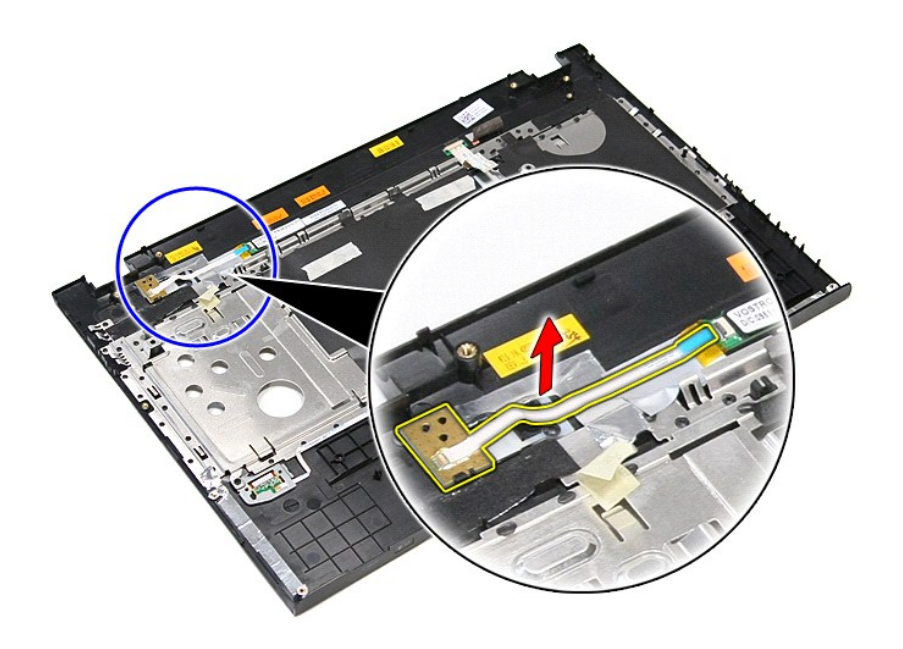

# **Genmontering af tænd/sluk-knappens kort**

For at genmontere tænd/sluk-knappens kort skal du udføre trinene ovenfor i modsat rækkefølge.

### <span id="page-65-0"></span>**Højttalere**

**Dell™ Vostro™ 3700 – Servicehåndbog**

ADVARSEL! Inden du udfører arbejde på computerens indvendige dele, skal du læse de sikkerhedsoplysninger, der fulgte med computeren. Se<br>webstedet Regulatory Compliance på www.dell.com/regulatory\_compliance for yderligere o

## **Fjernelse af højttalerne**

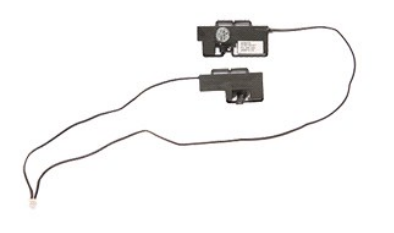

- 
- 
- 
- 
- 
- 
- 1. Følg procedurerne i <u>Før du arbejder indeni din computer</u>.<br>2. Fjern <u>batteriet.</u><br>4. Fjern <u>banddiskslet</u>.<br>5. Fjern <u>harddisksnet.</u><br>5. Fjern <u>det [optiske drev](file:///C:/data/systems/Vos3700/dk/SM/ODD.htm).</u><br>5. Fjern <u>dandledsstøtten</u>.<br>7. Fjern <u>den tape der</u> holder

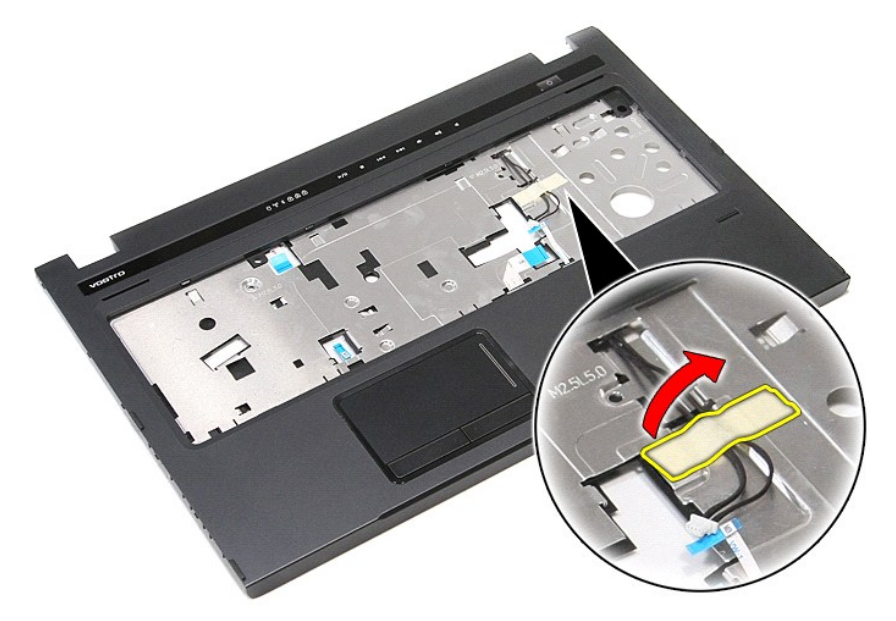

9. Fjern tapene, der holder højtalerkablerne fast til bagsiden af håndledsstøtten.

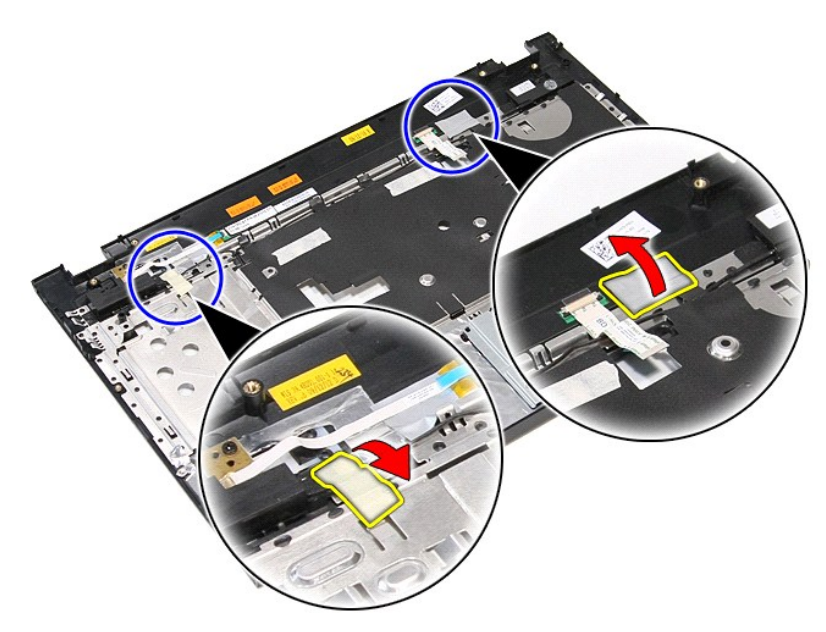

10. Fjern de to skruer, der holder højtalerne fast til håndledsstøtten.

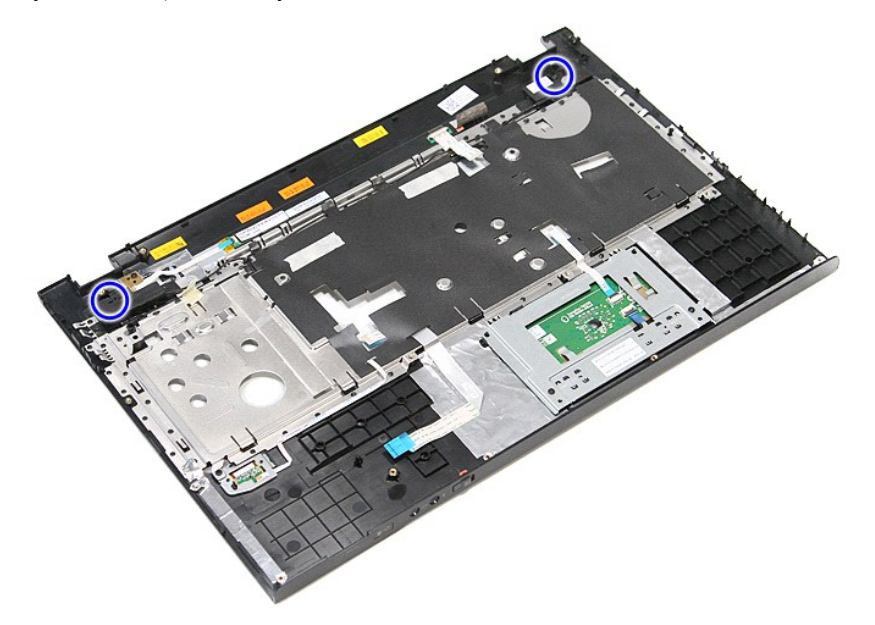

11. Frigør højtalerne fra håndledsstøtten.

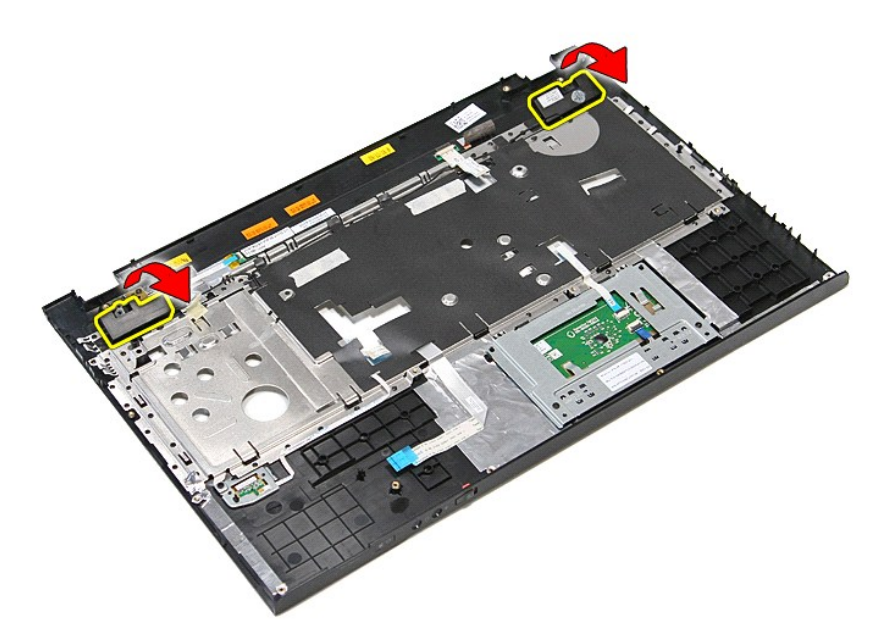

12. Frigør højtalerkablerne fra kabelføringsskinnerne på håndledsstøtten og fjern højtalerne fra håndledsstøtten.

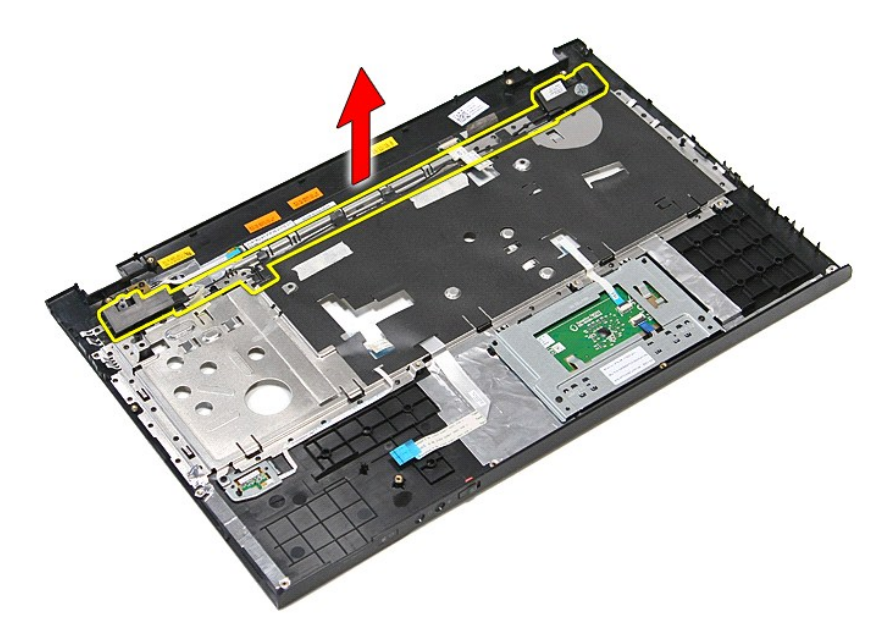

# **Genmontering af højttalerne**

For at genmontere højttalerne skal du udføre de ovenstående trin i modsat rækkefølge.

#### **Specifikationer Dell™ Vostro™ 3700 – Servicehåndbog**

- 
- 
- 
- O [Systemoplysninger](#page-68-3)
- 
- 
- $\overline{\text{Bbergringsplade}}$
- [Kommunikation](#page-68-0) [AC-adapter](#page-70-0) ● <u>[Processor](#page-68-1)</u> ● [Porte og stik](#page-69-0)<br>● ExpressCard ● Porte og stik ● Porte og stik ● Porte og stik ● Porte og stik ● Porte og stik → Porte og stik → Porte og stik → Porte og stik → Porte og stik → Porte og stik → Porte og stik → ● [ExpressCard](#page-69-1) ● [Drives \(Drev\)](#page-69-2)<br>● Tastatur ● PressCard → Cardiac → Cardiac → Cardiac → Cardiac → Cardiac → Cardiac → Cardiac → Cardiac → Cardiac → Cardiac → Cardiac → Cardiac → Cardiac → Cardiac → Cardiac → Cardiac → Cardia O Grafik<br>
Sixteen Eysisk e <u>[Batteri](#page-69-4)</u><br>● <u>Batteri</u> ● Lyd<br>● Lyd [Skærm](#page-69-5)<br>O Hukommelse

OBS! Udvalget kan variere afhængigt af region. Du kan finde flere oplysninger om computerens konfiguration, ved at klikke på **Start→ Hjælp og support**<br>og vælge at få vist oplysninger om computeren.

<span id="page-68-3"></span>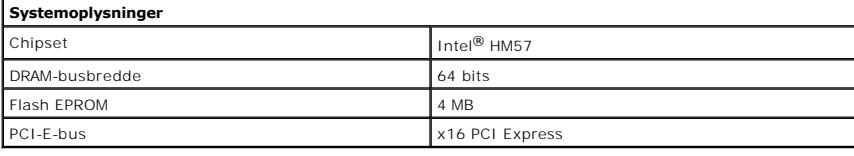

<span id="page-68-1"></span>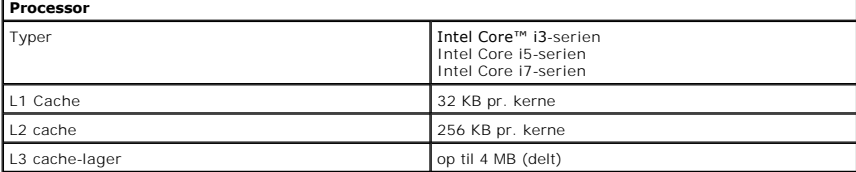

<span id="page-68-5"></span>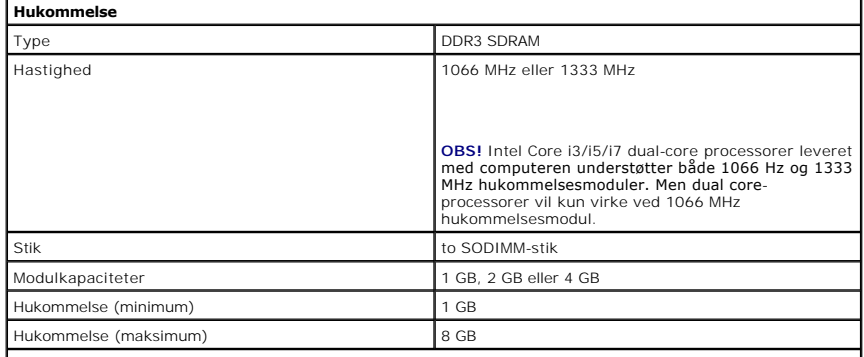

**OBS!** Kun 64 bit-operativsystemer kan registrere hukommelseskapaciteter på mere end 4 GB.

<span id="page-68-2"></span>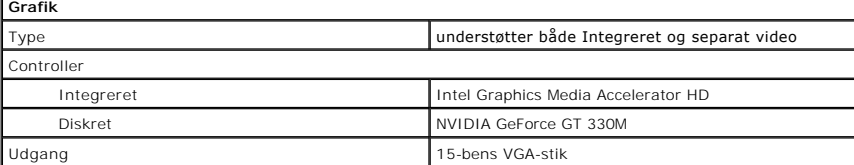

<span id="page-68-4"></span>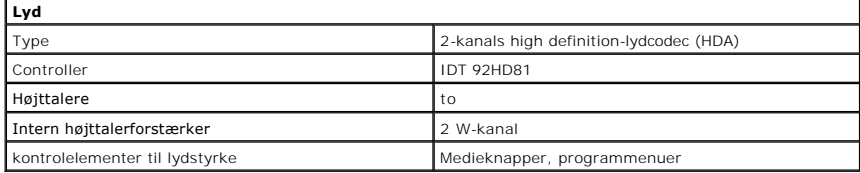

<span id="page-68-0"></span>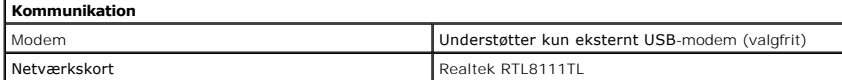

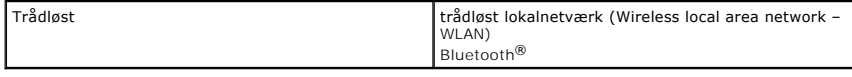

<span id="page-69-1"></span>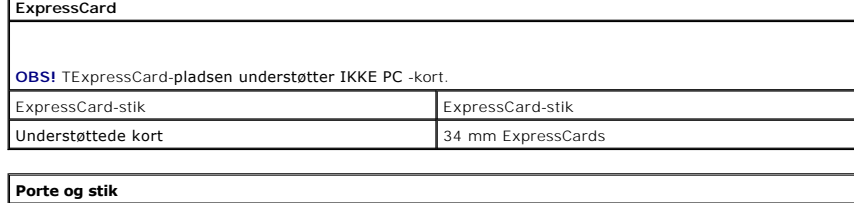

<span id="page-69-0"></span>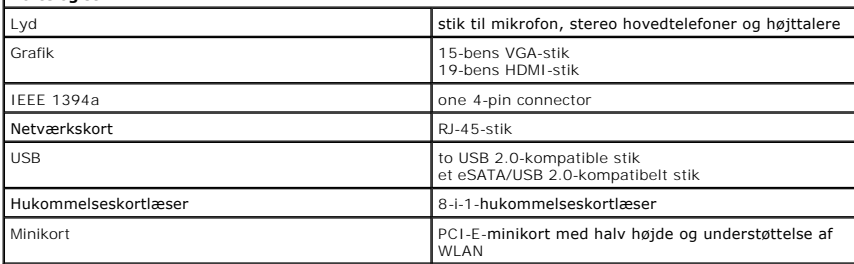

<span id="page-69-2"></span>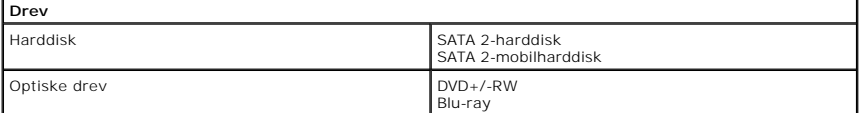

<span id="page-69-5"></span>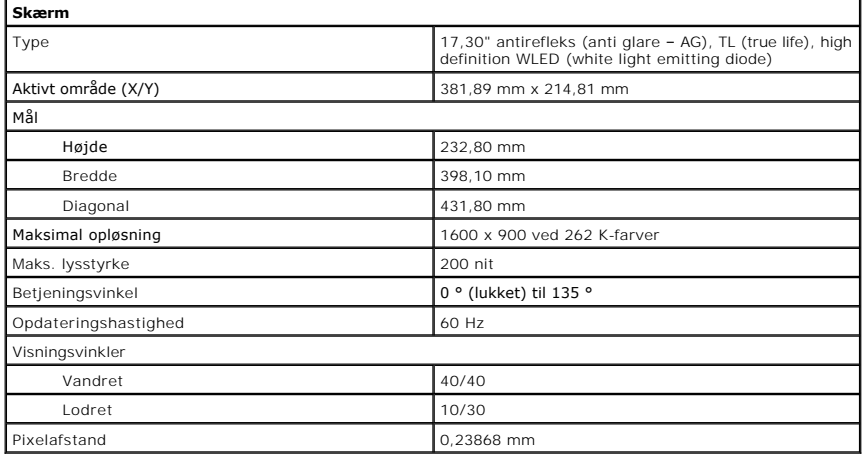

<span id="page-69-3"></span>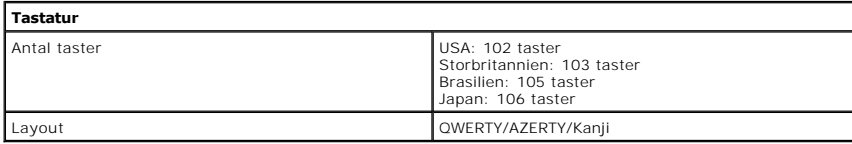

<span id="page-69-6"></span>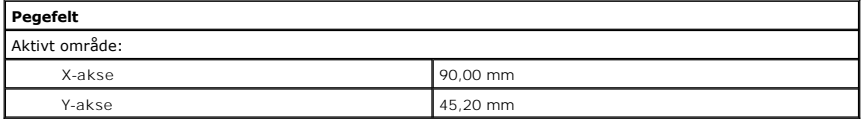

<span id="page-69-4"></span>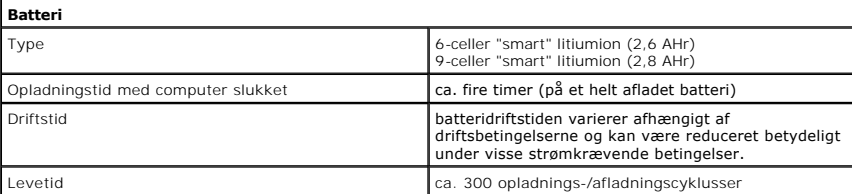

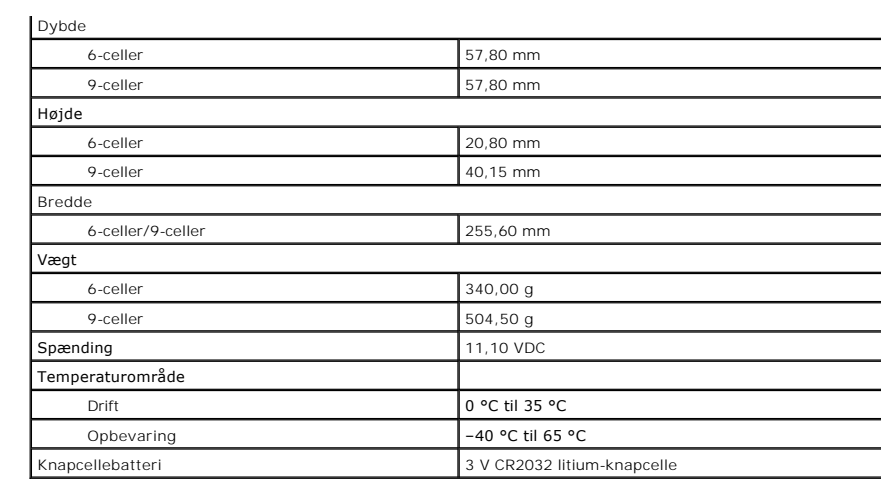

<span id="page-70-0"></span>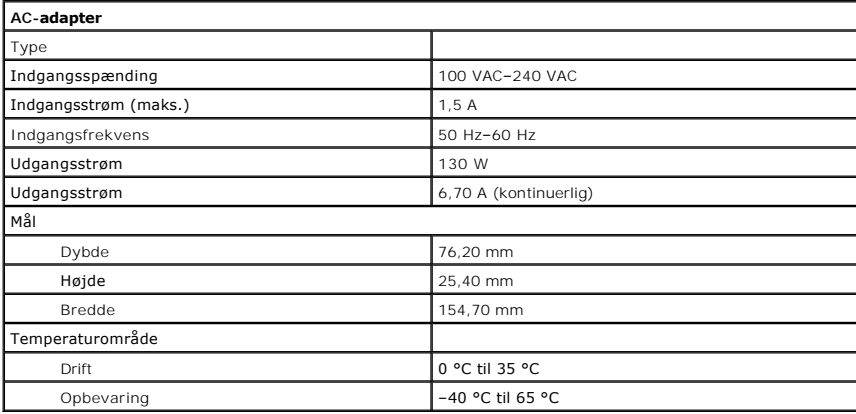

<span id="page-70-1"></span>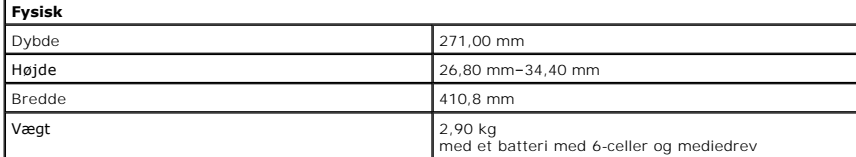

<span id="page-70-2"></span>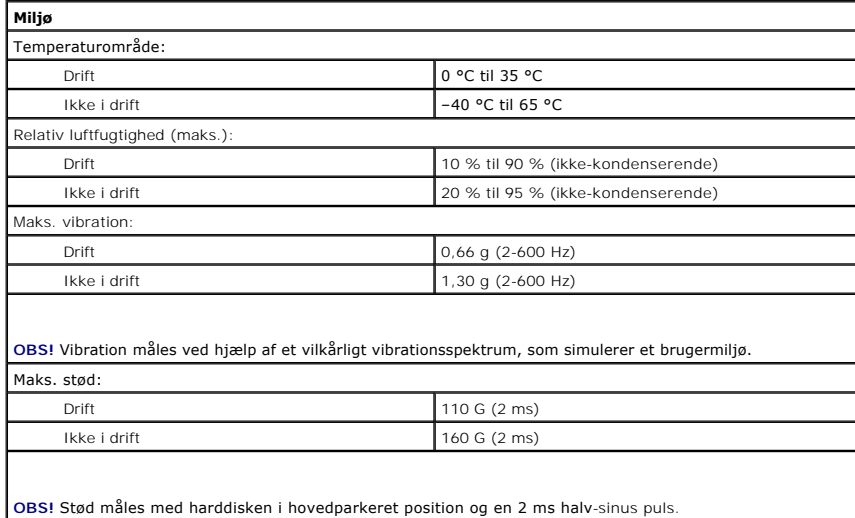
[Tilbage til indholdssiden](file:///C:/data/systems/Vos3700/dk/SM/parts.htm)

### **Bundkort Dell™ Vostro™ 3700 - Servicehåndbog**

ADVARSEL! Inden du udfører arbejde på computerens indvendige dele, skal du læse de sikkerhedsoplysninger, der fulgte med computeren. Se<br>webstedet Regulatory Compliance på www.dell.com/regulatory\_compliance for yderligere o

# **Fjernelse af bundkortet**

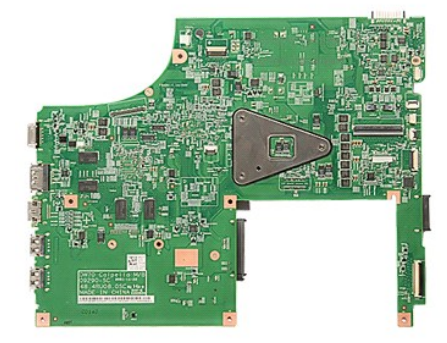

- 1. **Følg procedurerne** i <u>Før du arbejder indeni din computer</u>.<br>2. Fjern <u>batteriet</u>.<br>3. Fjern <u>[bunddækslet](file:///C:/data/systems/Vos3700/dk/SM/Base_Cover.htm)</u>.
- 
- 
- 
- 4. Fjern <u>knapcellebatteriet</u>.<br>5. Fjern <u>harddisken</u>.<br>6. Fjern det <u>[optiske drev](file:///C:/data/systems/Vos3700/dk/SM/ODD.htm)</u>.<br>7. Fjern <u>[kort til trådløst lokalnetværk \(Wireless local area network](file:///C:/data/systems/Vos3700/dk/SM/WLAN.htm)  WLAN).</u>
- 
- 
- 
- 
- 8. Fjern <u>hukommelsen</u>.<br>9. Fjern <u>tastaturet.</u><br>10. Fjern <u>[håndledsstøtten](file:///C:/data/systems/Vos3700/dk/SM/Palmrest.htm).</u><br>11. Fjern <u>[skærmmodulet](file:///C:/data/systems/Vos3700/dk/SM/Display.htm)</u>.<br>12. Fjern <u>skærmmodulet</u>.<br>13. Frakobl DC-in-kablet fra dets stik på bundkortet.

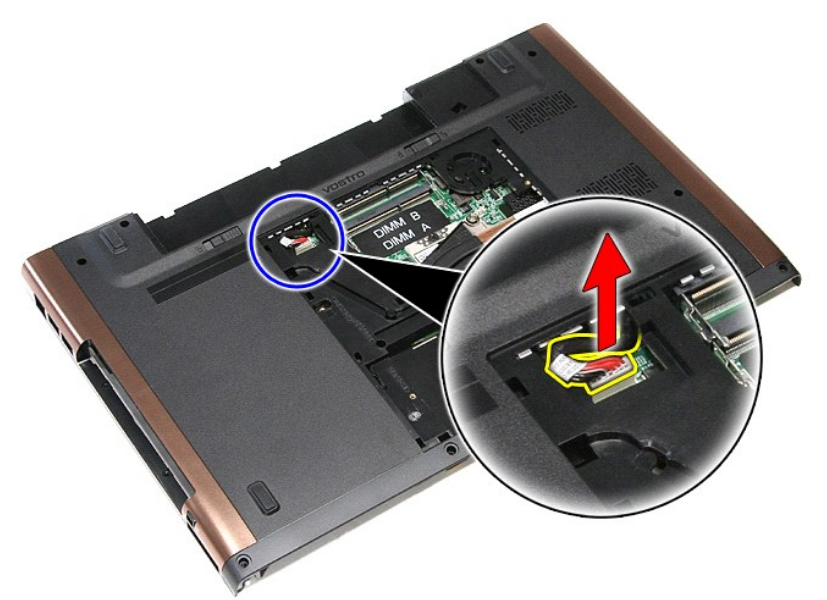

14. Fjern de skruer, der fastgør bundkortet til computeren.

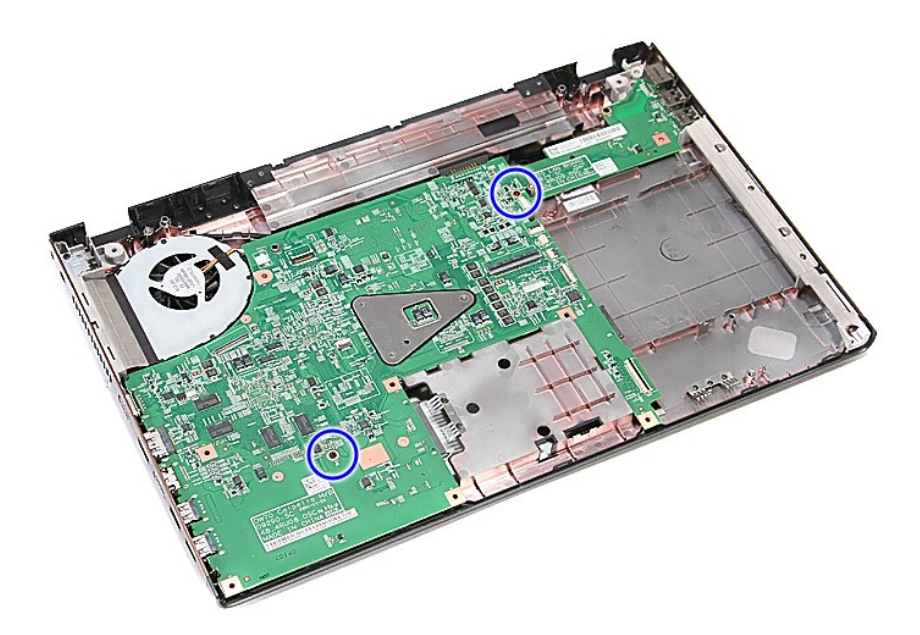

15. Løft forsigtigt bundkortet op og væk fra computeren.

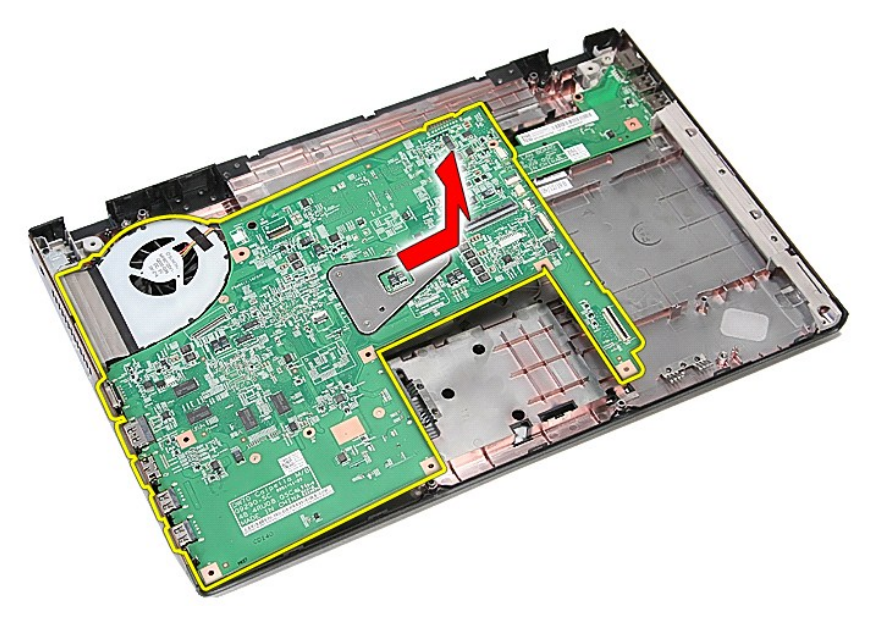

# **Genmontering af bundkortet**

Udfør ovenstående trin i modsat rækkefølge for at genmontere bundkortet.

[Tilbage til indholdssiden](file:///C:/data/systems/Vos3700/dk/SM/parts.htm)

#### <span id="page-74-0"></span>[Tilbage til indholdssiden](file:///C:/data/systems/Vos3700/dk/SM/parts.htm)

## **Kort til trådløst lokalnetværk (Wireless local area network - WLAN) Dell™ Vostro™ 3700 - Servicehåndbog**

ADVARSEL! Inden du udfører arbejde på computerens indvendige dele, skal du læse de sikkerhedsoplysninger, der fulgte med computeren. Se<br>webstedet Regulatory Compliance på www.dell.com/regulatory\_compliance for yderligere o

## **Fjernelse af WLAN-kortet**

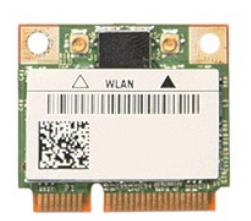

- 
- 
- 1. Følg procedurerne i <u>Før du arbejder indeni din computer</u>.<br>2. Fjern <u>batteriet</u>.<br>3. Fjern <u>[bunddækslet](file:///C:/data/systems/Vos3700/dk/SM/Base_Cover.htm)</u>.<br>4. Afbryd antennekablerne fra WLAN-kortet.

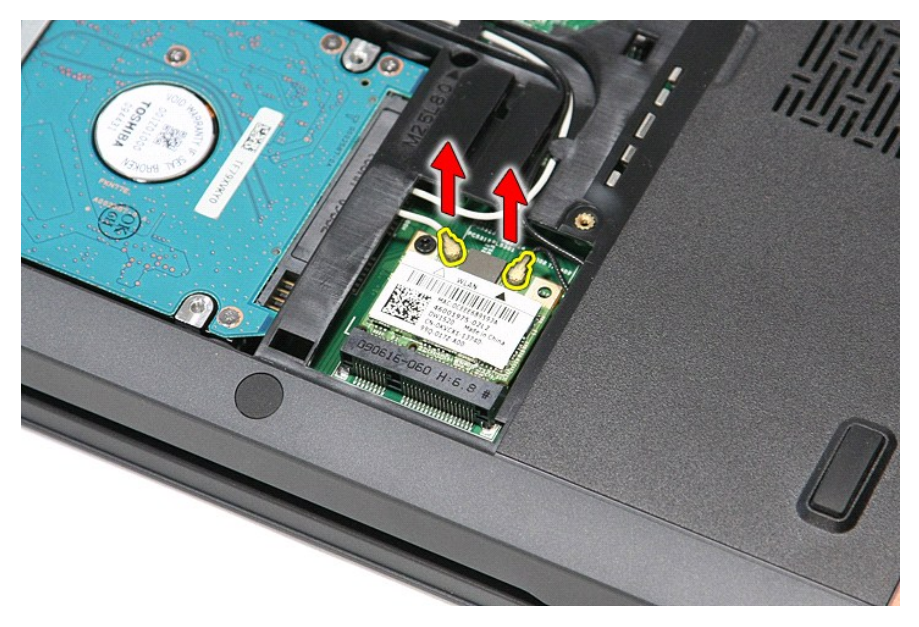

5. Fjern den skrue, der fastgør WLAN-kortet til bundkortet.

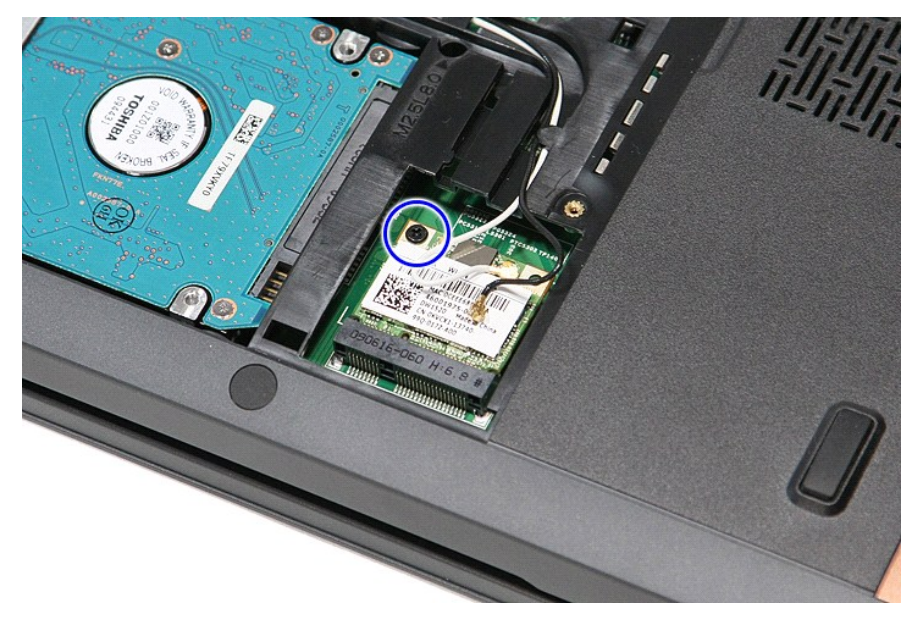

6. Træk forsigtigt WLAN-kortet væk fra dets stik på bundkortet, og fjern det fra computeren.

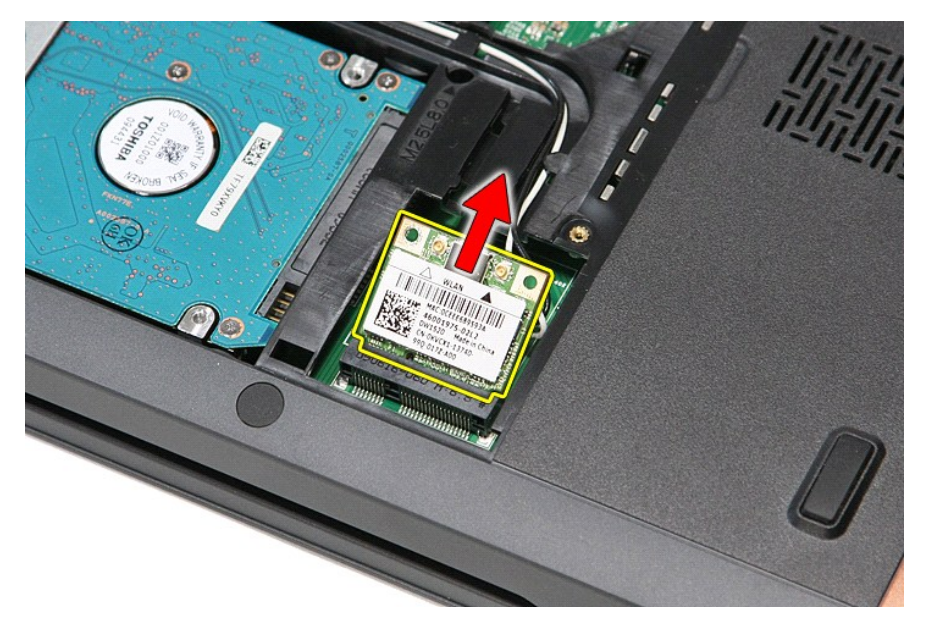

# **Isætning af WLAN kortet**

Udfør trinnene herover i omvendt rækkefølge for at genmontere WLAN-kortet.

[Tilbage til indholdssiden](file:///C:/data/systems/Vos3700/dk/SM/parts.htm)

# <span id="page-76-3"></span>**Sådan arbejder du med computeren**

**Dell™ Vostro™ 3700 – Servicehåndbog** 

- [Før du arbejder med computerens indvendige dele](#page-76-0)
- [Anbefalede værktøjer](#page-76-1)
- **O** [Slukning af computeren](#page-76-2)
- [Efter du har udført arbejde på computerens indvendige dele](#page-77-0)

## <span id="page-76-0"></span>**Før du arbejder med computerens indvendige dele**

Følg nedenstående sikkerhedsretningslinjer for at beskytte computeren mod potentielle skader og af hensyn til din egen sikkerhed. Hvis intet andet er angivet<br>bygger hver fremgangsmåde i dette dokument på følgende forudsætn

- 
- 
- ı Du har udført trinnene i <u>Arbeide på computeren</u>.<br>ı Du har læst de sikkerhedsoplysninger, som fulgte med din computer.<br>ı En komponent kan udskiftes eller hvis købt separat installeres ved at udføre fjernelsesprocedu
- ADVARSEL: Før du arbejder med computerens indvendige dele, skal du læse de sikkerhedsinstruktioner, der fulgte med computeren. Se<br>webstedet Regulatory Compliance på www.dell.com/regulatory\_compliance for yderligere oplysni
- FORSIGTIG! Mange reparationer kan kun udføres af en certificeret servicetekniker. Du bør kun foretage fejlfinding og enkle reparationer, som<br>angivet i din produktdokumentation, eller som anvist af vores online eller telefo **som ikke er autoriseret af Dell dækkes ikke af vores garanti. Læs og følg de sikkerhedsinstruktionerne, der blev leveret sammen med din computer.**
- **FORSIGTIG! For at undgå elektrostatisk afladning bør du jorde dig selv ved hjælp af en jordingsrem eller ved jævnligt at røre ved en umalet metaloverflade, såsom et stik på bagsiden af computeren.**
- FORSIGTIG! Håndter komponenter og kort forsigtigt. Rør ikke ved komponenterne eller kortenes kontaktområder. Hold et kort i kanterne eller i<br>opsætningsrammen. Hold en komponent som f.eks. en processor ved dens kanter og ik
- FORSIGTIG! Når du fjerner et kabel, skal du tage fat i stikket eller tappen, ikke i selve kablet. Nogle kabler har stik med låsetappe, og her skal<br>låsetappene trykkes ind, inden kablet fjernes. Når du trækker forbindelsess
- **OBS!** Farven på computeren og visse komponenter kan variere fra, hvad der er vist i dette dokument.

Inden du udfører arbejde på computerens indvendige dele, skal du benytte følgende fremgangsmåde for at forebygge skader på computeren:

- 1. Sørg for, at arbejdsoverfladen er jævn og ren for at forhindre, at computerdækslet bliver ridset.
- 
- 2. Sluk for computeren (se <u>[Sådan slukker du for din computer](#page-76-2)</u>).<br>3. Hvis computeren er tilsluttet en dockingenhed (tildocked) som f.eks. den valgfrie Media Base eller Battery Slice, skal du fradocke den.

**FORSIGTIG! Hvis du vil frakoble et netværkskabel, skal du først koble kablet fra computeren og derefter koble kablet fra netværksenheden.**

- 
- 4. Træk alle netværkskabler ud af computeren.<br>5. Frakobl computeren og alle tilsluttede enheder fra deres stikkontakter.<br>6. Luk skærmen og vend computeren på hovedet på en jævn arbejdsflade.
- 

**FORSIGTIG! For at undgå at beskadige bundkortet, skal du fjerne hovedbatteriet før du arbejder indeni computeren.**

- 7. Fjern hovedbatteriet (se <u>Batteri</u>)<br>8. Vend computeren rigtigt.<br>9. Åbn ckærmen
- 8. Vend computeren rigtigt. 9. Åbn skærmen.
- 10. Tryk på strømknappen for at jorde bundkortet.

#### **FORSIGTIG! For at undgå elektrisk stød skal du altid tage computeren ud af stikkontakten, inden du åbner skærmen.**

**FORSIGTIG! Inden du rører ved noget inde i computeren, skal du skabe jordforbindelse ved at røre en umalet metaloverflade, f.eks. metallet på bagsiden af computeren. Mens du arbejder, skal du med jævne mellemrum røre en umalet metaloverflade for på den måde at fjerne statisk elektricitet, der kan skade de interne komponenter.**

- 11. Fjern alle installerede Expreskort eller Smart Cards fra deres slots.
- 12. Fjern harddisken (se [Harddisk](file:///C:/data/systems/Vos3700/dk/SM/HDD.htm))

## <span id="page-76-1"></span>**Anbefalede værktøjer**

Procedurerne i dette dokument kræver eventuelt følgende værktøj:

- l Lille, almindelig skruetrækker
- #0 Stjerneskruetrækker
- l #1 Stjerneskruetrækker
- l En lille plastiksyl
- l Cd med Flash BIOS-opdateringsprogram

### <span id="page-76-2"></span>**Slukning af computeren**

**FORSIGTIG! For at undgå datatab bør du gemme og lukke alle åbne filer og lukke alle åbne programmer, inden du slukker computeren.**

1. Luk ned for operativsystemet:

l **I Windows Vista®:**

Klik på **Start** , klik på pilen i nederste højre hjørne af **Startmenuen**, som vist nedenfor, og klik derefter på **Luk computeren**.

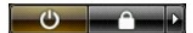

l **I Windows® XP:** 

Klik på **Start**® **Sluk computeren**® **Luk**.

Computeren slukker, når operativsystemets nedlukningsproces er fuldført.

2. Sørg for, at computeren og alle tilsluttede enheder er slukket. Hvis computeren og de tilsluttede enheder ikke blev slukket automatisk, da du lukkede<br>operativsystemet, skal du trykke på tænd/sluk-knappen i 6 sekunder

## <span id="page-77-0"></span>**Efter arbejde inde i computeren**

Når du har udført eventuelle genmonteringer, skal du sikre dig, at alle eksterne enheder, kort og kabler er tilsluttet, inden du tænder computeren.

**FORSIGTIG! For at undgå skade på computeren, må du kun bruge det batteri, der er beregnet til denne bestemte Dell-computer. Brug ikke batterier beregnet til andre Dell-computere.** 

1. Forbind alle eksterne enheder såsom portreplikatorer, batterskiver eller mediebaser og sæt alle kort, som f.eks. Expreskort på plads.

**FORSIGTIG! For at tilslutte et netværkskabel skal du først slutte kablet til netværksenheden og derefter slutte det til computeren.**

- 2. Forbind telefon- eller netværkskabel til din computer.<br>3. Sæt batteriet på plads.<br>4. Tilslut computeren og alle tilsluttede enheder til dere:
- 
- 3. §Sæt <u>[batteriet](file:///C:/data/systems/Vos3700/dk/SM/Battery.htm)</u> på plads.<br>4. Tilslut computeren og alle tilsluttede enheder til deres stikkontakter.<br>5. Tænd computeren
- 

[Tilbage til indholdssiden](file:///C:/data/systems/Vos3700/dk/SM/index.htm)